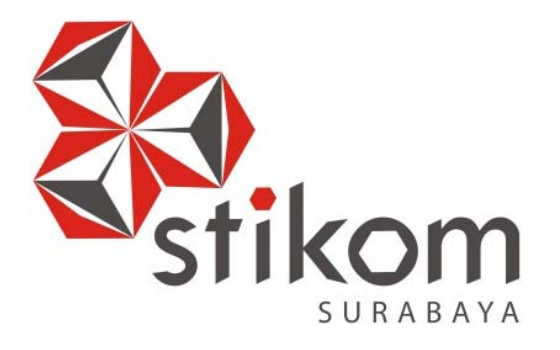

# **RANCANG BANGUN APLIKASI MONITORING PENANGANAN GANGGUAN TEKNIS JARINGAN TEGANGAN RENDAH (JTR) BERBASIS ANDROID PADA PT. PLN (PERSERO) APJ SURABAYA UTARA**

**UNIVERSITAS** 

namika

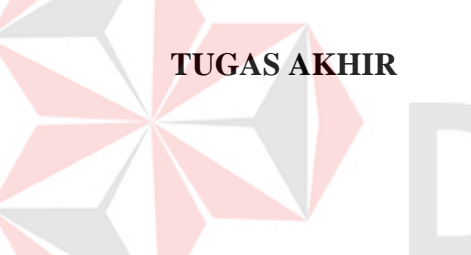

# **Program Studi SI SistemInformasi**

**Oleh: TEGAR MUHARYANA PUTRA 12410100223** 

**FAKULTAS TEKNOLOGI DAN INFORMATIKA INSTITUT BISNIS DAN INFORMATIKA STIKOM SURABAYA 2015** 

# **RANCANG BANGUN APLIKASI MONITORING PENANGANAN GANGGUAN TEKNIS JARINGAN TEGANGAN RENDAH (JTR) BERBASIS ANDROID PADA PT. PLN (PERSERO) APJ SURABAYA UTARA**

# **TUGAS AKHIR**

Diajukan sebagai salah satu syarat untuk menyelesaikan

Program Sarjana Komputer

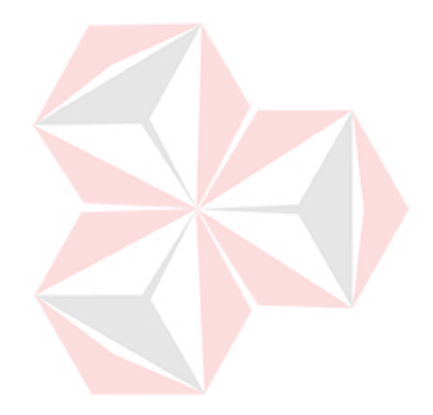

Nama : Tegar Muharyana Putra NIM : 12.41010.0223

ERSITAS

Program : SI (Strata Satu)

Jurusan : Sistem Informasi

Oleh :

**FAKULTAS TEKNOLOGI DAN INFORMATIKA INSTITUT BISNIS DAN INFORMATIKA STIKOM SURABAYA 2015** 

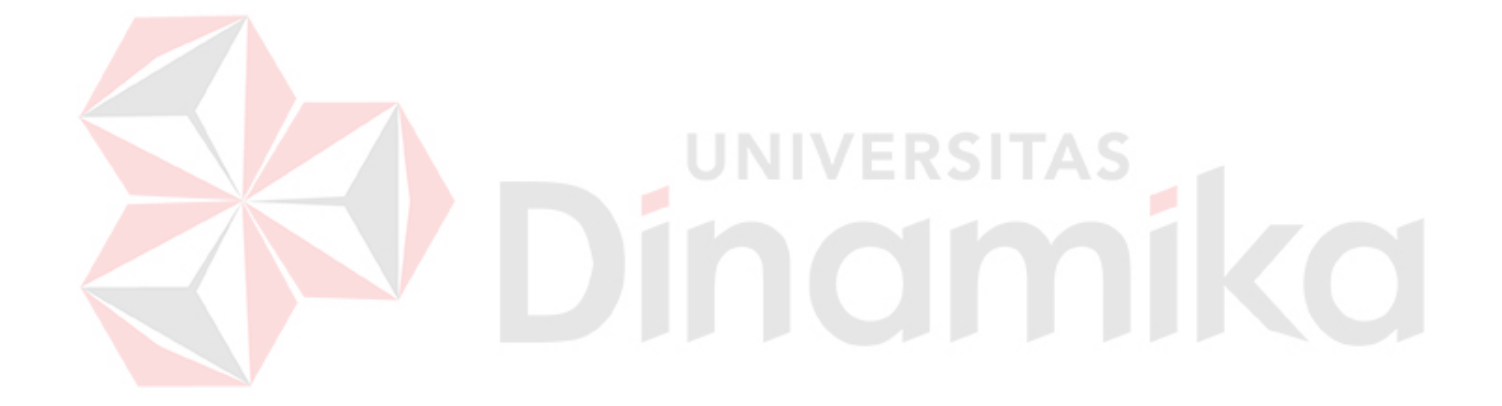

*"One Step is Better Than You Just Stand Still"*

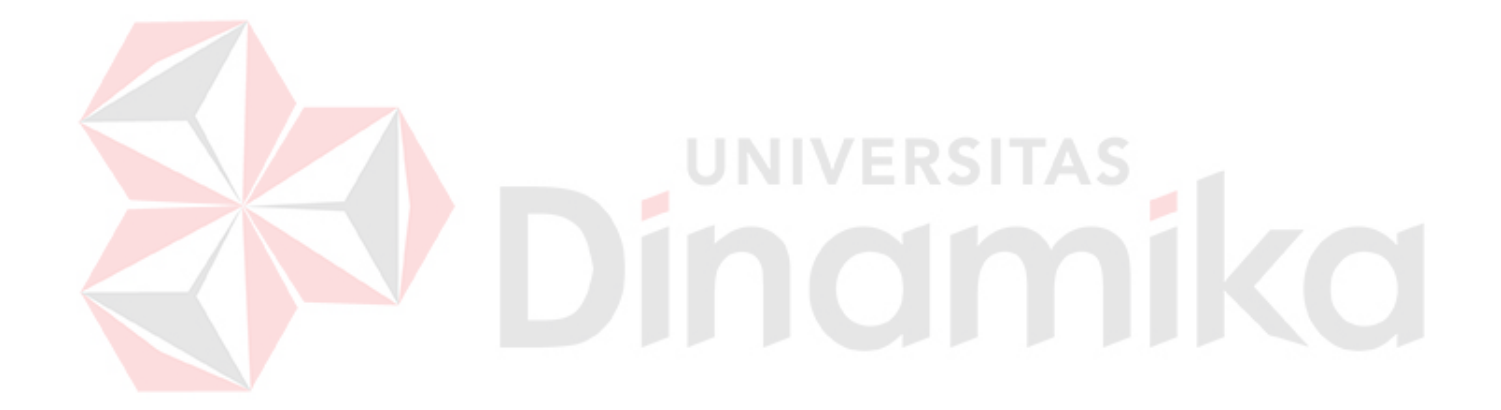

**Persembahan Untuk:**

*Ibuku tercinta,* Titis Muhardini

*Ayahku tercinta,* Sriyono

**Kekasihku**, Dyan Aprelyanti

# **RANCANG BANGUN APLIKASI MONITORING PENANGANAN GANGGUAN TEKNIS JARINGAN TEGANGAN RENDAH (JTR) BERBASIS ANDROID PADA PT. PLN (PERSERO) APJ SURABAYA UTARA**

Dipersiapkan dan disusun oleh

#### **Tegar Muharyana Putra**

**Nim: 12.41010.0223** 

Telah diperiksa, diuji, dan disetujui oleh Dewan Penguji Pada: Februari 2015

### **Susunan Dewan Penguji**

Pembimbing

I. Teguh Sutanto, M.Kom., MC

II. Arifin Puji Widodo, S.E., M.S.A.

Penguji

I. Dr. Jusak.

II. Tan Amelia, S.Kom., M.MT.

Tugas Akhir ini telah diterima sebagai salah satu persyaratan Untuk memperoleh gelar sarjana

# **Dekan Fakultas Teknologi dan Informatika Dr. Jusak**

INSTITUT BISNIS DAN INFORMATIKA STIKOM SURABAYA

### **PERNYATAAN**

Dengan ini saya menyatakan dengan benar, bahwa Tugas Akhir ini adalah asli karya saya, bukan plagiat baik sebagian maupun keseluruhan. Karya atau pendapat orang lain yang ada dalam Tugas Akhir ini adalah semata hanya rujukan yang dicamtumkan dalam daftar pustaka saya.

Apabila dikemudian hari ditemukan adanya tindakan plagiat pada karya Tugas Akhir ini, maka saya bersedia untuk dilakukan pencabutan terhadap gelar kesarjanaan yang telah diberikan kepada saya.

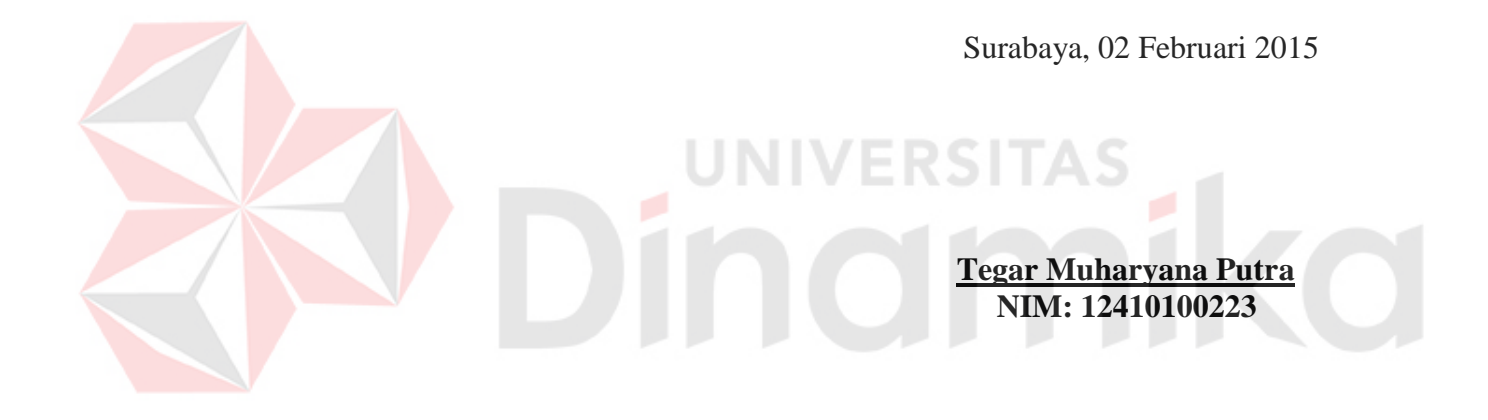

#### **ABSTRAK**

PT. PLN (Persero) dalam memberikan pelayanan dalam menangani gangguan teknis jaringan tegangan rendah harus memiliki standar waktu karena yang bertindak sebagai eksekutor lapangan dialih dayakan pada PT. Haleyora Power. Untuk melakukan pemantauan kinerja pihak ketiga saat ini masih menggunakan pencatatan manual yang memiliki resiko waktu respon dan waktu penanganan yang selalu dilaporkan baik, namun keluhan mengenai keterlambatan waktu respon dan waktu penanganan masih sangat banyak. Hal ini menyebabkan kinerja perusahaan rekanan PT. PLN (Persero) menjadi tidak dapat dipantau dan berujung pada citra buruk PT. PLN (Persero) di mata pelanggan.

Untuk menanggulangi masalah tersebut maka dikembangkanlah aplikasi monitoring penanganan jaringan tegangan rendah berbasis android yang mempunyai beberapa fitur penting: fungsi monitoring yang ditangani oleh layanan pesan singkat (SMS) supervisor, *dashboard* peta, laporan kinerja bulanan berupa diagram dan file PDF.

Hasil uji coba yang dilakukan diketahui bahwa aplikasi dapat menghasilkan notifikasi gangguan, waktu respon, waktu penanganan, monitoring SMS supervisor. Untuk laporan, aplikasi dapat menghasilkan laporan berupa dashboard kinerja bulanan, dashboard peta dan laporan kinerja dalam file PDF. Dapat disimpulkan dari hasil uji coba diketahui 1% waktu respon yang tidak sesuai standar, 99% telah memenuhi standar 45 menit. Untuk waktu penanganan ada 50% yang tidak sesuai standar, 50% telah memenuhi standar 120 menit. *Kata Kunci : Monitoring Application, Android Application,* PT. PLN (Persero).

vii

## **KATA PENGANTAR**

Puji syukur kepada Tuhan Yang Maha Esa karena atas berkat dan rahmat-Nya lah, penulis dapat menyelesaikan laporan tugas akhir dengan judul "Rancang Bangun Aplikasi Monitoring Penanganan Gangguan Teknis Jaringan Tegangan Rendah (JTR) Berbasis Android Pada PT. PLN (Persero) APJ Surabaya Utara" dengan lancar. Penyelesaian laporan ini merupakan bagian dari tugas akhir untuk menyelesaikan program sarjana yang merupakan syarat untuk kelulusan.

Tanpa bimbingan dan bantuan dari berbagai pihak maka laporan proyek sistem informasi ini tidak akan selesai dengan baik. Oleh karena itu pada kesempatan ini, penulis menyampaikan rasa terima kasih banyak kepada:

- 1. Orang Tua tercinta yang telah memberikan yang terbaik dan doa yang tak pernah terputus.
- 2. Manajer PT. PLN (Persero) Area Pelayanan Jaringan Surabaya Utara yang telah memberikan izin kepada penulis untuk melakukan survey dan analisa.
- 3. Bapak Budi Prasetyo selaku supervisor staff IT bidang perencanaan yang membantu, memberi arahan, bimbingan dan motivasi pada penulis.
- 4. Seluruh rekan-rekan di Staff IT PT. PLN(Persero) APJ SBU khususnya Bapak David Listyarto. S.Kom., Ahmad Basarrudin, S.Kom., Mas Muhammad, Mas Mardianto yang menjadi rekan yang baik terutama dalam hal desain implementasi.
- 5. Bapak Teguh Sutanto, M.Kom., MCP., selaku Dosen Pembimbing I yang senantiasa meluangkan waktunya untuk membantu dan membimbing dalam proses pembuatan Tugas Akhir ini.
- 6. Bapak Arifin Puji Widodo, S.E., M.SA., selaku Dosen Pembimbing II yang senantiasa meluangkan waktunya untuk membantu dan membimbing dalam proses pembuatan Tugas Akhir ini.
- 7. Rekan-rekan kerja kantor CV. Solver Media Mas Syauqi, Mas Dorif, Mas Fahmi, yang memberikan dukungan dan peran besar dalam penyelesaian tugas akhir ini.
- 8. Serta semua pihak yang telah membantu dalam penyelesaian proyek sistem informasi yang tidak dapat penulis sebutkan satu per satu.

Penulis menyadari bahwa selama pengerjaan tugas akhir ini, masih banyak kekurangan. Pada kesempatan ini penulis meminta maaf atas segala kekurangan yang ada. Kritik dan saran membangun dari semua pihak sangat penulis harapkan. Karena hal tersebut menjadi bahan perbaikan dimasa akan datang.

Surabaya, Februari 2015

Penulis

# DAFTAR ISI

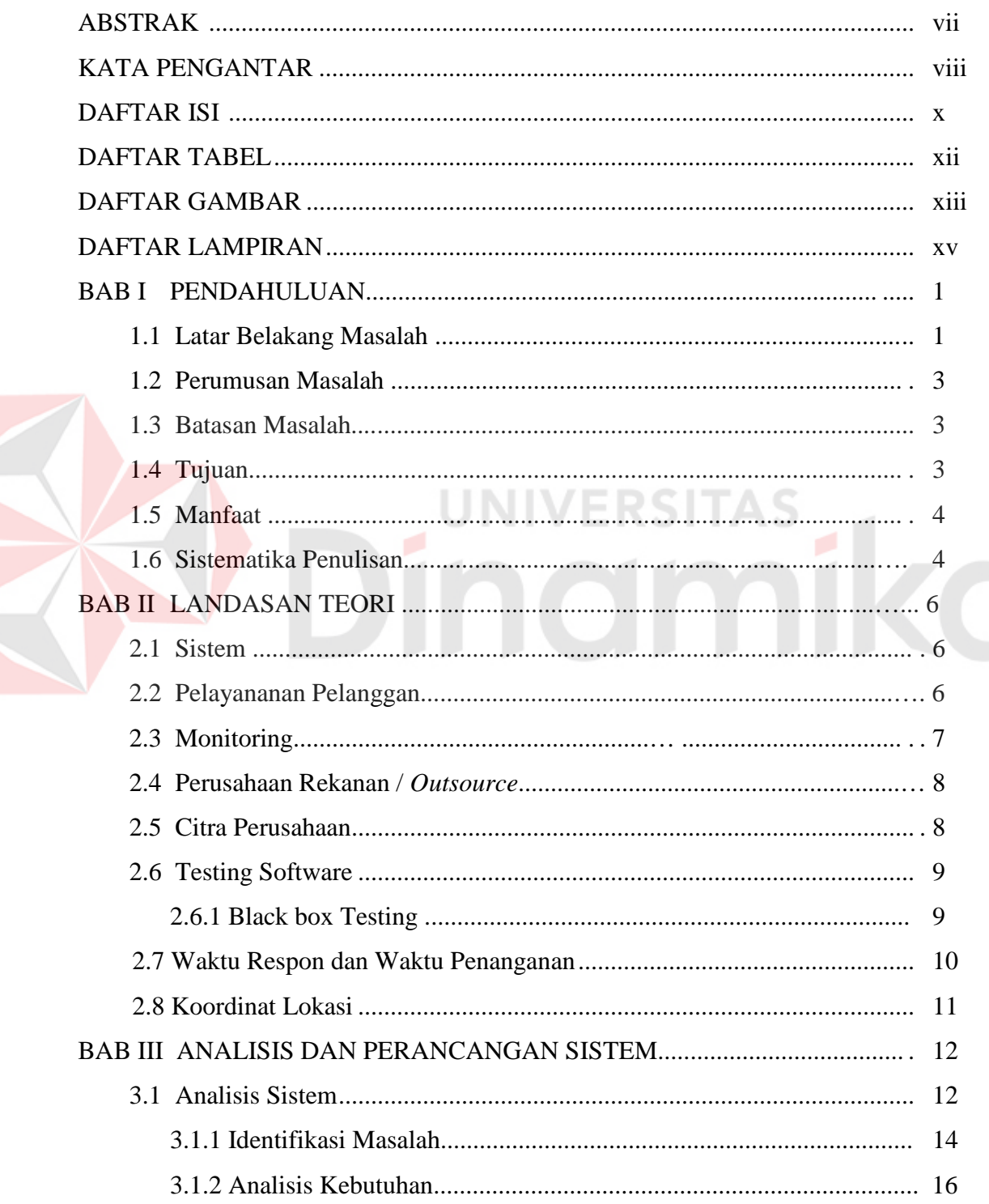

# $\rm Halaman$

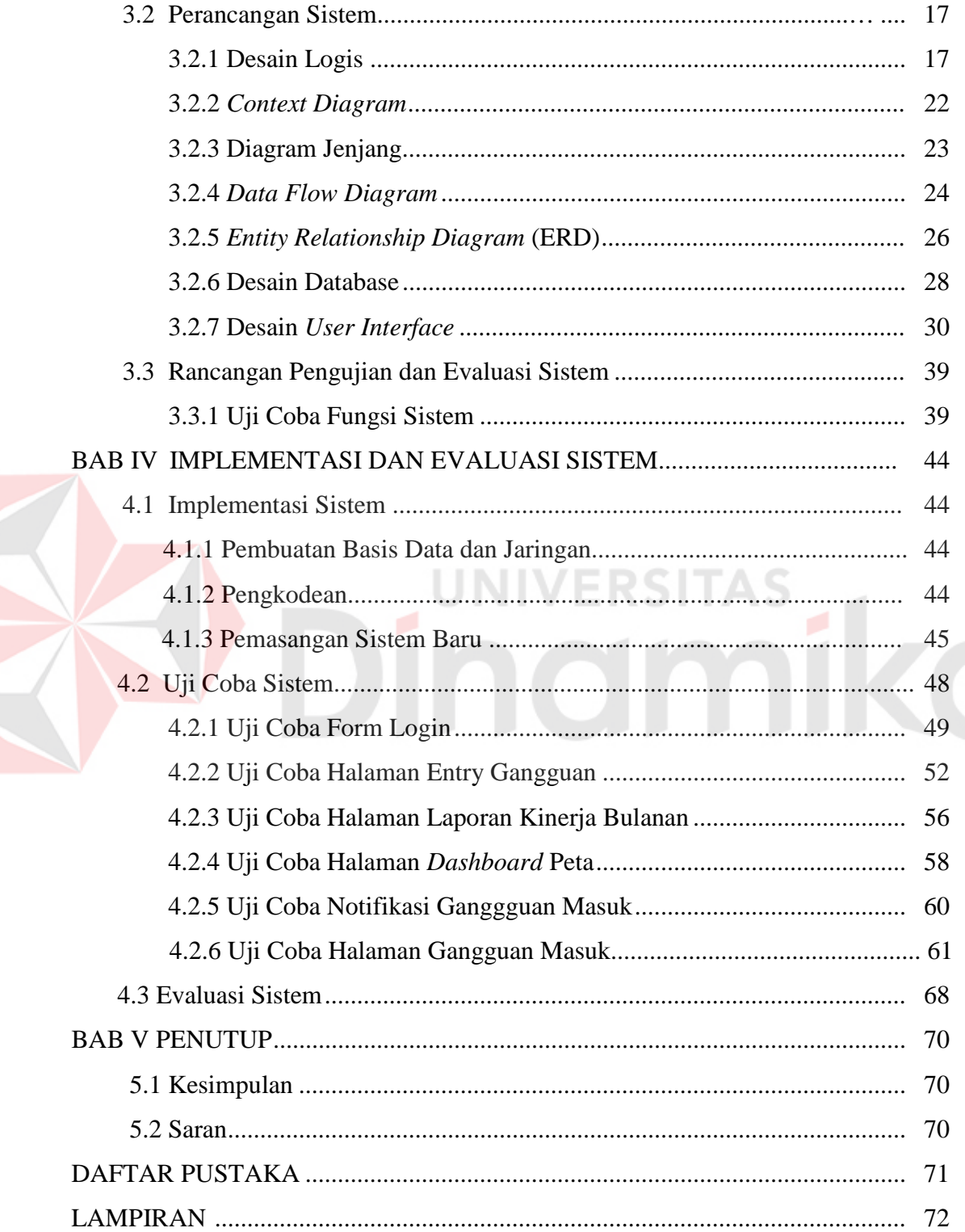

# DAFTAR TABEL

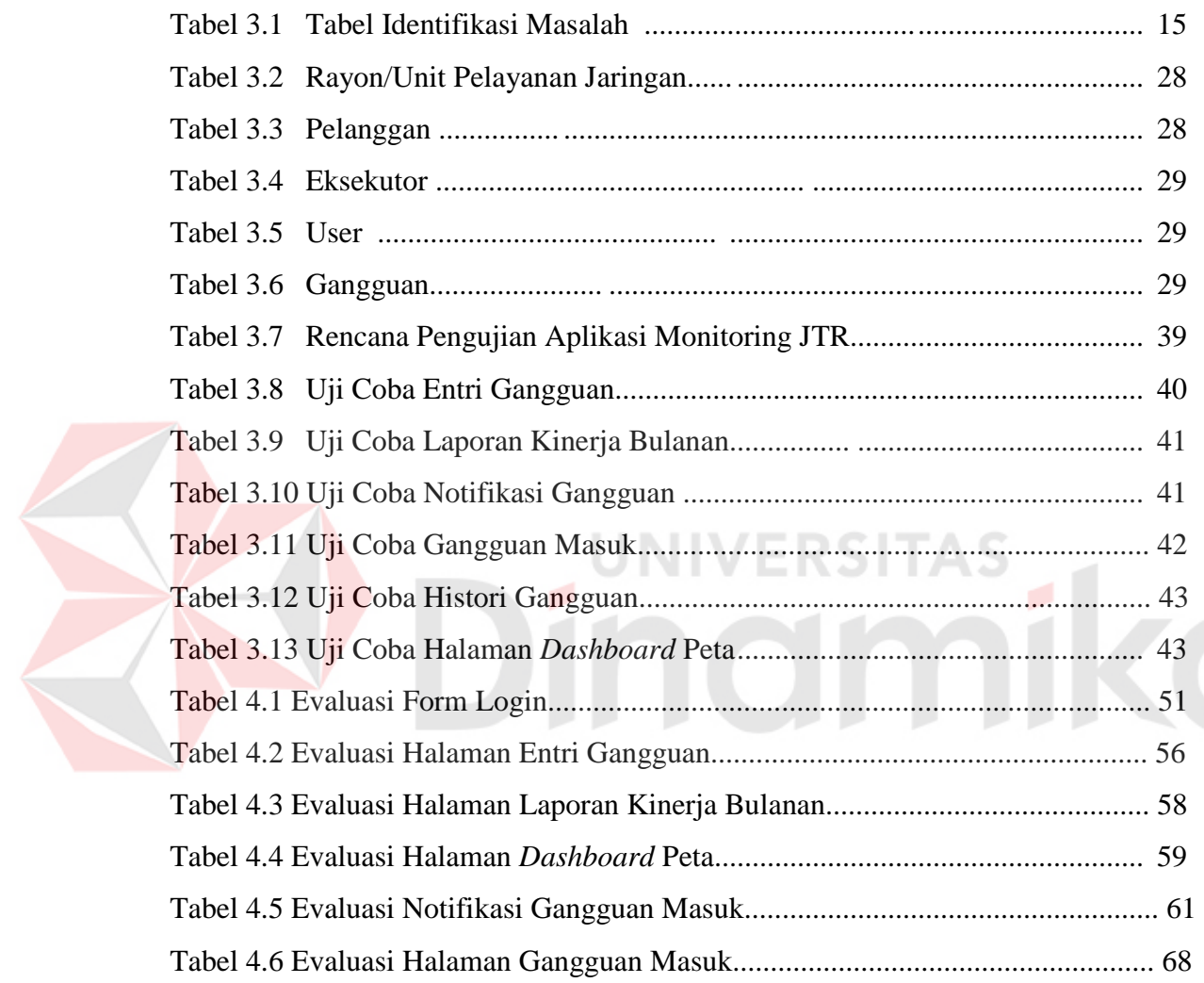

# DAFTAR GAMBAR

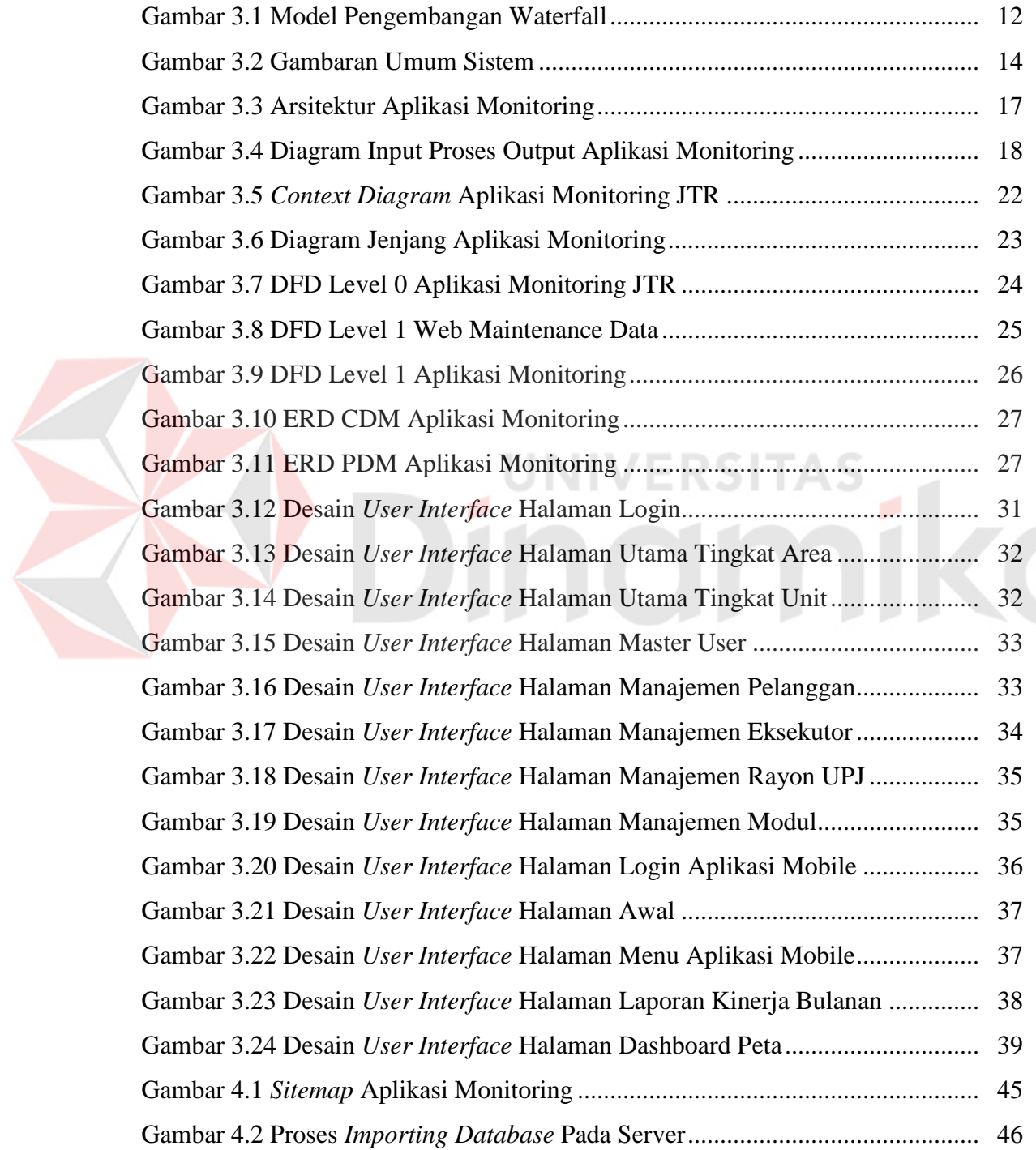

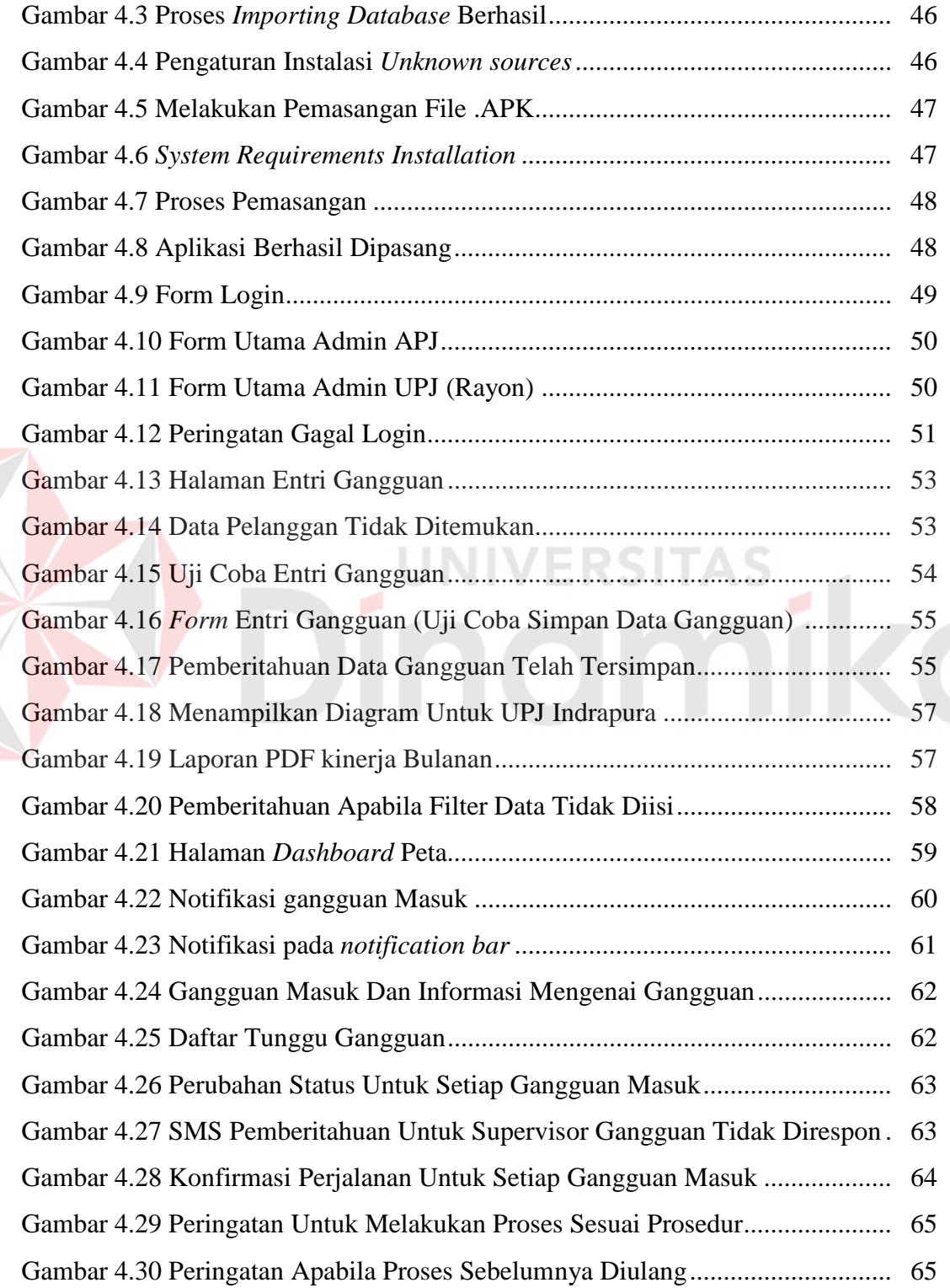

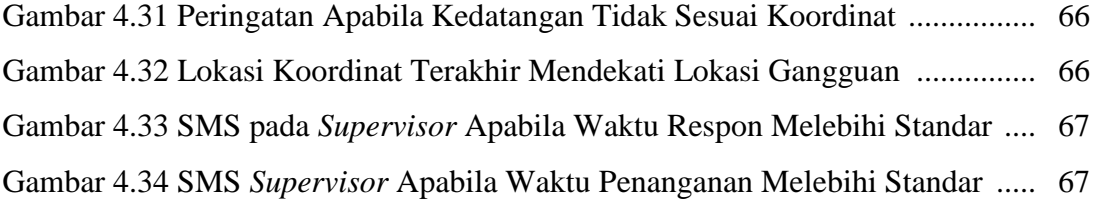

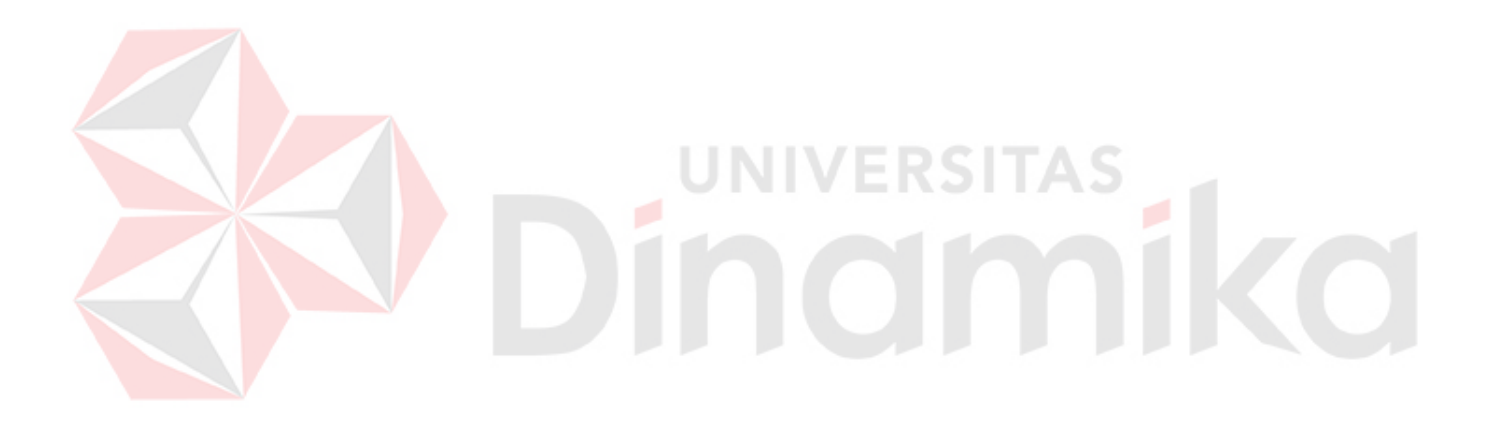

# DAFTAR LAMPIRAN

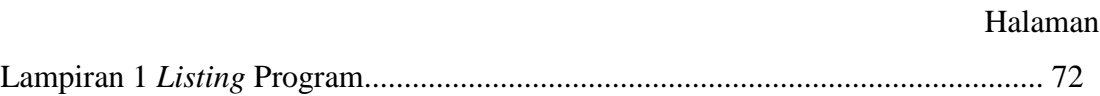

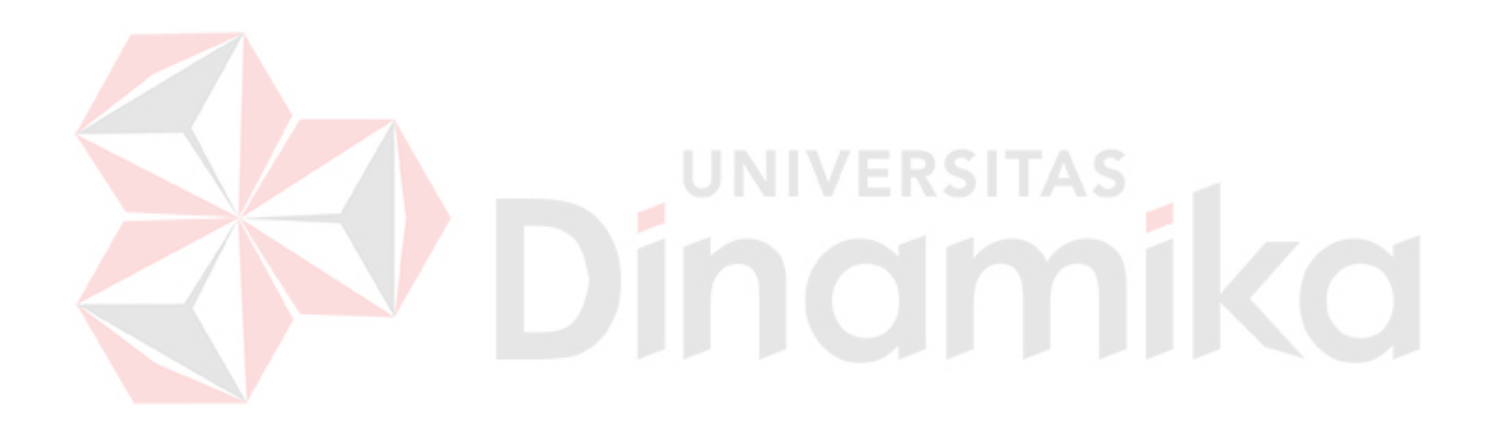

#### **BAB I**

#### **PENDAHULUAN**

#### **1.1 Latar Belakang Masalah**

PT. PLN (Persero) adalah badan usaha milik negara yang bertanggung jawab tentang semua aspek kelistrikan yang ada di Indonesia. Secara struktural, perusahaan ini mempunyai induk yang tersebar di seluruh wilayah di Indonesia yang disebut dengan PLN Wilayah dan Distribusi yang bertanggung jawab terhadap kantor area pelayanan jaringan dan unit pelayanan jaringan. Perusahaan ini memiliki beberapa rekanan yang salah satunya bertanggung jawab dalam menangani gangguan.

Saat ini PT. PLN (Persero) sedang membenahi kinerja dalam bidang pelayanan terhadap pelanggan. Terutama monitoring kinerja penanganan gangguan jaringan tegangan rendah (JTR) yang dikerjakan oleh rekanan PT. PLN (Persero) yaitu PT. Haleyora Power. Proses penanganan gangguan jaringan tegangan rendah (JTR) dimulai dari call center 123 milik pusat, kemudian call center menginformasikan secara langsung pada unit pelaksana pada tingkat Unit Pelayanan dan Jaringan (UPJ) yang selanjutnya diteruskan pada eksekutor lapangan yang melibatkan pihak ketiga. Pada saat eksekutor lapangan menangani gangguan, belum ada pencatatan secara real tentang waktu respon dan waktu recovery karena hasil dari pengerjaan baru dapat diketahui oleh supervisor melalui telepon atau sms, bahkan sesudah tiba kembali di kantor. Hal ini yang menyebabkan ketidak sesuaian pelaporan data tentang waktu respon (response time) dan waktu penanganan (recovery time) dengan keadaan sebenarnya. Apabila data waktu respon (response time) dan waktu penanganan (recovery time) yang dilaporkan tidak sesuai dengan kondisi sebenarnya, maka proses penilaian kinerja perusahaan rekanan oleh PT. PLN (Persero) menjadi tidak valid.

Pelaporan data waktu respon (response time) dan waktu penanganan (recovery time) yang dilaporkan oleh perusahaan rekanan selalu sesuai standar. Namun di sisi lain, keluhan mengenai waktu respon dan waktu penanganan berdasarkan data pada tahun 2013 terdapat 4.239 keluhan untuk waktu respon (response time), sedangkan 1498 keluhan untuk waktu penanganan (recovery time). Permasalahan ini berdampak pada buruknya citra PT. PLN (Persero) di mata pelanggan yang dikarenakan kinerja perusahaan rekanan dalam memberikan penanganan gangguan teknis jaringan tegangan rendah (JTR) tidak sesuai dengan standar yang sudah ditentukan oleh PT. PLN (Persero).

Berdasarkan permasalahan yang ada saat ini, maka diperlukan sebuah aplikasi monitoring penanganan gangguan teknis jaringan tegangan rendah yang secara langsung di monitoring oleh PT. PLN pusat. Dalam hal ini, sistem yang digunakan adalah berbasis android yang mampu memastikan posisi eksekutor lapangan yang mengerjakan gangguan jaringan tegangan rendah (JTR) sudah berada di tempat sasaran gangguan, mampu memantau waktu pengerjaan (recovery time), waktu respon (response time) secara realtime, serta mampu melakukan proses *monitoring* terhadap waktu respon dan waktu penanganan menggunakan fitur *Short Message Service* (SMS) pada supervisor masing-masing area.

Sistem ini bertujuan untuk memonitor kinerja eksekutor lapangan yang bertugas untuk menangani keluhan teknis jaringan tegangan rendah secara realtime tanpa adanya data yang tidak akurat karena memakai data fiktif.

#### **1.2 Perumusan Masalah**

Berdasarkan latar belakang di atas, dapat dirumuskan permasalahan yaitu bagaimana membangun aplikasi Monitoring Penanganan Gangguan Teknis Jaringan Tegangan Rendah (JTR) Berbasis Android.

## **1.3 Batasan Masalah**

Batasan masalah dari sistem yang dibahas adalah sebagai berikut :

- 1. Aplikasi ini tidak melayani penanganan gangguan jaringan tegangan rendah (kategori rumah) yang bersifat adminisitratif dan non-teknis.
- 2. Aplikasi tidak menangani laporan eksekutor apabila melebihi batas waktu standar respon maupun waktu penanganan.
- 3. Aplikasi tidak menunjukkan jalur terdekat.
- 4. Spesifikasi minimal Android adalah Android Froyo 2.2 dan yang lebih baru.
- 5. Aplikasi diterapkan pada tingkat unit pelayanan dan jaringan.
- 6. Aplikasi digunakan untuk monitoring penanganan jaringan tegangan rendah tidak untuk penilaian kinerja perusahaan pihak ketiga.
- 7. Aplikasi tidak menangani manajemen keluhan pelanggan, karena system hanya untuk proses memonitor penanganan gangguan teknis jaringan tegangan rendah dari sisi waktu respon dan waktu penanganan gangguan.

#### **1.4 Tujuan**

Tujuan dari pembuatan aplikasi ini adalah menghasilkan aplikasi Monitoring Penanganan Gangguan Teknis Jaringan Tegangan Rendah (JTR) Berbasis Android. Tujuan tersebut dapat dirinci sebagai berikut:

1. Menghasilkan waktu respon (*Respon Time*) dan waktu penanganan (*Recovery Time*).

- 2. Menghasilkan waktu respon (*Respon Time*) dan waktu penanganan (*Recovery Time*) yang tidak sesuai standar dan dikirim sebagai peringatan berupa SMS pada *Supervisor*.
- 3. Menghasilkan laporan bulanan hasil kinerja penanganan gangguan.

### **1.5 Manfaat**

Manfaat yang diharapkan dalam rancang bangun aplikasi monitoring penanganan gangguan teknis jaringan tegangan rendah adalah sebagai berikut:

- 1. Kinerja perusahaan rekanan yang bertindak sebagai eksekutor lapangan dapat terpantau dari sisi waktu respon dan waktu penanganan.
- 2. Membantu pihak manajemen untuk melakukan monitoring kinerja perusahaan rekanan.
- 3. Memperbaiki citra PT. PLN (Persero) khususnya APJ Surabaya Utara pada pelanggan.

## **1.6 Sistematika Penulisan**

Penyusunan laporan Tugas Akhir ini dapat dikelompokkan sebagai berikut:

#### **BAB I PENDAHULUAN**

Bab ini menjelaskan tentang latar belakang masalah yang ada, perumusan masalah berdasarkan tujuan, batasan masalah yang akan dibahas, tujuan dari pembuatan aplikasi, dan manfaat serta sistematika penulisan tugas akhir ini.

#### **BAB II LANDASAN TEORI**

Bab ini menjelaskan tentang teori mengenai pengertian Sistem, pelayanan pelanggan, monitoring, perusahaan rekanan/*outsource*, citra perusahaan, testing software, waktu respon (*resnponse time*) dan waktu penanganan (*recovery time*), serta penentuan koordinat lokasi (*latitude* dan *longitude*).

#### **BAB III ANALISIS DAN PERANCANGAN SISTEM**

Bab ini berisi penjelasan tentang metode penelitian dan langkah-langkah untuk pemecahan masalah dalam tugas akhir, termasuk: menganalisis sistem (identifikasi masalah, analisis kebutuhan), perancangan sistem (desain logis diagram blok, arsitektur sistem, *context diagram, DFD, CDM, PDM,* Struktur tabel*,* Desain *user interface Input Output*).

# **BAB IV IMPLEMENTASI DAN EVALUASI SISTEM**

Bab ini berisi penjelasan tentang implementasi sistem (basis data dan jaringan, pengkodean, pemasangan sistem baru), Uji coba sistem (uji coba form login, form entri gangguan, form laporan kinerja bulanan, form *dashboard* peta, notifikasi gangguan, halaman gangguan masuk) dan evaluasi sistem yang dibuat, apakah apliaksi telah sesuai yang diharapkan.

# **BAB V PENUTUP**

Bab ini menjelaskan uraian dari kesimpulan tentang analisis sistem yang dibuat dan saran bagi pengembangan sistem dari aplikasi yang dibuat kedepannya.

#### **BAB II**

#### **LANDASAN TEORI**

#### **2.1 Sistem**

Menurut Richard F. Neuschel (2007) system adalah suatu jaringan kerja dari prosedur-prosedur yang saling berhubungan, berkumpul bersama-sama untuk melakukan suatu kegiatan atau untuk menyelesaikan suatu sasaran tertentu.

Pendekatan sistem yang merupakan jaringan kerja dari prosedur lebih menekankan urutan-urutan operasi di dalam sistem. Sedangkan prosedur adalah suatu urutan operasi klerikal (tulis-menulis), dan pada umumnya melibatkan lebih dari satu departemen, yang diterapkan untuk menjamin penanganan yang seragam dari transaksi bisnis yang terjadi (Richard F. Neuschel, 2007).

Pendekatan sistem yang lebih menekankan pada elemen atau komponennya dalam mendefinisikan sistem, masih menurut Neuschel adalah sekumpulan dari elemen yang saling berinteraksi untuk mencapai tujuan tertentu.

#### **2.2 Pelayanan Pelanggan**

Menurut Toefler dan Ann (2002) *Customer Service* atau pelayanan pelanggan adalah fungsi dari organisasi yang bertanggung jawab terhadap pelayanan dan respon keinginan, keluhan pelanggan atas ketidakpuasan terhadap pelayanan yang diberikan oleh sebuah organisasi. Pelayanan pelanggan dapat dilihat dari dua dimensi (Martin 2004:9), yaitu:

1. Dimensi Prosedural: Mencakup system dan prosedur yang telah tertata guna dalam menyampaikan produk dan pelayanan.

2. Dimensi Pribadi: Penyedia layanan (*Service Provider*) menggunakan perilaku, dan lisan dalam berinteraksi dengan pelanggan.

Jadi, pelayanan pelanggan adalah serangkaian kegiatan yang dibutuhkan untuk menerima, memproses, menyampaikan, dan memenuhi pesanan pelanggan dan untuk menindaklanjuti semua hal yang mengandung kekeliruan.

#### **2.3 Monitoring**

Aktivitas monitoring adalah aktivitas yang menekankan pada pemantauan proses pelaksanaan dan lebih mengarah pada supervisi (Supriadie: 2000). Menurut Dunn (2003), monitoring mempunyai empat fungsi, yaitu:

- a. Ketaatan (compliance). Monitoring menentukan apakah tindakan administrator, staf, dan semua yang terlibat mengikuti standar dan prosedur yang telah ditetapkan.
- b. Pemeriksaan (auditing). Monitoring menetapkan apakah sumber dan layanan yang diperuntukkan bagi pihak tertentu bagi pihak tertentu (target) telah mencapai mereka.
- c. Laporan (accounting). Monitoring menghasilkan informasi yang membantu "menghitung" hasil perubahan sosial dan masyarakat sebagai akibat implementasi kebijaksanaan sesudah periode waktu tertentu.
- d. Penjelasan (explanation). Monitoring menghasilkan informasi yang membantu menjelaskan bagaimana akibat kebijaksanaan dan mengapa antara perencanaan dan pelaksanaannya tidak cocok.

#### **2.4 Perusahaan Rekanan /** *Outsource*

Menurut Sehat Damanik (2006), outsourcing atau alih daya adalah pendelegasian operasi dan manajemen harian dari suatu proses bisnis kepada pihak luar (perusahaan penyedia jasa outsourcing atau perusahaan rekanan). Melalui pendelegasian tersebut, maka pengelolaan tidak dilakukan oleh perusahaan, melainkan dilimpahkan pada perusahaan jasa outsourcing atau perusahaan rekanan.

Menurut I.G. Rai Widjaya (2004) dalam melakukan pengalihan daya / outsourcing, perusahaan penerima pekerjaan disebut juga sebagai pemborong ataupun perusahaan penerima pemborongan pekerjaan. Dalam Keputusan Menteri Tenaga Kerja No. KEP. 220/MEN/X/2004 Pasal 1 ayat (2) yang dimaksud dengan perusahaan penerima pemborongan pekerjaan adalah perusahaan lain yang menerima penyerahan sebagian pelaksanaan pekerjaan dari perusahaan pemberi pekerjaan.

#### **2.5 Citra Perusahaan**

Citra perusahaan didefinisikan sebagai sebuah persepsi mengenai kualitas yang digabungkan dengan nama (Aaker dan Keller, 1990). Menurut Aydin dan Ozer (2004), menjelaskan citra persuahaan merupakan gambaran darikeseluruhan kesan yang dibuat oleh pandangan atau pikiran public tentang perusahaan. Citra perusahaan sangat berhubungan dengan segala hal atribut perusahaan atau organisasi yang bersinggungan dengan hubungan perusahaan dengan pelanggan (*customer*).

#### **2.6 Testing Software**

Menurut Romeo (2003), testing software adalah proses mengoperasikan software dalam suatu kondisi yang di kendalikan, untuk verifikasi apakah telah berlaku sebagaimana telah ditetapkan (menurut spesifikasi), mendeteksi error, dan validasi apakah spesifikasi yang telah ditetapkan sudah memenuhi keinginan atau kebutuhan dari pengguna yang sebenarnya. Verifikasi adalah adalah pengecekan atau pengetesan entitas-entitas, termasuk software, untuk pemenuhan dan konsistensi dengan melakukan evaluasi hasil terhadap kebutuhan yang telah ditetapkan. Validasi adalah melihat kebenaran sistem, apakah proses yang telah dilakukan adalah apa yang sebenarnya diinginkan atau dibutuhkan oleh user. Jadi, dapat disimpulkan bahwa testing merupakan tiap-tiap aktifitas pengumpulan informasi yang dibutuhkan untuk melakukan evaluasi atau mengukur suatu atribut dari software.

Testing software dilakukan untuk mendapatkan informasi reliable terhadap software dengan cara termudah dan paling efektif, antara lain:

- 1. Apakah software telah siap digunakan?
- 2. Apa saja resikonya?
- 3. Apa saja kemampuannya?
- 4. Apa saja keterbatasannya?
- 5. Apa saja masalahnya?
- 6. Apakah telah berlaku seperti yang diharapkan?

#### **2.6.1 Black Box Testing**

Black box testing, dilakukan tanpa pengetahuan detil struktur internal dari sistem atau komponen yang ditest, juga disebut sebagai behavioral testing,

specification-based testing, input / output testing atau functional testing. Black box testing berfokus pada kebutuhan fungsional pada software, berdasarkan pada spesifikasi kebutuhan dari software. Kategori error yang akan diketahui melalui black box testing adalah sebagai berikut:

- a) Fungsi yang hilang atau tidak benar.
- b) Error dari antar muka.
- c) Error dari struktur data atau akses eksternal database.
- d) Error dari kinerja atau tingkah laku.
- e) Error dari inisialisasi dan terminasi.

Test di desain untuk menjawab pertanyaan sebagai berikut:

- 1. Bagaimana validasi fungsi yang akan ditest ?
- 2. Bagaimana tingkah laku kinerja dari sistem yang akan ditest ?
- 3. Kategori masukan apa saja yang bagus digunakan untuk test case ?
- 4. Apakah sebagian sistem sensitif terhadap suatu nilai masukan tertentu ?
- 5. Bagaimana batasan suatu kategori masukan ditetapkan ?
- 6. Sistem mempunyai toleransi jenjang dan volume data apa saja ?
- 7. Apa saja akibat dari kombinasi data tertentu yang akan terjadi pada operasi dari sistem ?

#### **2.7 Waktu Respon (***Response Time***) dan Waktu Penanganan (***Recovery Time***)**

Menurut Surat Edaran Direksi PT. PLN (Persero) Nomor 002.E/DIR/2013 tanggal 15 Februari 2013, waktu respon adalah waktu terhadap pengaduan pelanggan padam atau pengaduan teknis instalasi jaringan yang membutuhkan petugas tiba di lokasi / pelanggan, yang dihitung sejak pelanggan melapor sampai dengan petugas tiba di lokasi / pelanggan. Dalam penerapannya PT. PLN

(Persero) menggunakan nilai rata-rata waktu respon dengan persamaan (2-1) sebagai berikut:

$$
\frac{\sum_{i=1}^{n} Lama \ Waktu \ Respon \ Hingga \ Eksekutor \ Datang}{i}
$$
 (2-1)

Dimana *i* adalah jumlah pelanggan yang melakukan pelaporan pengaduan pada PT. PLN (Persero). Standar waktu respon yang dimiliki oleh PT. PLN (Persero) saat ini adalah 45 menit setiap pengaduan gangguan.

Waktu penanganan (*Recovery Time*) adalah waktu yang dibutuhkan untuk menyelesaikan gangguan dimulai sejak petugas sampai pada lokasi gangguan hingga gangguan selesai ditangani. Dalam penerapan dari waktu penanganan ini PT. PLN (Persero) menggunakan rata-rata waktu yang dihasilkan dari persamaan (2-2) sebagai berikut:

 $\sum_{i=1}^{n}$ Lama Waktu Pemuli han Gangguan JTR (2-2)

Dimana *i* adalah jumlah gangguan yang ditangani dalam satuan menit. Standar waktu penanganan yang dimiliki oleh PT. PLN (Persero) adalah 120 menit untuk setiap penanganan.

#### **2.8 Koordinat Lokasi (***Latitude* **dan** *Longitude***)**

Menurut Didik Dwi Prasetya (2013) untuk menentukan koordinat garis lintang (*latitude*) dan garis bujur (*longitude*) dapat digunakan fitur dari layanan peta gratis di Internet, yaitu menggunakan API Google Map. Untuk melakukan proses *loading* API Google Map dengan cara menuliskan alamat dari API tersebut seperti berikut ini [http://maps.googleapis.com/maps/api/js?sensor=true.](http://maps.googleapis.com/maps/api/js?sensor=true&callback)

### **BAB III**

## **ANALISIS DAN PERANCANGAN SISTEM**

# **3.1 Analisis Sistem**

Pada bab ini akan dibahas mengenai analisa dan perancangan sistem menggunakan model *waterfall.* Berikut ini adalah model pengembangan *waterfall*.

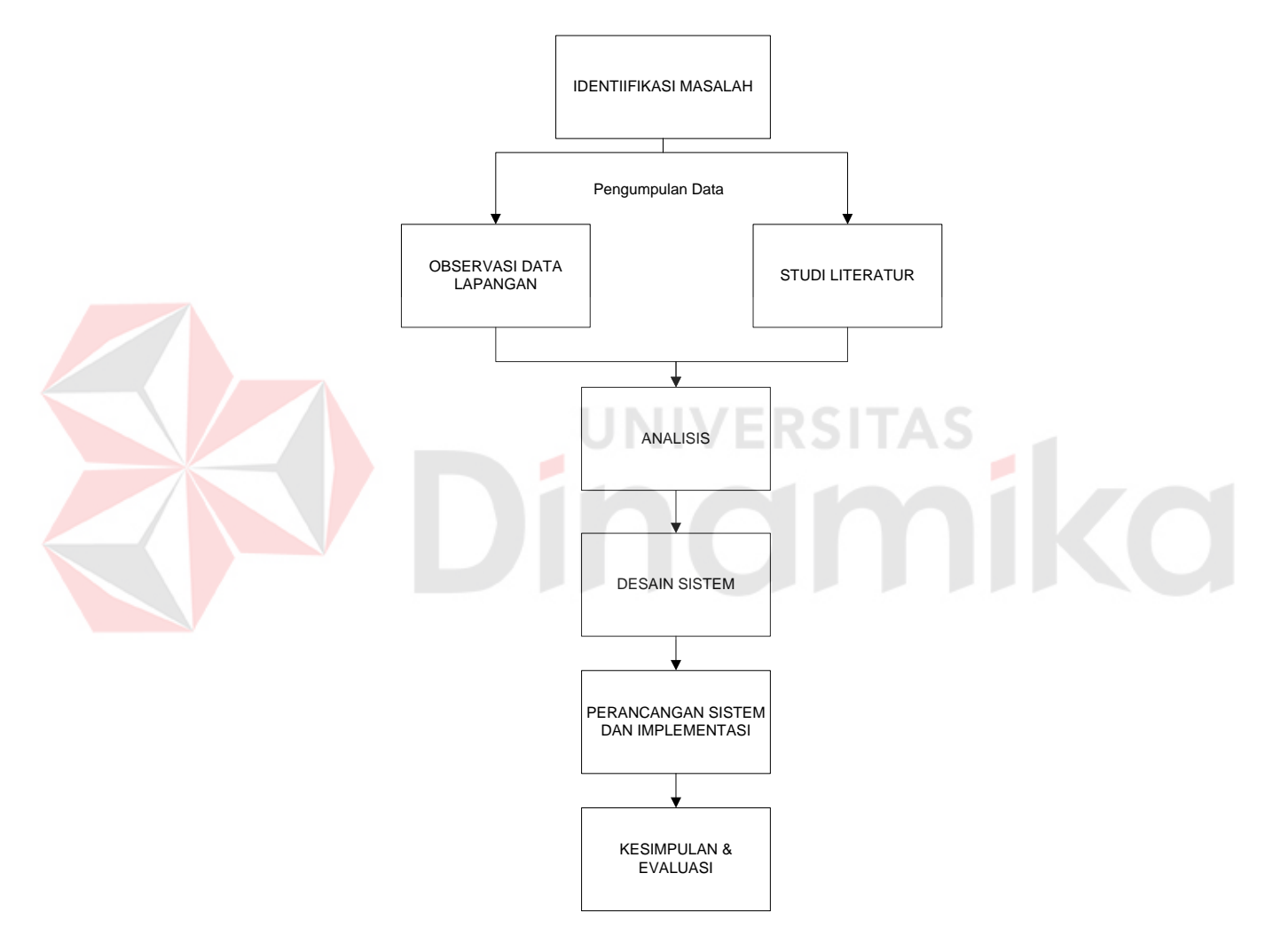

Gambar 3.1 Model Pengembangan *Waterfall*

Penjelasan pada setiap tahap model *waterfall* pada rancang bangun aplikasi monitoring adalah sebagai berikut:

1. Identifikasi Masalah: Pada tahap ini adalah menentukan permasalahan apa yang terjadi pada proses monitoring penanganan gangguan pada PT. PLN (Persero) APJ Surabaya Utara. Selain itu pada tahap ini juga menganalisa proses bisnis yang menyebabkan adanya masalah dalam perusahaan. Tahap identifikasi masalah dapat dibagi menjadi 2 sub-aktifitas, yaitu:

a. Obervasi Data Lapangan.

Pada tahap ini dilakukan aktifitas pengumpulan data perusahaan yang berkaitan dengan permasalahan. Data – data yang sudah terkumpul nantinya digunakan untuk mendukung pemecahan masalah.

b. Studi Literatur.

Pada tahap ini dilakukan studi tentang teori – teori yang dapat menjadi referensi atau acuan yang berhubungan dengan permasalahan pada perusahaan, yang nantinya hasil studi akan digunakan untuk mendukung pemecahan masalah.

- 2. Analisis: Menganalisis kebutuhan sistem yang akan dibuat, dan memastikan kesesuaiannya dari pihak PT. PLN (Persero) APJ Surabaya Utara.
- 3. Desain Sistem: Menghasilkan rancangan sistem yang menjadi acuan dalam pebuatan sistem secara keseluruhan. Pada tahap ini akan dihasilkan *Input Process Ouput Diagram, Data Flow Diagram* (DFD)*, CDM+PDM, Design User Interface.*
- 4. Perancangan Sistem dan Implementasi: Melakukan eksekusi hasil peancangan kedalam bentuk kode program.
- 5. Kesimpulan dan Evaluasi: Menyimpulkan hasil dari semua tahap dan melakukan evaluasi terhadap kesesuaian hasil akhir dengan rancangan awal sistem.

#### **3.1.1 Identifikasi Masalah**

PT. PLN (Persero) APJ Surabaya Utara dalam menangani gangguan teknis khususnya untuk jaringan tegangan rendah dimulai dari entri gangguan dari *Call Center 123* yang dilakukan oleh operator. Setelah operator melakukan entri kemudian sistem akan memberikan notifikasi gangguan pada *device* yang ada pada eksekutor lapangan, dan waktu respon akan mulai menghitung ketika eksekutor lapangan memberikan konfirmasi keberangkatan. Apabila eksekutor lapangan tidak memberikan konfirmasi keberangkatan selama lebih dari 2 menit, dan waktu respon melebihi standar 45 menit maka sistem akan memberikan *alert*  pada *supervisor* yang bersangkutan berupa SMS (*Short Message Service)*. Setelah eksekutor lapangan tiba di lokasi gangguan yang ditentukan oleh koordinat, maka eksekutor lapangan harus memberikan konfirmasi kedatangan. Apabila sudah dinyatakan datang maka waktu respon berhenti menghitung dan waktu penanganan mulai menghitung. Apabila penanganan sudah selesai, eksekutor harus memberikan konfirmasi penyelesaian penanganan. Sebagai validasi bahwa gangguan selesai ditangani adalah dengan melakukan pengunggahan foto hasil penanganan. Gambaran sistem secara umum akan dilihat pada gambar 3.2.

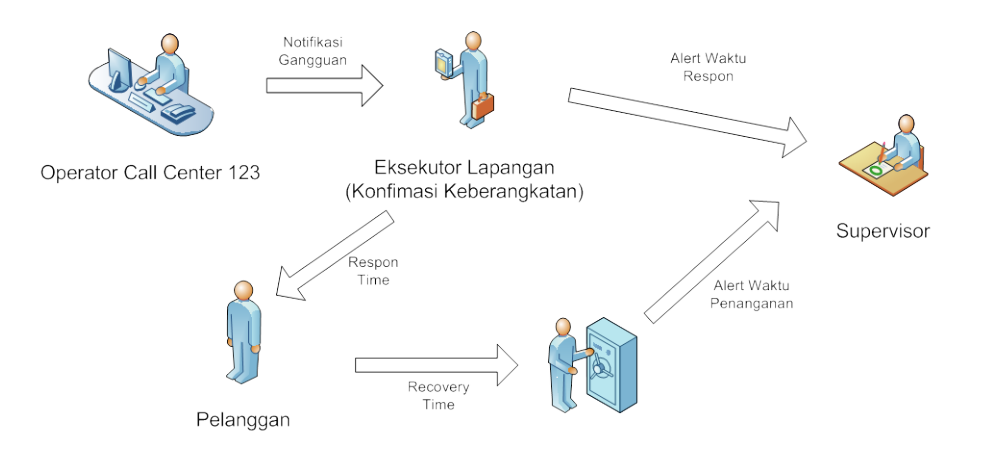

Gambar 3.2 Gambaran Umum Sistem

Saat ini proses monitoring masih menggunakan cara yang bersifat manual dengan hanya mengirim sms atau telepon untuk memantau eksekutor lapangan. Kelemahan dari proses manual yang saat ini berjalan adalah waktu respon (*Response Time*) dan waktu penanganan (*Recovery Time*) berpeluang besar untuk dilakukan manipulasi agar sesuai dengan standar ketentuan. Apabila data waktu respon (*Response Time*) dan waktu penanganan (*Recovery Time*) maka laporan yang dihasilkan akan tidak sesuai dengan kenyataan lapangan.

Pada tahap ini dilakukan identifikasi terhadap masalah yang ada pada PT. PLN (Persero) APJ Surabaya Utara dengan akibat yang ditimbulkan. Identifikasi masalah dapat dilihat pada Tabel 3.1.

|                | Tabel 3.1 Tabel Identifikasi Masalah                                  |                                                                                                    |                                                                                                    |                                                                                                    |
|----------------|-----------------------------------------------------------------------|----------------------------------------------------------------------------------------------------|----------------------------------------------------------------------------------------------------|----------------------------------------------------------------------------------------------------|
| N <sub>0</sub> | <b>Analisa Sebab Akibat</b>                                           |                                                                                                    | <b>Optimasi Oleh Sistem</b>                                                                                                    |                                                                                                    |
|                | <b>Masalah</b>                                                        | <b>Akibat</b>                                                                                                | <b>Target Sistem</b>                                                                                                    | <b>Batasan</b>                                                                                                    |
|                |                                                                       |                                                                                                    |                                                                                                    | <b>Sistem</b>                                                                                                    |
| $\mathbf{1}$   | Tidak ada<br>monitoring<br>terhadap waktu<br>respon (Respon<br>Time). | Sering terjadi<br>keluhan akibat<br>eksekutor<br>lapangan yang<br>terlambat datang<br>ke lokasi<br>gangguan. | Sistem dapat<br>menghasilkan<br>waktu respon<br>secara tepat<br>berdasarkan<br>standar waktu<br>respon yang telah<br>ditentukan oleh<br>PT. PLN<br>(Persero).<br>Apabila<br>eksekutor<br>melebihi<br>ketentuan waktu<br>respon yang<br>ditetapkan maka<br>system mengirim<br>alert berupa sms<br>pada Supervisot. | Untuk<br>memonitoring<br>waktu respon,<br>system hanya<br>dapat diakses<br>melalui device<br>yang dibawa<br>oleh eksekutor<br>lapangan. |
| $\overline{2}$ | Tidak ada                                                             | Tidak dapat                                                                                                  | Sistem dapat                                                                                                    | Sistem hanya                                                                                                    |
|                | monitoring<br>terhadap waktu                                          | memantau waktu<br>penanganan                                                                                 | menghasilkan<br>waktu                                                                                                    | diakses melalui<br>device yang                                                                                                    |

Tabel 3.1 Tabel Identifikasi Masalah

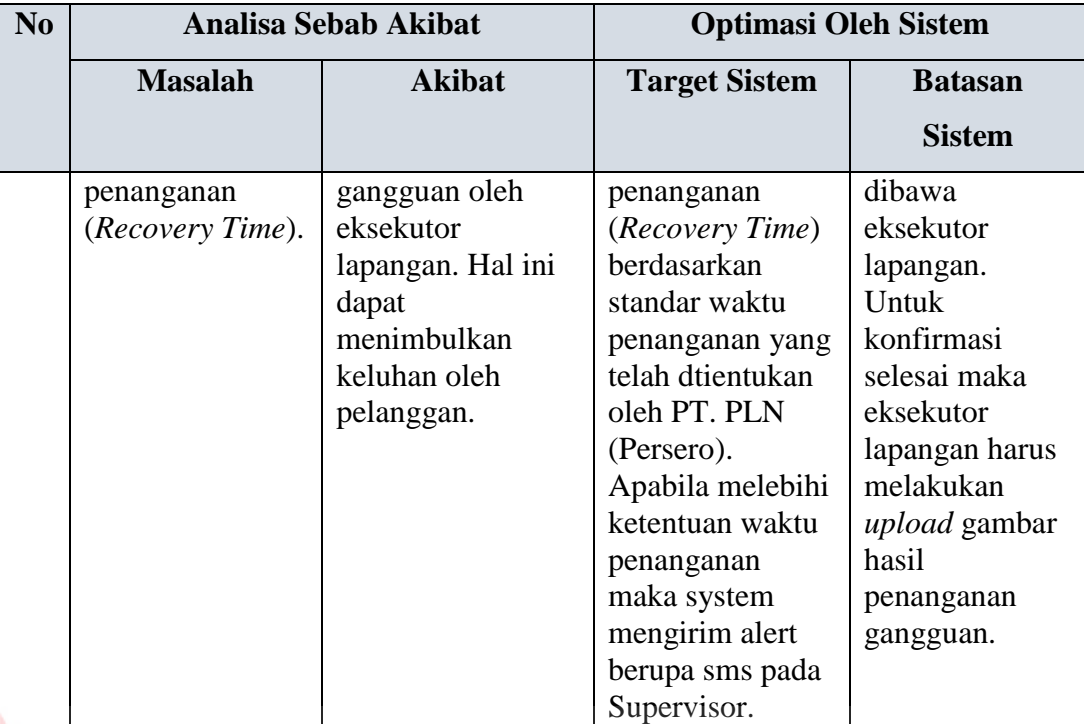

## **3.1.2 Analisis Kebutuhan**

Berdasarkan permasalahan yang telah dijelaskan pada Tabel 3.1, tahap selanjutnya adalah proses identifikasi kebutuhan pengguna. Pada tahap ini digunakan untuk menentukan data apa saja yang diperlukan aplikasi, siapa yang akan menjadi pengguna aplikasi, bagaimana aplikasi dapat menyelesaikan permasalahan proses monitoring, serta tujuan dari aplikasi.

## **A. Waktu Respon dan Waktu Penanganan**

Merupakan keluaran sistem yang dapat digunakan untuk fungsi monitoring terhadap kinerja dari eksekutor lapangan. Diharapkan dari sistem yang dibuat, dapat menghasilkan waktu respon (*Response Time*), waktu penanganan (*Recovery Time*) secara *real-time.*

# **B. Proses Monitoring**

Proses ini digunakan sebagai kendali / *control* untuk prosedur waktu merespon terhadap keluhan gangguan yang diterima (*Response Time*) serta waktu penanganan (*Recovery Time*). Dengan adanya proses monitoring, diharapkan apabila dalam kinerjanya tidak sesuai dengan prosedur waktu respon dan waktu penanganan yang telah ditentukan maka sistem akan memberikan *alert* pada supervisor.

#### **3.2 Perancangan Sistem**

#### **3.2.1 Desain Logis**

Berdasarkan analisa sistem di atas maka dapat dibuat sebuah model pengembangan yang dapat menjelaskan bagaimana arsitektur sistem yang akan dibuat, sehingga mampu berjalan sesuai dengan kebutuhan. Selain itu pada model pengembangan ini juga menjelaskan apa saja masukan yang dibutuhkan, proses apa saja yang diperlukan, dan keluaran apa saja yang dihasilkan.

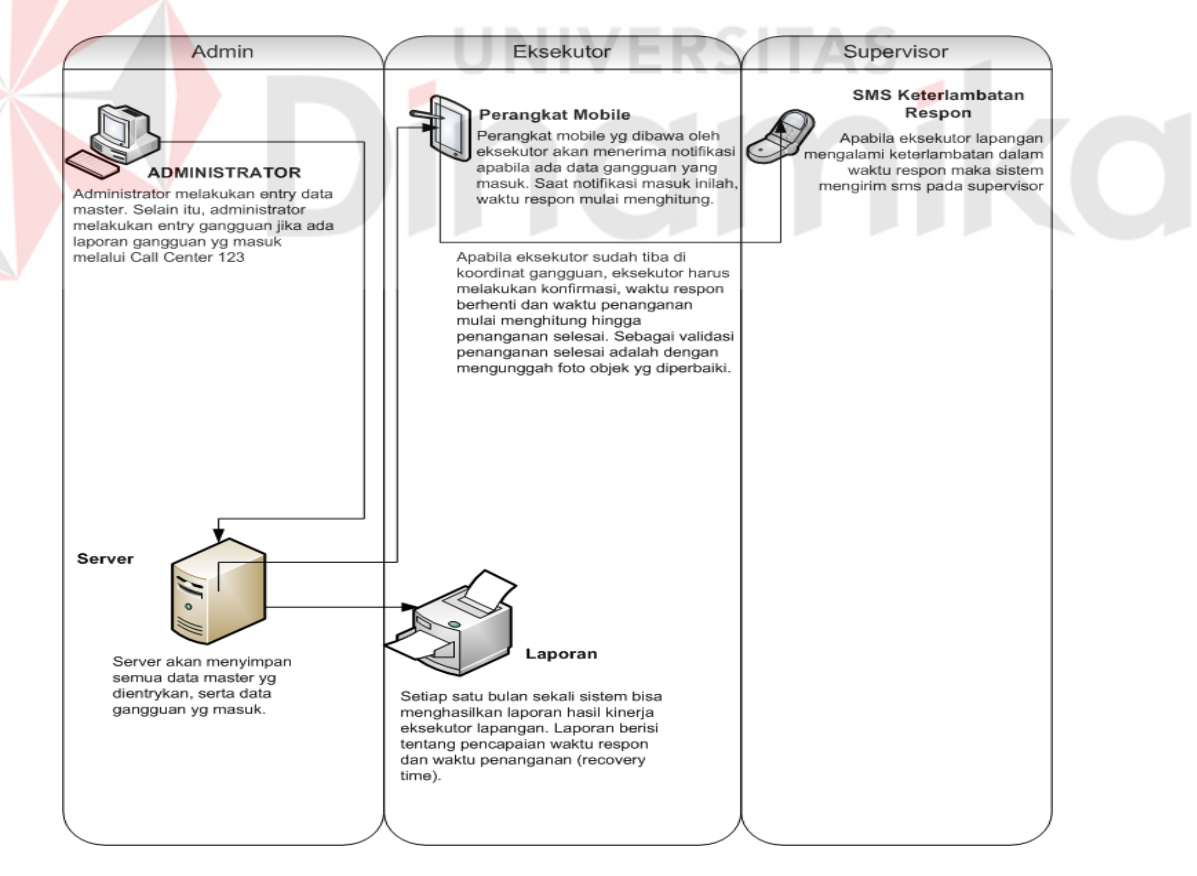

Gambar 3.3 Arsitektur Aplikasi Monitoring

Pada Gambar 3.3 menjelaskan tentang arsitektur aplikasi, yang membagi pengguna menjadi 3 yaitu admin yang mempunyai hak akses untuk entri master data dan entri gangguan. Eksekutor lapangan meniliki hak akses untuk aplikasi monitoring yang akan memonitor kinerjanya. Sedangkan supervisor digunakan dalam fungsi kontrol dan pengawasan apabila eksekutor lapangan bekerja tidak sesuai standar dalam hal waktu respon, dan waktu penanganan. Berdasarkan arsitektur aplikasi, maka detil masukan, proses, dan keluaran dapat dilihat pada Gambar 3.4.

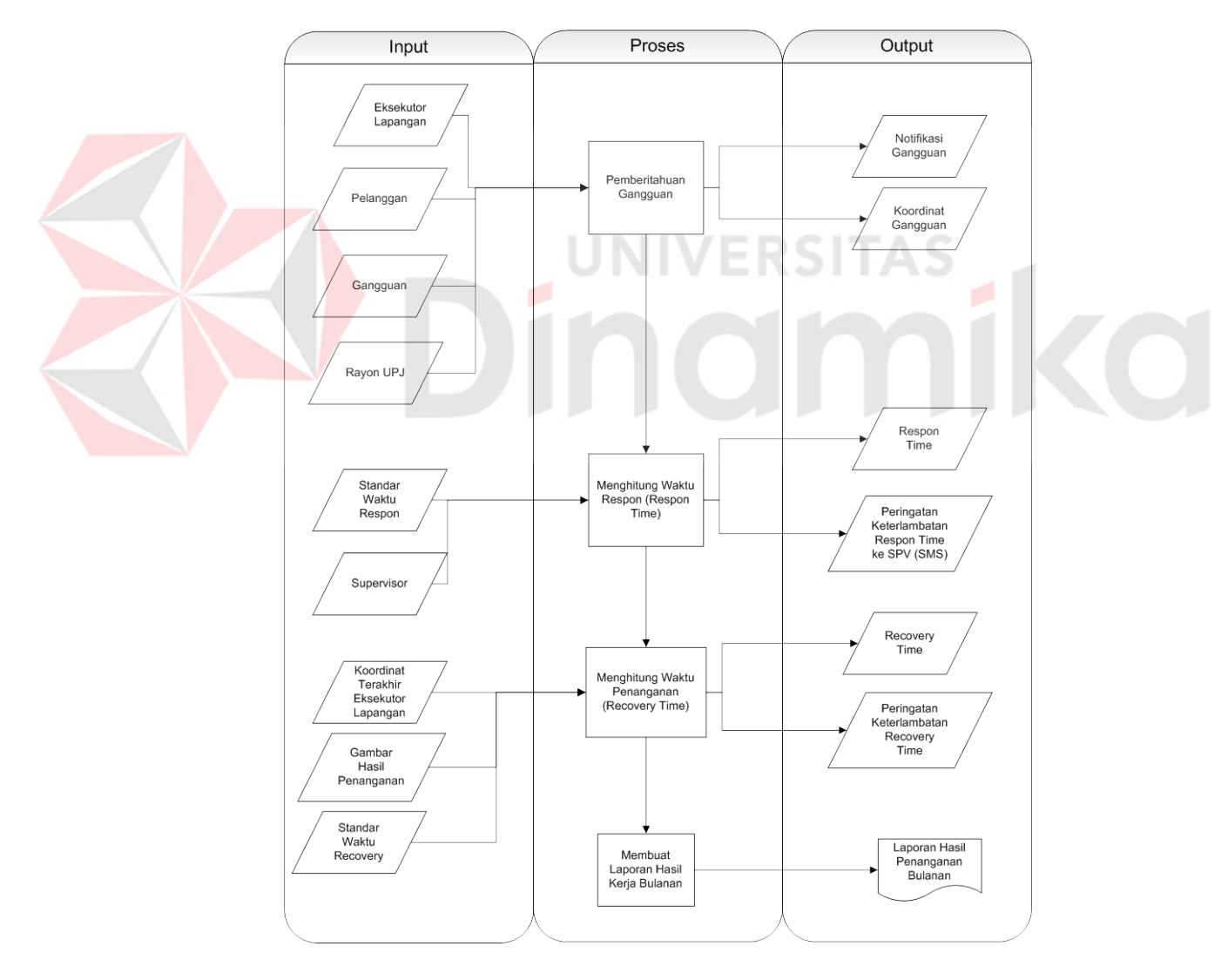

Gambar 3.4 Diagram Input Proses Output Aplikasi Monitoring

Pada Gambar 3.4 menjelaskan bagaimana data digunakan pada 4 proses yaitu proses menampilkan pemberitahuan gangguan, menghitung waktu respon (*Response Time*), menghitung waktu penanganan (*Recovery Time*), dan membuat laporan hasil kerja bulanan.

## **A. Input**

#### **A.1 Data Eksekutor Lapangan**

Data eksekutor lapangan adalah data yang ada pada form data master administrator. Data ini dimasukkan oleh administrator dan digunakan untuk *maintenance data* eksekutor yang bertugas sebagai teknisi yang menangani gangguan.

## **A.2 Data Pelanggan**

Data pelanggan digunakan untuk mengetahui titik koordinat dari pelanggan (*Latitude* & *Longitude*). Data pelanggan dibedakan menurut unit pelayanan (rayon) yang ada pada PT. PLN (Persero) APJ Surabaya Utara.

#### **A.3 Data Rayon / Unit Pelayanan Jaringan (UPJ)**

Data rayon atau Unit Pelayanan Jaringan (UPJ) dugunakan untuk mendata semua rayon yang dimiliki oleh setiap Area Pelayanan Jaringan (APJ). Selanjutnya data UPJ digunakan untuk membedakan lokasi pelanggan, dan wilayah penanganan eksekutor lapangan.

#### **A.4 Data Supervisor**

Data ini digunakan untuk mengetahui masing – masing pengawas atau *supervisor* yang ada pada setiap rayon atau UPJ. *Supervisor* memiliki peranan dalam monitoring dari kinerja eksekutor lapangan, dengan menerima *alert* dari sistem apabila eksekutor lapangan tidak bekerja sesuai dengan standar waktu respon dan waktu penanganan.

### **A.5 Data Gangguan**

Data gangguan adalah data yang bersifat transaksional yang digunakan untuk proses entri gangguan. Dengan adanya entri gangguan ini nantinya akan memunculkan notifikasi gangguan pada eksekutor lapangan.

# **A.6 Data Standar Waktu Respon & Waktu Penanganan**

Data ini digunakan untuk menjadikan acuan standar waktu yang ditentukan oleh PT. PLN (Persero) dalam hal waktu respon dan waktu penanganan.

#### **A.7 Koordinat Terakhir Eksekutor Lapangan**

Data ini digunakan untuk melakukan konfirmasi apabila eksekutor telah datang pada koordinat gangguan, apabila koordinat tidak sesuai maka tidak dapat melakukan konfirmasi kedatangan. Nilai koordnat ini diperoleh dari nilai *latitude*  dan *longitude* yang di *generate* dari perangkat *mobile.*

#### **A.8 Gambar Hasil Penanganan**

Data ini digunakan sebagai validasi bahwa penanganan gangguan telah selesai dikerjakan. Kemudian gambar akan diunggah ke server pusat.

# **B. Proses**

#### **B.1 Pemberitahuan Gangguan**

Proses pemberitahuan gangguan ini digunakan untuk memunculkan notifikasi apabila ada gangguan yang masuk. Kemuadian dari notifikasi ini harus dikonfirmasi oleh eksekutor lapangan untuk keberangkatan.
#### **B.2 Menghitung Waktu Respon & Waktu Penanganan**

Proses menghitung waktu respon dimulai saat eksekutor melakukan konfirmasi keberangkatan. Sedangkan proses menghitung waktu penanganan dimulai saat eksekutor lapangan tiba di lokasi gangguan dan melakukan konformasi kedatangan hinggga penanganan gangguan selesai ditangani. Waktu respon dan waktu penanganan harus sesuai dengan standar yang ditentukan oleh PT. PLN (Persero) apabila melebihi maka sistem akan mengirim peringatan / *alert*  pada masing – masing supervisor.

#### **B.3 Membuat Laporan Hasil Kerja Bulanan**

Proses membuat laporan hasil kerja ini didapat dari seluruh transaksi penanganan gangguan dalam kurun waktu satu bulan. Laporan bulanan hanya dapat dilihat oleh supervisor sebgai bahan evaluasi ke tingkat yang lebih tinggi yaitu tingkat Area Pelayanan Jaringan (APJ).

#### **C. Output**

#### **C.1. Notifikasi Gangguan**

Notifikasi gangguan adalah keluaran yang muncul berdasarkan proses entri gangguan. Apabila ada entri gangguan maka aplikasi akan memunculkan notifikasi / pemberitahuan adanya gangguan.

#### **C.2. Koordinat Gangguan**

Koordinat gangguan adalah keluaran yang yang ditampung oleh aplikasi, dan digunakan oleh aplikasi untuk menentukan lokasi gangguan. Koordinat gangguan didapat dari *latitude* dan *longitude* yang ada pada data pelanggan..

#### **C.3. Peringatan Keterlambatan Waktu Respon & Waktu Penanganan**

Peringatan / *alert* keterlambatan waktu respon & waktu penanganan adalah keluaran yang digunakan untuk memberikan peringatan pada *supervisor* eksekutor lapangan. Peringatan ini akan dikirim melalui SMS (*Short Message Service*) apabila eksekutor lapangan terlambat / melebihi standar waktu respon dan penanganan yang diberikan.

# **C.4. Laporan Hasil Penanganan Bulanan**

Laporan hasil kinerja bulanan adalah keluaran sistem yang bersifat periodikal yaitu setiap bulan dapat menghasilkan laporan hasil kinerja eksekutor lapangan. Dari laporan hasil penanganan ini diharapkan mampu menjadi bahan analisa dan evaluasi oleh manajer yang ada pada tingkat Area Pelayanan Jaringan (APJ) maupun Distribusi.

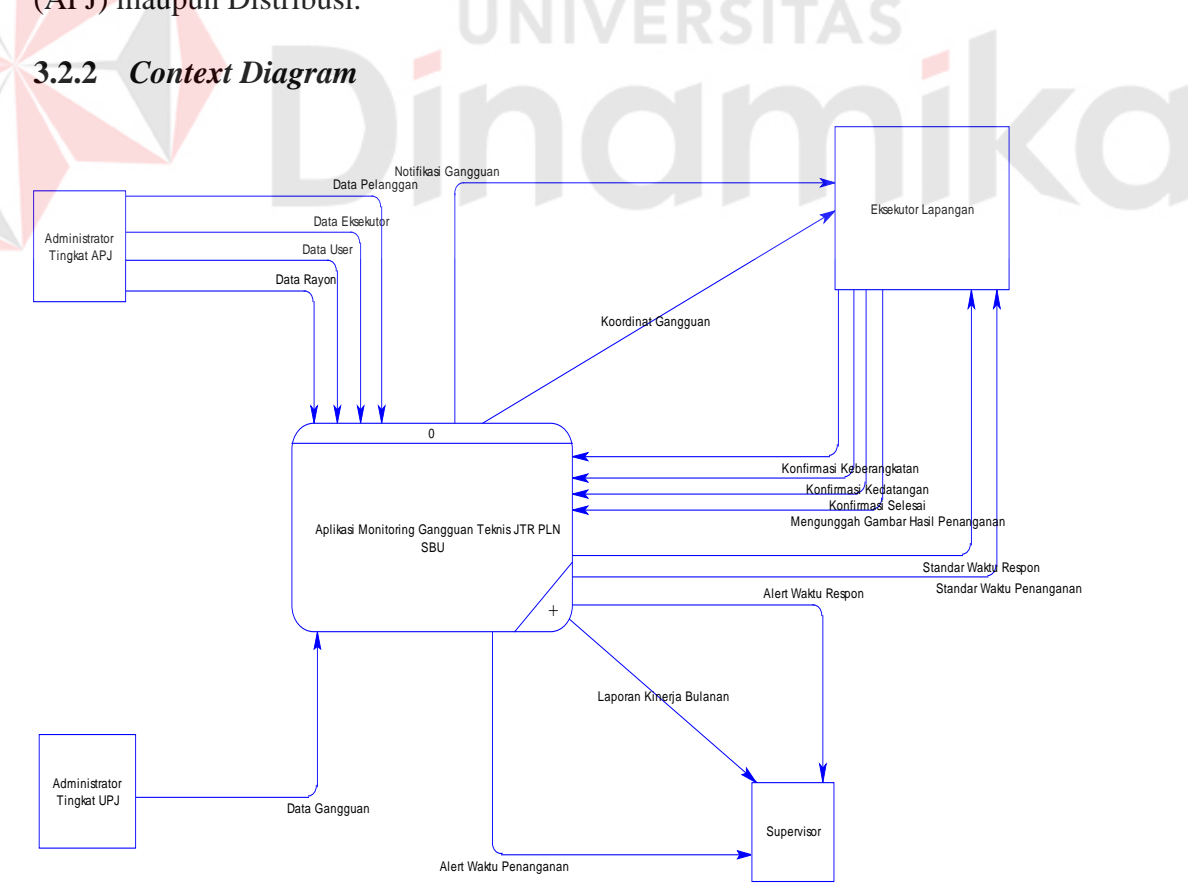

Gambar 3.5 *Context Diagram* Aplikasi Monitoring JTR

#### **3.2.3 Diagram Jenjang**

Langkah selanjutnya setelah membuat *Context Diagram,* adalah membuat diagram jenjang. Diagram jenjang digunakan untuk menjabarkan proses apa saja yang ada di dalam sistem.

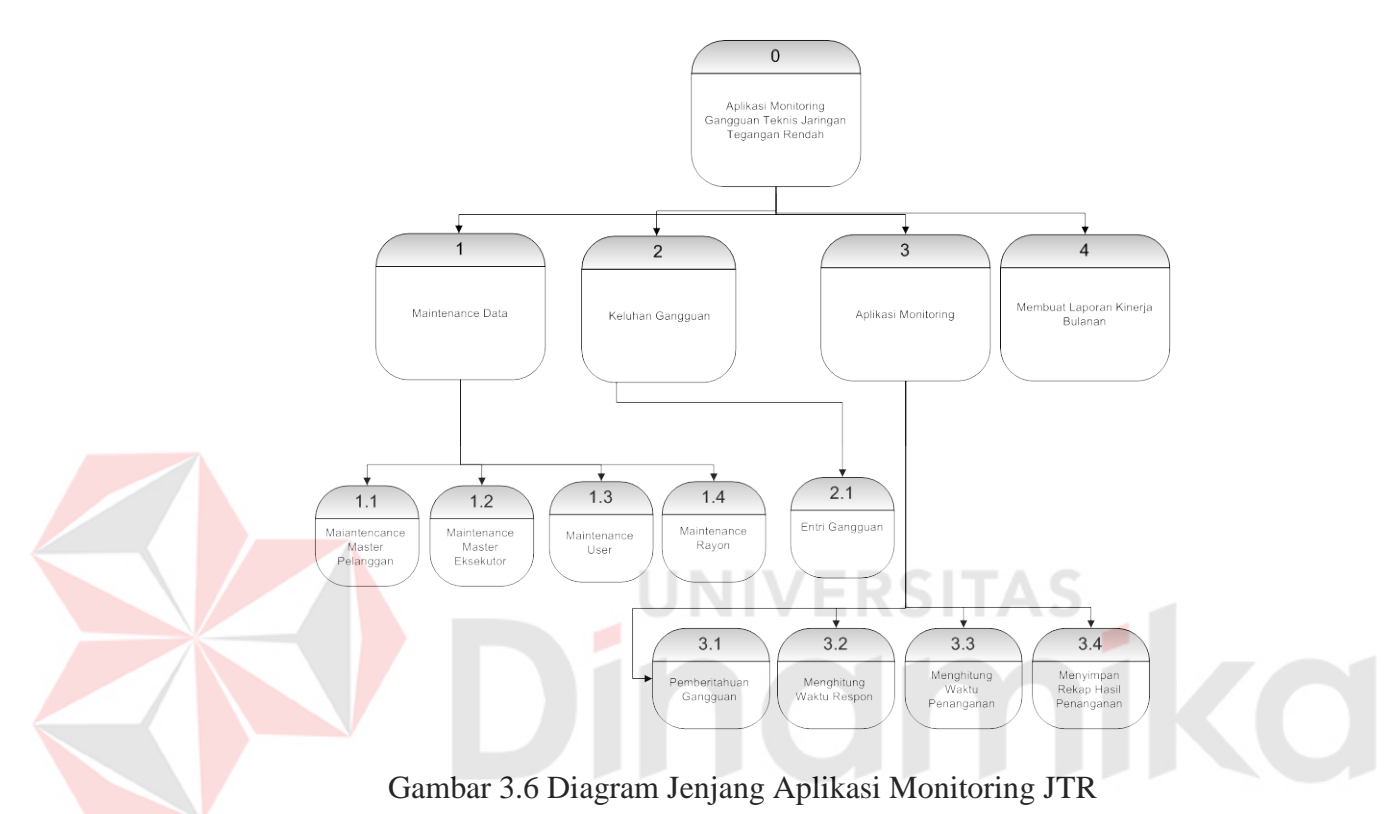

Pada gambar 3.6 menggambarkan subproses dari proses – proses besar yang ada pada aplikasi, yaitu proses maintenance melaui web, dan proses yang ada pada aplikasi android. Proses yang ditangani oleh web lebih mengarah pada *maintenance* data master yang meliputi maintenance data pelanggan, maintenance data eksekutor, maintenance pengguna / *user,* maintenance data rayon / UPJ. Selain itu pada sisi web juga digunakan operator pada level unit untuk melakukan proses entri gangguan. Pada aplikasi android digunakan untuk proses monitoring, yang mana ada beberapa subproses antara lain antara lain proses menampilkan pemberitahuan gangguan / notifikasi, menhitung waktu respon, menghitung waktu penanganan, dan membuat laporan hasil kerja bulanan.

#### **3.2.4** *Data Flow Diagram*

Setelah membuat diagram jenjang, maka proses yang ada pada *Context Diagram* dapat digunakan untuk membuat *Data Flow Diagram (DFD)* Level 0. Berikut penjelasan dari DFD Level 0 pada gambar 3.7.

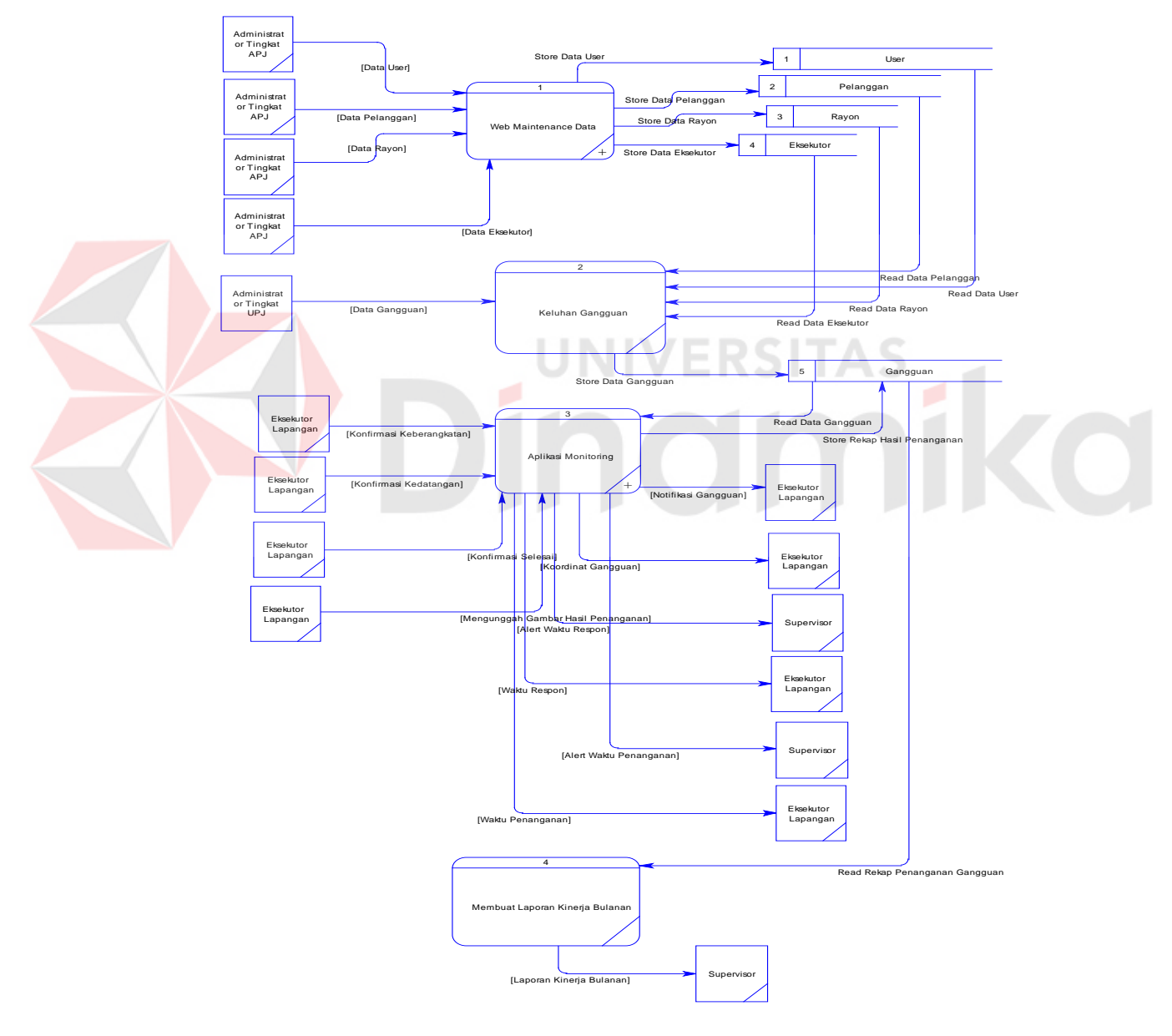

Gambar 3.7 DFD Level 0 Aplikasi Monitoring JTR

#### **A. Maintenance Data**

Pada gambar 3.8 adalah rincian proses / *decompose* dari web maintenance data. Di dalam proses utama tersebut dibagi menjadi empat proses penyimpanan data master, yaitu Maintenance Master Pelanggan, Maintenance Master Eksekutor, Maintenance Master User, Maintenance Master Rayon.

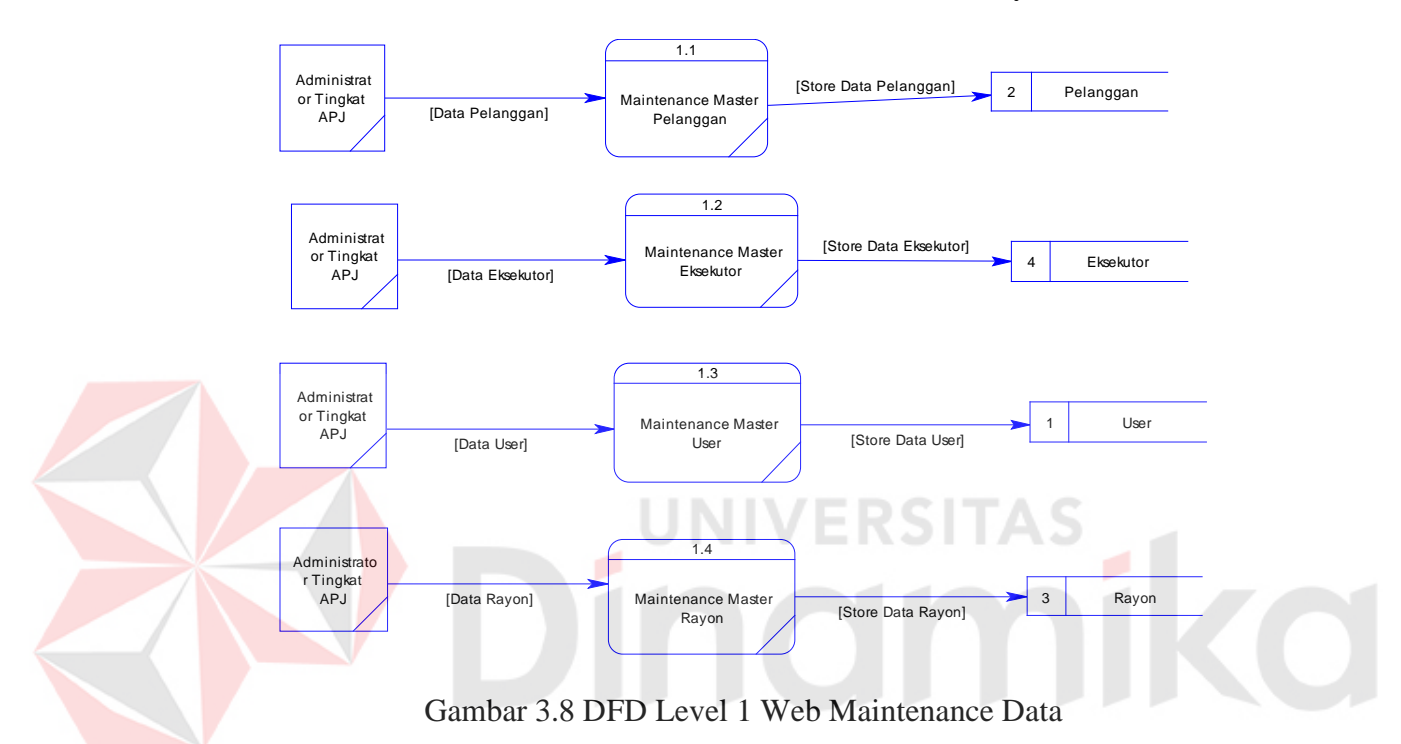

#### **B. Aplikasi Monitoring**

Pada gambar 3.9 adalah rincian proses / *decompose* dari aplikasi monitoring penanganan gangguan. Proses – proses yang ada di dalam Aplikasi monitoring ini, yaitu Pemberitahuan Gangguan (memunculkan notifikasi), Menghitung Waktu Respon, Menghitung Waktu Penanganan, dan Menyimpan Rekap Hasil Penanganan.

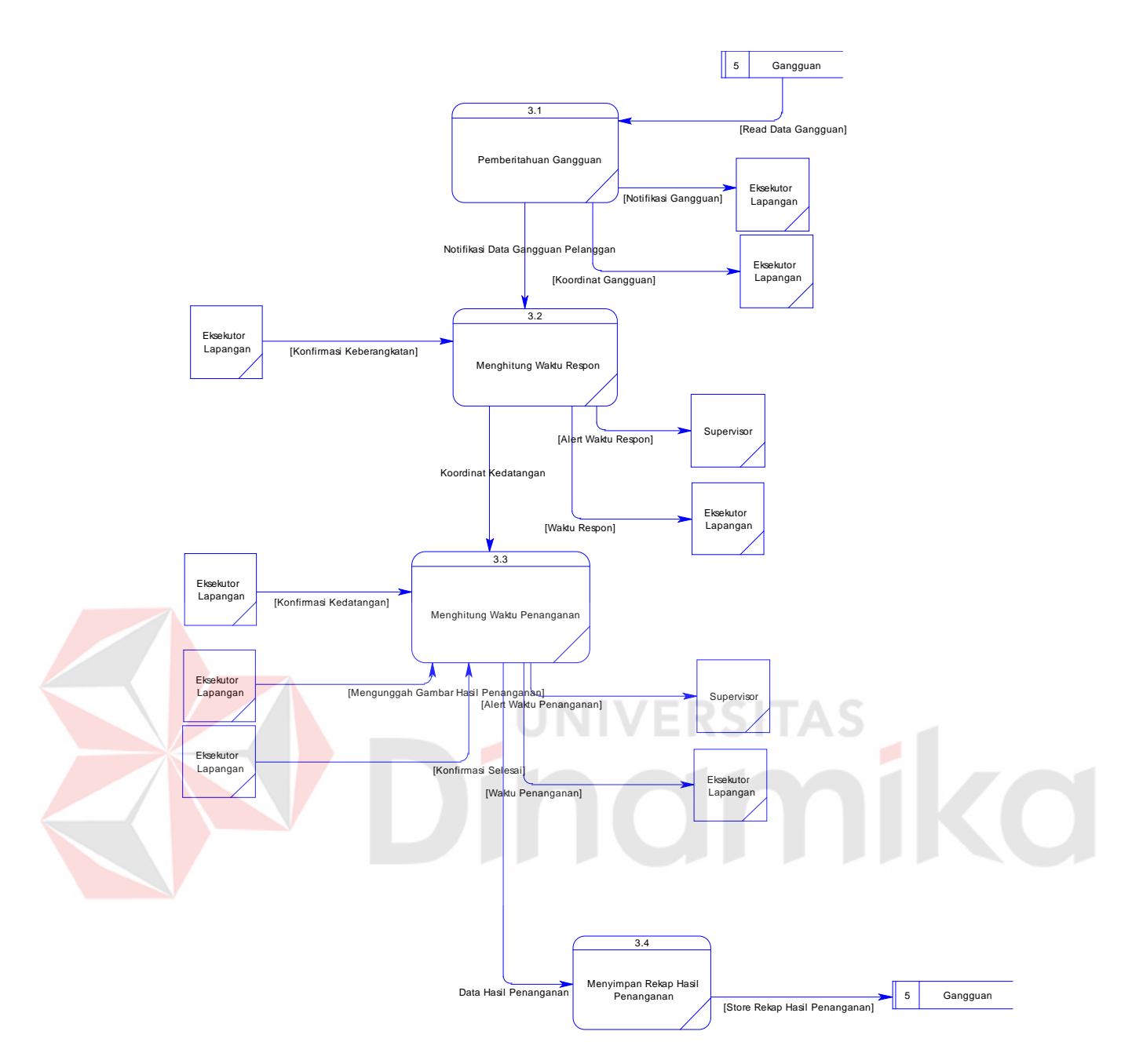

Gambar 3.9 DFD Level 1 Aplikasi Monitoring

# **3.2.5** *Entity Relationship Diagram* **(ERD)**

ERD menggambarkan tabel – tabel yang digunakan dalam pembuatan Aplikasi monitoring gangguan teknis JTR PT. PLN (Persero) APJ Surabaya Utara. Pada ERD dibagi menjadi 2 yaitu *Conceptual Data Model* (PDM) dan *Physical Data Model* (PDM)*.* Berikut penjelasannya pada gambar 3.10 dan 3.11.

#### **a.** *Conceptual Data Model* **(CDM)**

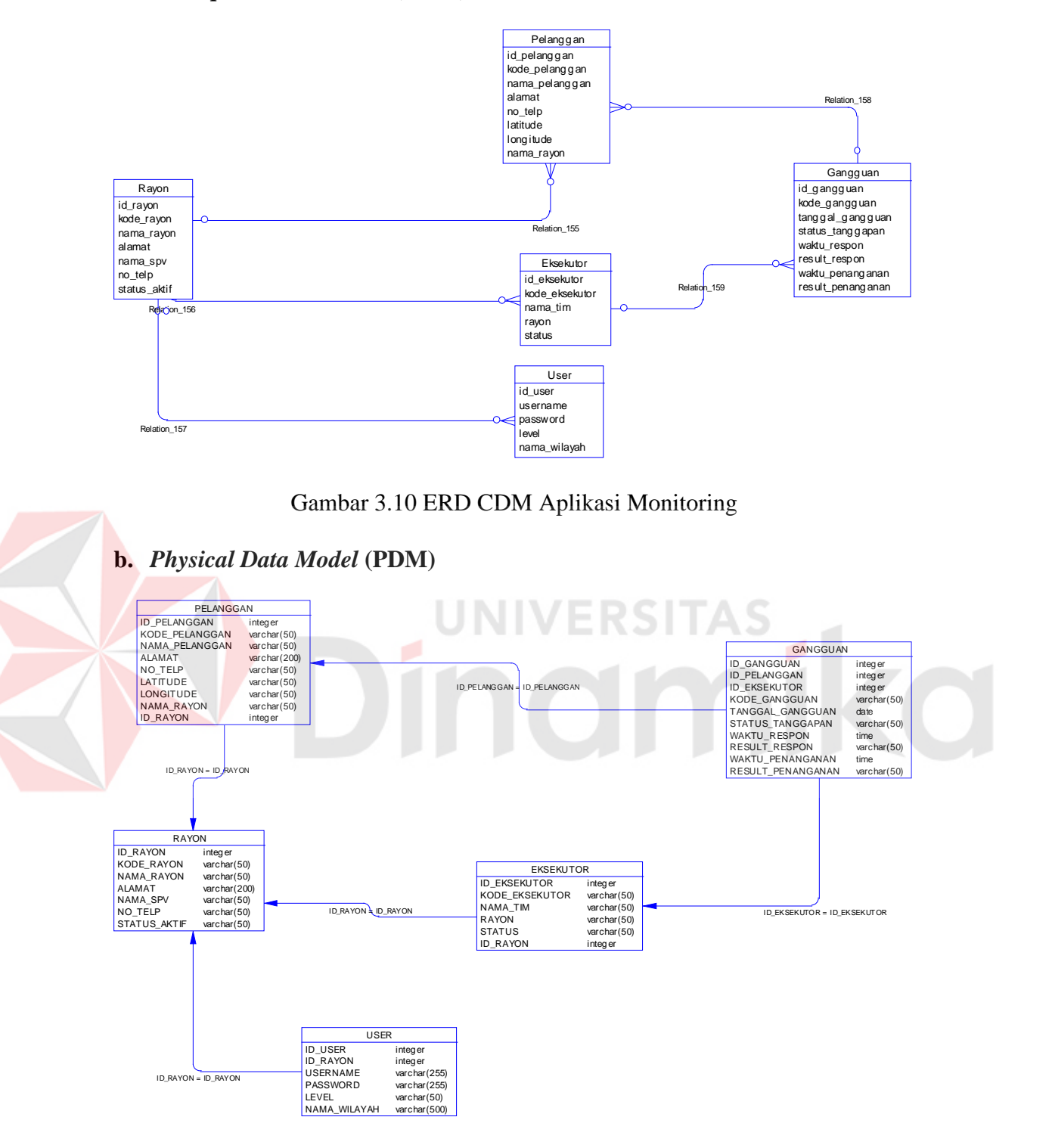

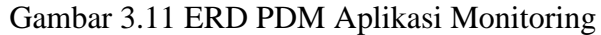

#### **3.2.6 Desain Database**

Tabel – tabel yang akan digunakan dalam aplikasi seperti yang telah dijelaskan pada *Physical Data Model* adalah sebagai berikut:

# **a. Tabel Master Rayon/Unit Pelayanan Jaringan**

Tabel master rayon/unit pelayanan digunakan untuk menyimpan data rayon/unit yaitu sub cabang yang dibawahi oleh tingkat area pelayanan.

| <b>Field Nama</b>   | <b>Tipe Data</b>  | Constraint  |
|---------------------|-------------------|-------------|
| <b>ID_RAYON</b>     | Int $11$          | Primary key |
| <b>KODE RAYON</b>   | Varchar 50        |             |
| <b>NAMA RAYON</b>   | Varchar 500       |             |
| <b>ALAMAT</b>       | <b>VARCHAR 20</b> |             |
| <b>NAMA SPV</b>     | <b>VARCHAR 50</b> |             |
| NO TELP             | <b>VARCHAR 50</b> |             |
| <b>STATUS AKTIF</b> | VARCHAR 50        |             |

Tabel 3.2 Rayon/Unit Pelayanan Jaringan

# **b. Tabel Master Pelanggan**

Tabel master pelanggan digunakan untuk menyimpan data pelanggan yang

ada pada setiap rayon/unit pelayanan jaringan (UPJ).

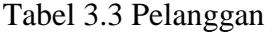

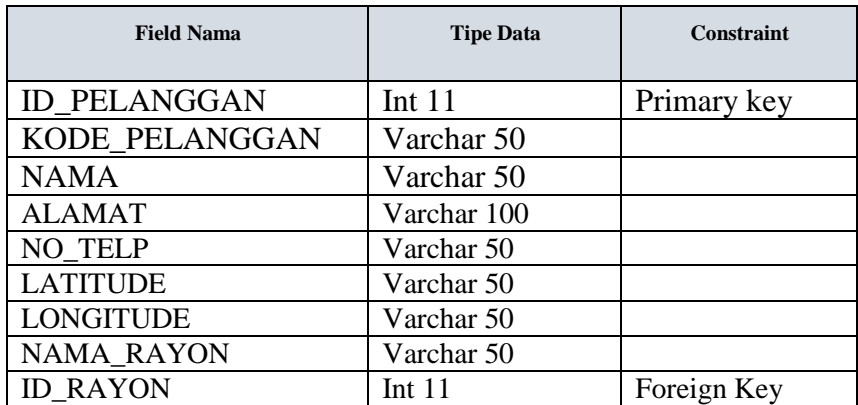

#### **c. Tabel Master Eksekutor**

Tabel master eksekutor digunakan untuk menyimpan data eksekutor yang ada pada setiap rayon/unit pelayanan jaringan (UPJ).

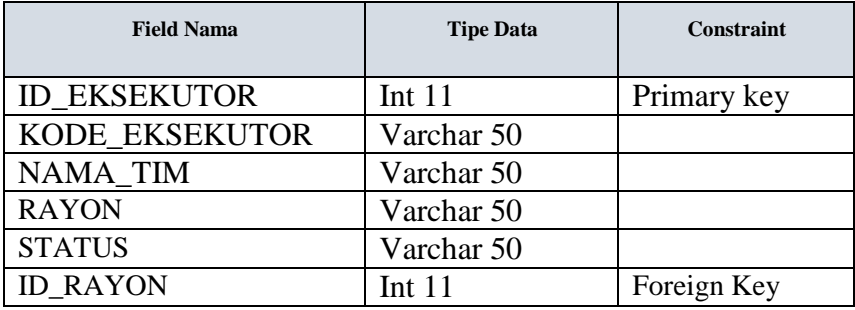

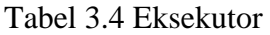

#### **d. Tabel Master User**

Tabel master *user /* pengguna digunakan untuk menyimpan data pengguna

yang ada pada setiap rayon/unit pelayanan jaringan (UPJ).

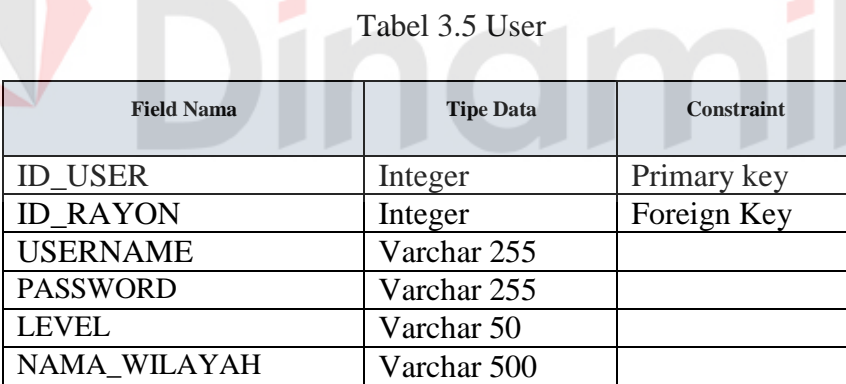

# **e. Tabel Transaksi Gangguan**

Tabel transaksi gangguan digunakan untuk menyimpan keluhan gangguan

yang masuk.

| <b>Field Nama</b>  | <b>Tipe Data</b> | <b>Constraint</b> |
|--------------------|------------------|-------------------|
| <b>ID GANGGUAN</b> | Int 11           | Primary key       |

Tabel 3.6 Gangguan

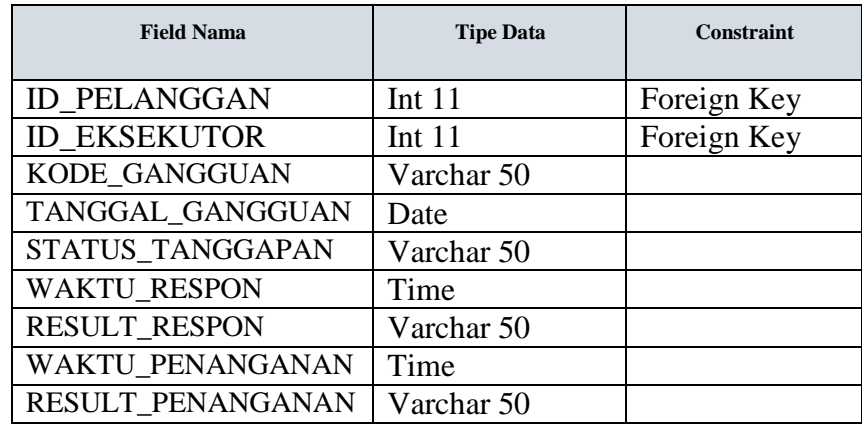

#### **3.2.7 Desain** *User Interface*

Desain *user interface* digunakan untuk acuan dalam menentukan desain komponen aplikasi. Desain *user interface* Aplikasi Monitoring Jaringan Tegangan Rendah dibuat sederhana agar mudah saat digunakan oleh pengguna.

#### **a. Desain** *User Interface* **Halaman Login**

Halaman login terdiri dari *textbox username* dan *password* yang berguna sebagai fungsi otentifikasi sebagai pengguna sistem. Setelah pengguna melakukan login maka sistem akan membedakan hak akses pengguna / *user privilege.* Hak akses yang pertama adalah pengguna sebagai administrator yang bertugas untuk mengelola data master atau data inti yang dapat digunakan untuk melakukan transaksi. Hak akses yang kedua adalah untuk pengguna pada level unit / rayon, yang betugas untuk melakukan entri gangguan.

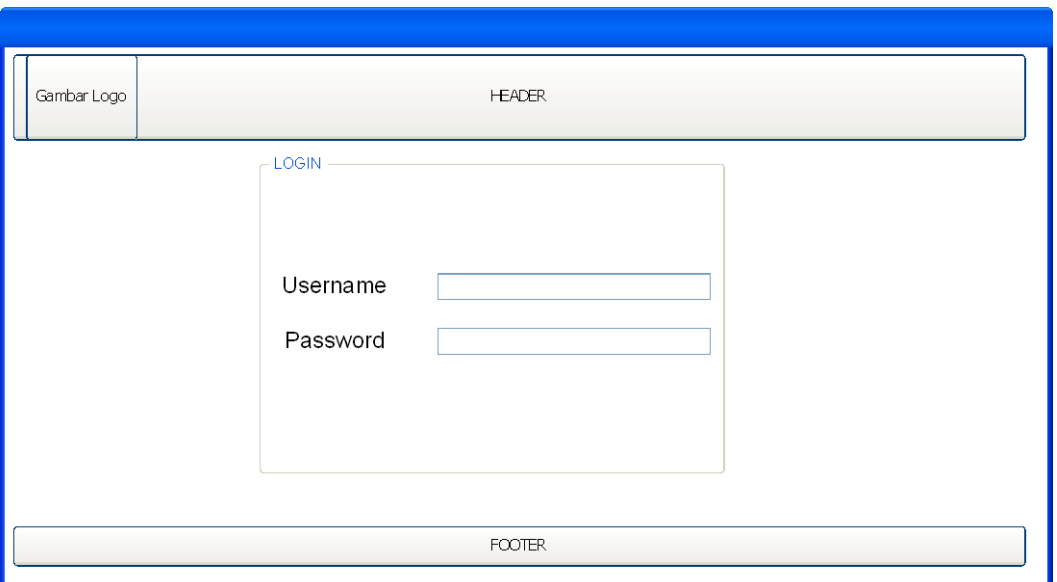

Gambar 3.12 Desain *User Interface* Halaman Login

# **b. Desain** *User Interface* **Halaman Utama (Admin Tingkat Area, Admin Tingkat Unit)**

Halaman utama adalah halaman awal yang muncul setelah pengguna melakukan proses *login.* Berdasarkan jenis pengguna, halaman utama dibagi menjadi 2 yaitu, halaman utama admin tingkat pusat area, dan halaman utama admin tingkat unit. Perbedaan dari kedua halaman admin tersebut adalah pada menu yang tersedia pada masing – masing halaman. Pada halaman utama admin tingkat pusat area, terdapat berbagai macam fitur yang digunakan untuk proses entri data master. Untuk halaman admin tingkat unit hanya ada menu untuk melakukan proses entri gangguan.

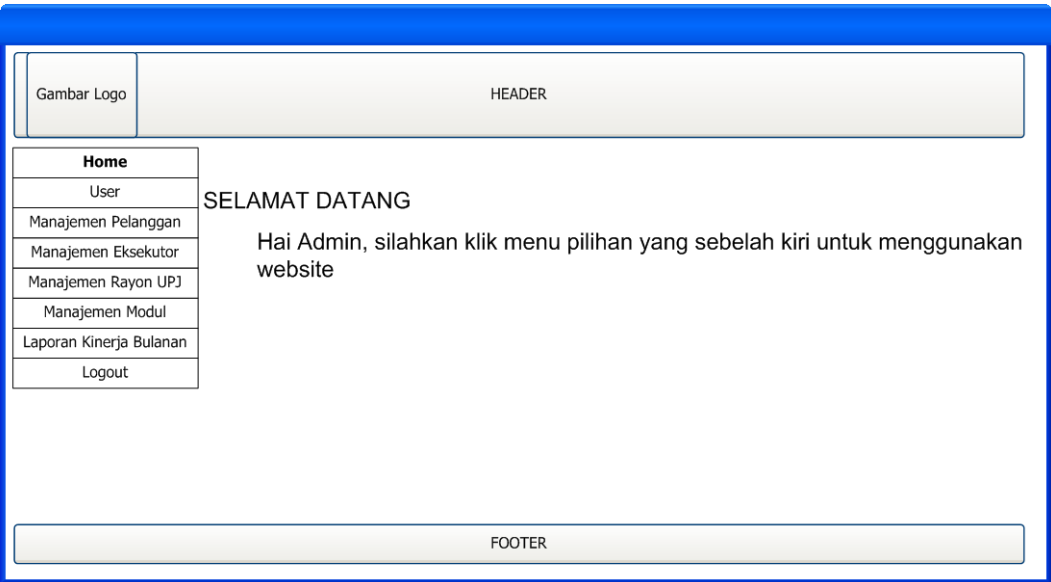

Gambar 3.13 Desain *User Interface* Halaman Utama Tingkat Area

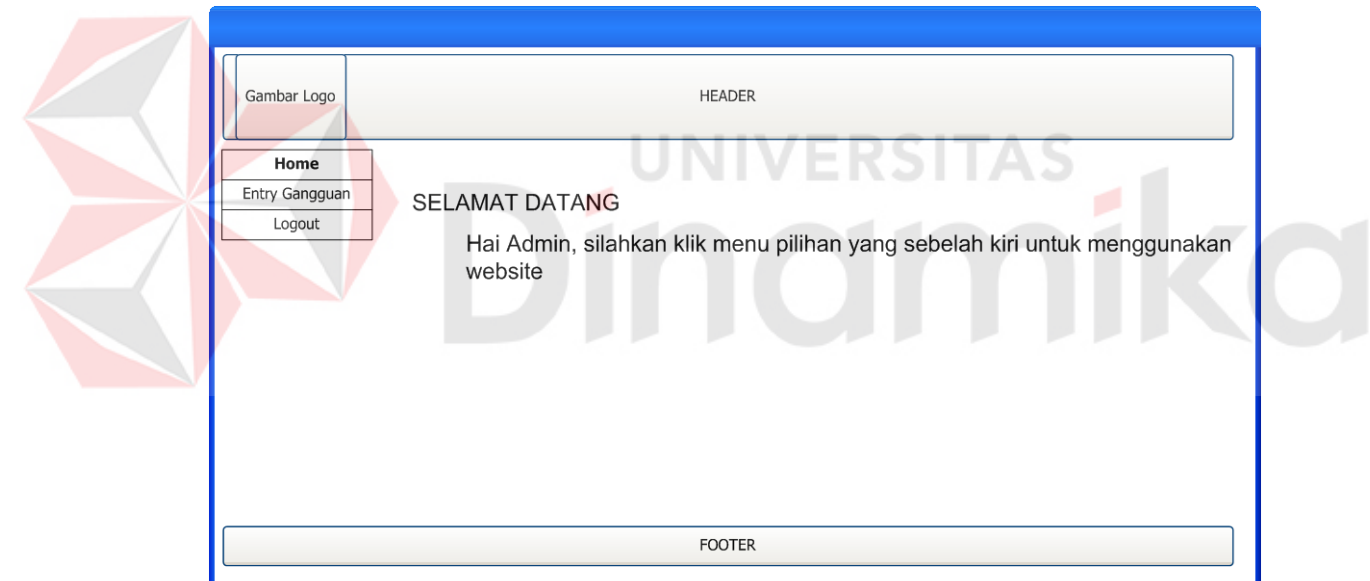

Gambar 3.14 Desain *User Interface* Halaman Utama Tingkat Unit

#### **c. Desain** *User Interface* **Halaman Master** *User*

Gambar 3.15 merupakan halaman penambahan data pengguna. Baik pengguna web pada tingkat pusat area (APJ) maupun pada tingkat unit. Hak akses yang diberikan untuk melakukan penambahan pengguna adalah admin pada tingkat APJ. Masukan sistem yang dibutuhkan untuk data master pelanggan adalah *username, password,* level pengguna (*previlege*), dan wilayah.

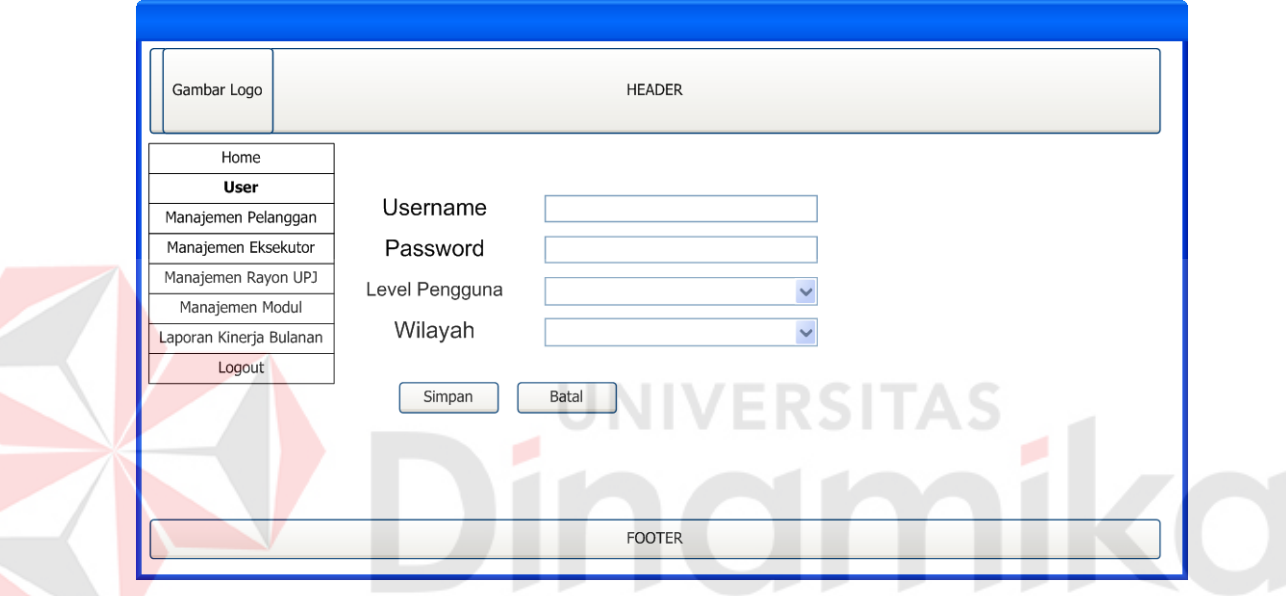

Gambar 3.15 Desain *User Interface* Halaman Master *User*

#### **d. Desain** *User Interface* **Halaman Manajemen Pelanggan**

Gambar 3.16 merupakan halaman yang digunakan untuk *maintenance* data master pelanggan yang ada pada masing-masing kantor Unit Pelayanan Jaringan (UPJ). Diperlukan beberapa masukan untuk data pelanggan seperti kode pelanggan, nama pelanggan, alamat, *latitude, longitude*, dan wilayah / rayon pengguna. Koordinat *latitude, longitude* pelanggan didapatkan dari hasil survey oleh pihak PT, PLN (Persero) APJ Surabaya Utara.

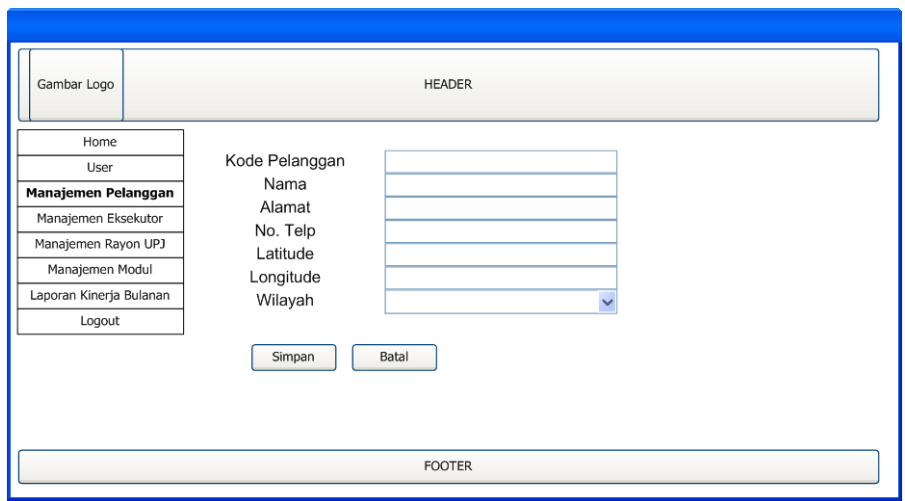

Gambar 3.16 Desain *User Interface* Halaman Manajemen Pelanggan

#### **e. Desain** *User Interface* **Manajemen Eksekutor**

Gambar 3.17 merupakan halaman yang digunakan untuk maintenance data master eksekutor / teknisi lapangan selaku pengguna dari aplikasi android. Halaman ini juga dapat digunakan untuk maintenance data user untuk aplikasi android. **Contract Contract Contract** a.

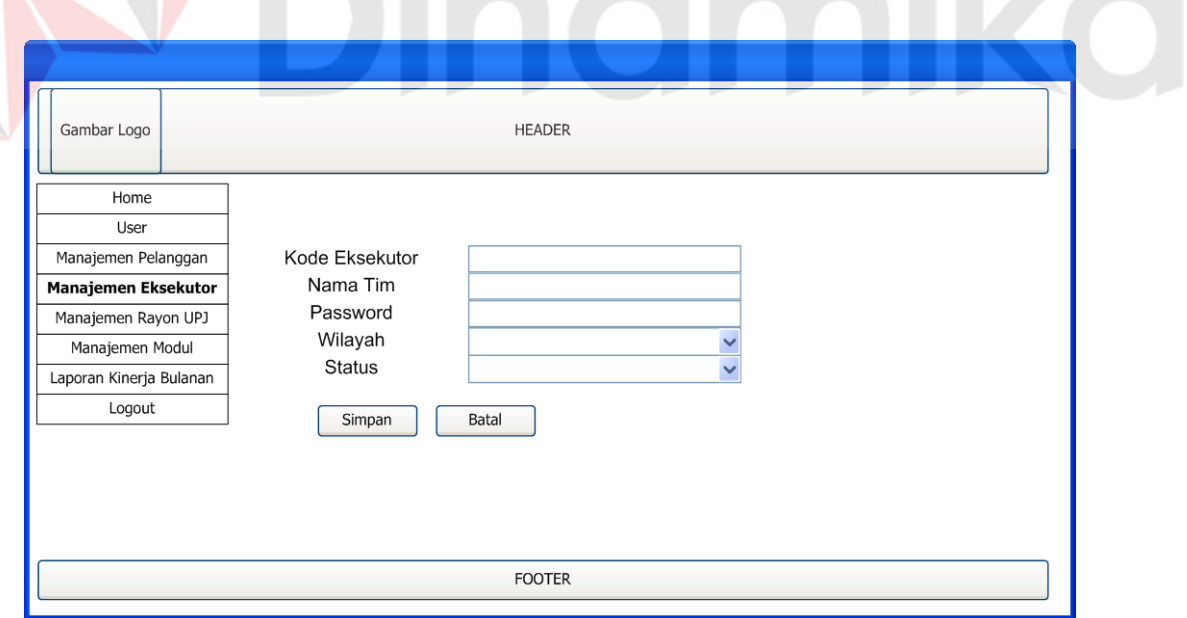

Gambar 3.17 Desain *User Interface* Halaman Manajemen Eksekutor

#### **f. Desain** *User Interface* **Manajemen Rayon Unit Pelayanan Jaringan (UPJ)**

Gambar 3.18 merupakan halaman yang digunakan untuk maintenance data Unit Pelayanan Jaringan (UPJ) yang bertanggung jawab atas penanganan gangguan jaringan tegangan rendah yang dialih dayakan ke pihak ketiga.

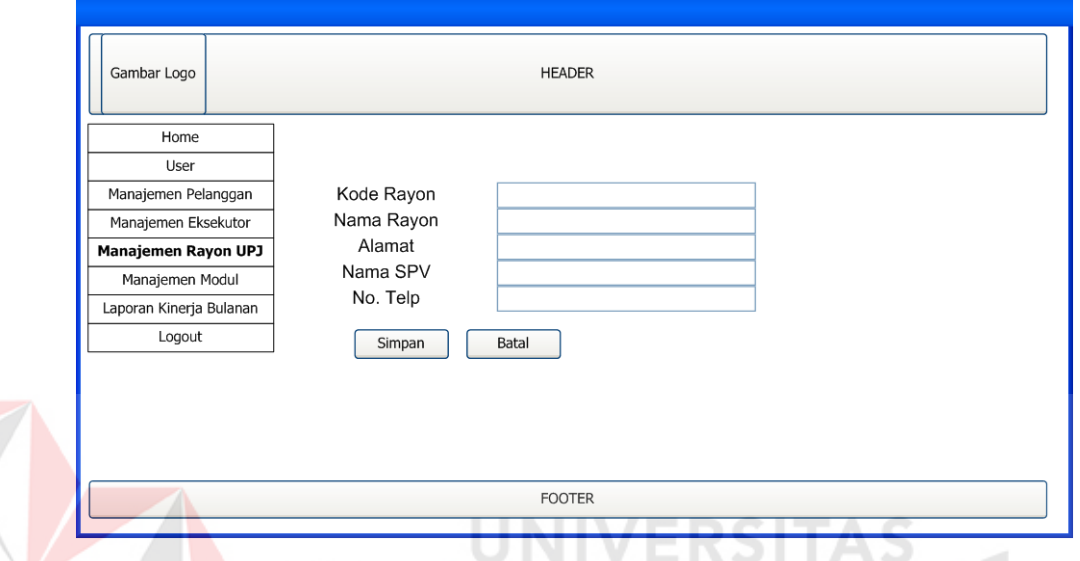

Gambar 3.18 Desain *User Interface* Halaman Manajemen Rayon UPJ

# **g. Desain** *User Interface* **Manajemen Modul**

Gambar 3.19 merupakan halaman yang digunakan untuk maintenance menu yang ada pada web. Pengguna dapat melakukan penambahan dan perubahan menu baik pada sisi admin maupun pada pengguna pada level rayon. Hak akses ini diberikan untuk admin pada level APJ.

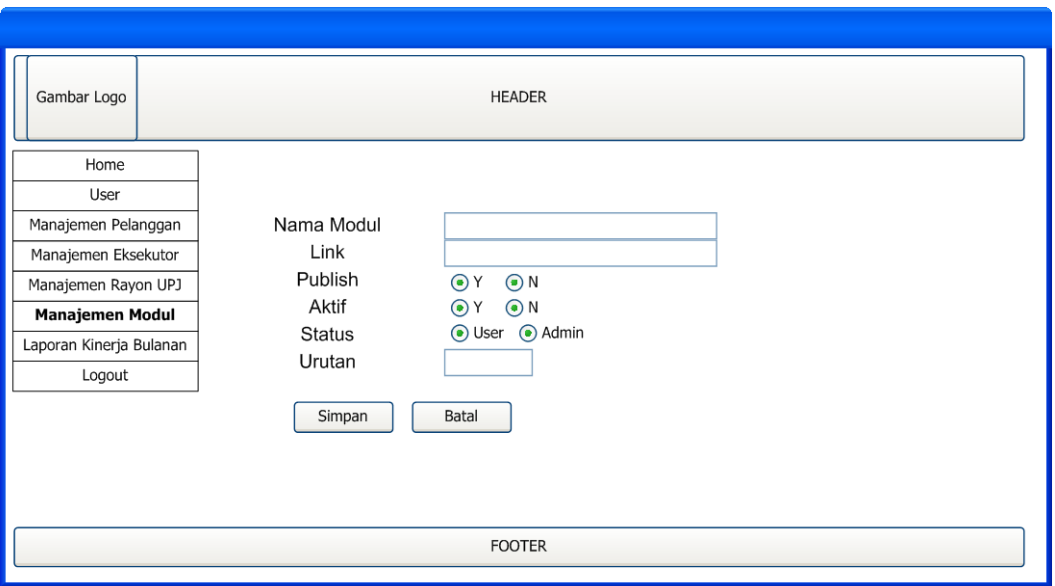

Gambar 3.19 Desain *User Interface* Halaman Manajemen Modul

#### **h. Desain** *User Interface* **Login Aplikasi** *Mobile*

Gambar 3.20 merupakan halaman aplikasi *mobile* yang digunakan untuk melakukan proses login. Setiap tim eksekutor lapangan diberikan 1 *username* dan *password* untuk dapat masuk pada aplikasi dan melakukan proses otentifikasi pengguna yang digunakan untuk membedakan pengguna aplikasi dengan pengguna pada rayon yang berbeda*.*

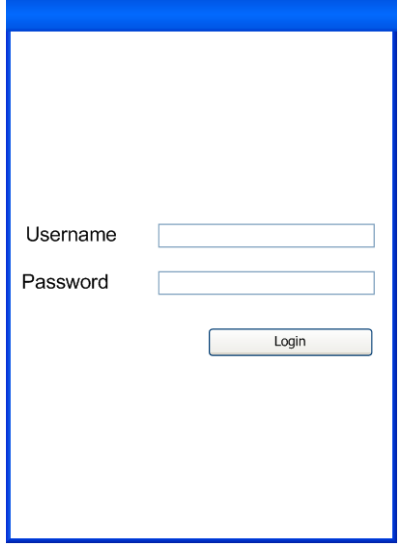

Gambar 3.20 Desain *User Interface* Halaman login Aplikasi *Mobile*

## **i. Desain** *User Interface* **Halaman Awal Aplikasi Android**

Gambar 3.21 adalah halaman yang muncul setelah tim eksekutor lapangan telah melakukan proses login pada aplikasi. Terdapat menu seperti yang ada pada gambar 3.22 dimana terdapat 4 buah menu yaitu gangguan masuk, navigasi, list gangguan, dan about.

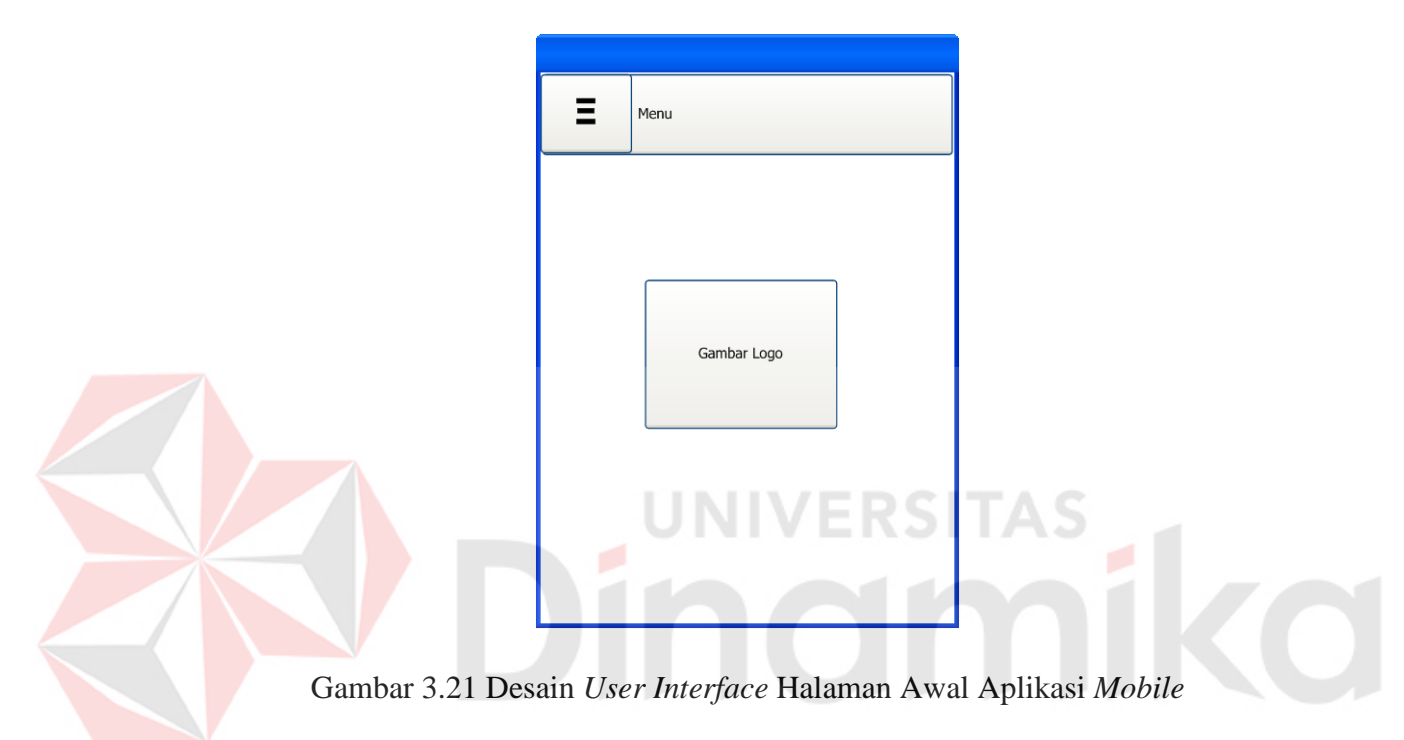

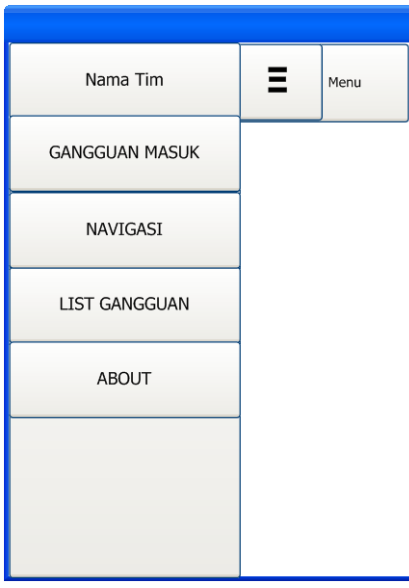

Gambar 3.22 Desain *User Interface* Halaman Menu Aplikasi *Mobile* 

#### **j. Desain** *User Interface* **Halaman Laporan Kinerja Bulanan**

Gambar 3.23 adalah halaman yang menampilkan laporan kinerja bulanan dari semua tim eksekutor lapangan yang ada pada masing-masing unit. Halaman ini hanya dapat dibuka oleh admin yang ada di pusat (tingkat Area Pelayanan Jaringan).

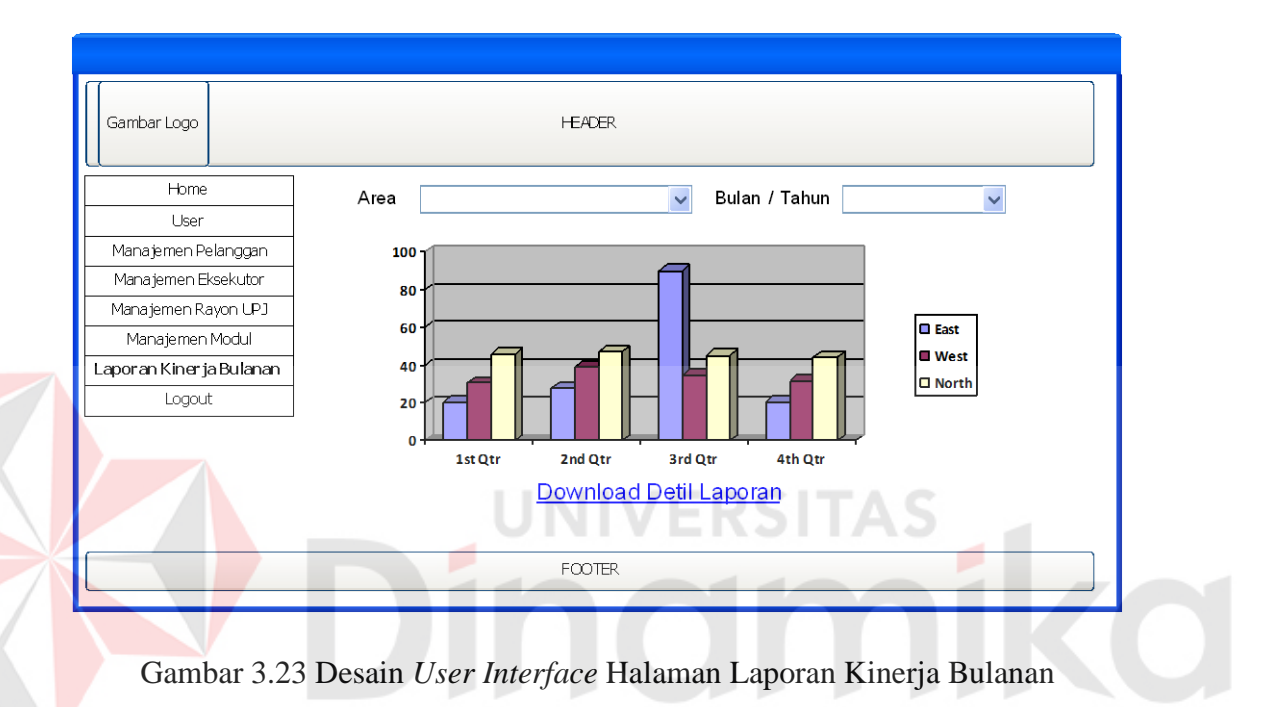

#### **k. Desain** *User Interface* **Halaman** *Dashboard* **Peta**

Gambar 3.24 adalah halaman yang menampilkan posisi terakhir eksekutor lapangan setiap area pelayanan jaringan. Halaman ini dapat dibuka oleh admin yang yang ada di pusat APJ.

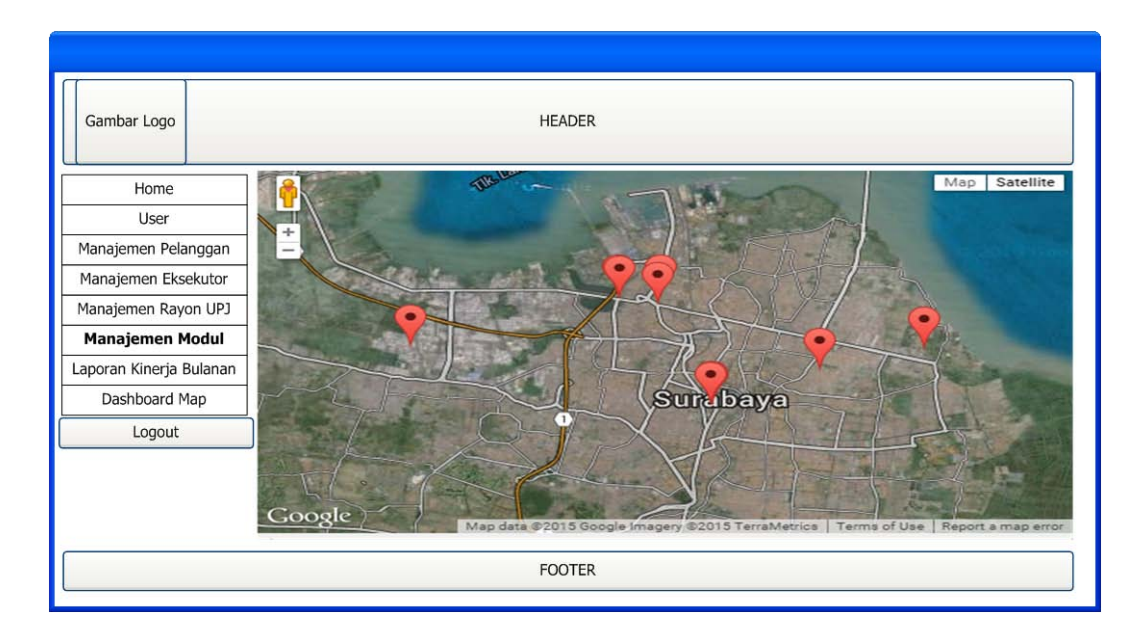

Gambar 3.24 Desain *User Interface* Halaman Dashboard Peta

# **3.3 Rancangan Pengujian dan Evaluasi Sistem**

#### **3.3.1 Uji Coba Fungsi Sistem**

Untuk dapat mengetahui apakah Aplikasi Monitoring JTR telah sesuai dengan fungsi dan kebutuhan, maka perlu dilakukan pengujian menggunakan metode *Black Box Testing.* Metode ini akan menguji tiap unit program dan memastikan apkah sudah sesuai dengan spesifikasi yang dibutuhkan. Secara umum pengujian dilakukan pada proses login, manajemen data master, proses transaksi, dan pelaporan. Berikut ini adalah hal-hal yang akan diujikan ada pada tabel 3.7.

| Requirement yang diuji    | <b>Fungsi yang Diuji</b>                 |
|---------------------------|------------------------------------------|
| Halaman Entry Gangguan    | 1. Melakukan Insert data gangguan yang   |
|                           | masuk dari pengaduan pelanggan.          |
|                           | Menggunakan Operasi Create.              |
| Halaman Laporan Kinerja   | 1. Menampilkan grafik <i>dashboard</i> . |
| <b>Bulanan</b>            | 2. Melakukan generate laporan file PDF.  |
| Notifikasi Gangguan Masuk | 1. Menampilkan pemberitahuan<br>adanya   |
|                           | gangguan yang masuk.                     |

Tabel 3.7 Rencana Pengujian Aplikasi Monitoring JTR

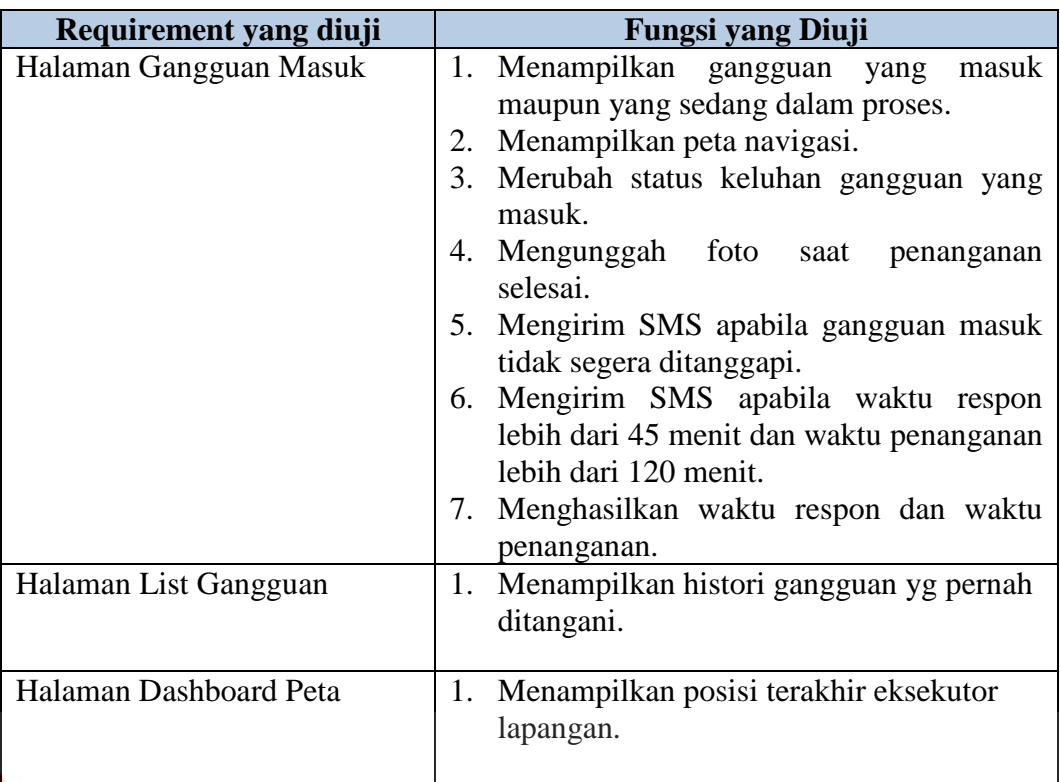

# **a. Desain Uji Coba Entry Gangguan**

Desain uji coba entri gangguan bertujuan untuk menguji apakah fungsi untuk entri pengaduan gangguan dapat berjalan sesuai fungsinya. Desain uji coba entri gangguan dapat dilihat pada tabel 3.8.

ERSITAS

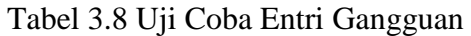

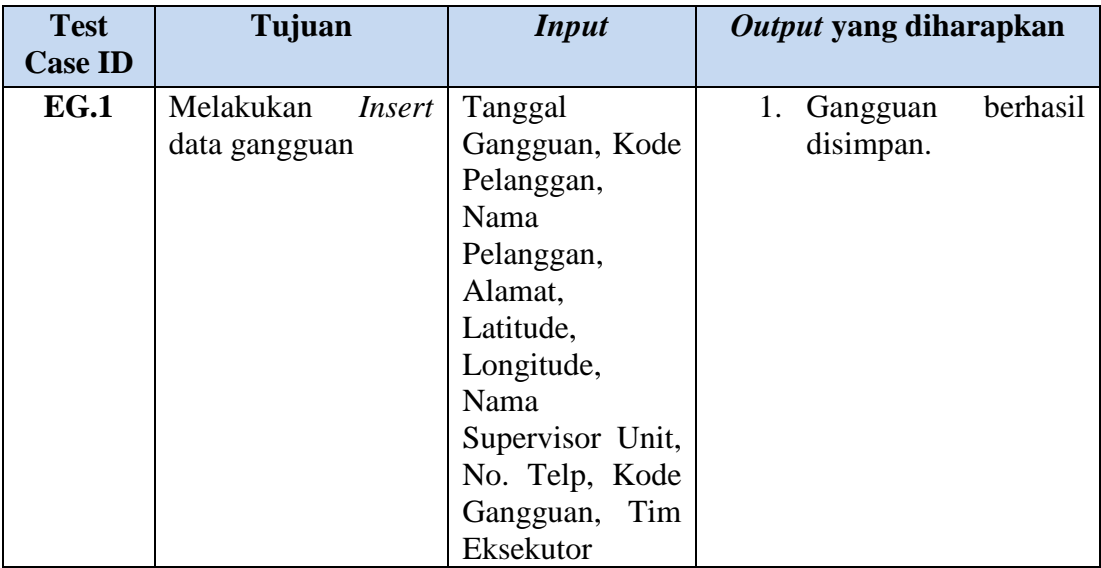

#### **b. Desain Uji Coba Halaman Laporan Kinerja Setiap Bulan**

Desain uji coba pada halaman laporan kinerja bulanan bertujuan untuk menguji apakah laporan kinerja bulanan dapat ditampilkan melalui *dashboard* dan dalam format file PDF.

| <b>Test</b><br><b>Case ID</b> | Tujuan                                                               | <b>Input</b> | Output yang diharapkan                                                                                                 |
|-------------------------------|----------------------------------------------------------------------|--------------|----------------------------------------------------------------------------------------------------|
| NG.1                          | melalui <i>dashboard</i> selama<br>format file bulan.<br>dan<br>PDF. | satu         | Menampilkan grafik   Data gangguan   1. Grafik hasil penanganan.<br>2. File PDF yang berisi<br>tabel pendukung grafik. |

Tabel 3.9 Uji Coba Laporan Kinerja Bulanan

# **c. Desain Uji Coba Notifikasi Gangguan Masuk Pada Aplikasi Mobile**

Desain uji coba notifikasi aplikasi mobile bertujuan untuk menguji apakah

aplikasi mobile dapat memunculkan pemberitahuan / notifikasi terhadap keluhan

gangguan yang masuk.

# Tabel 3.10 Uji Coba Notifikasi Gangguan

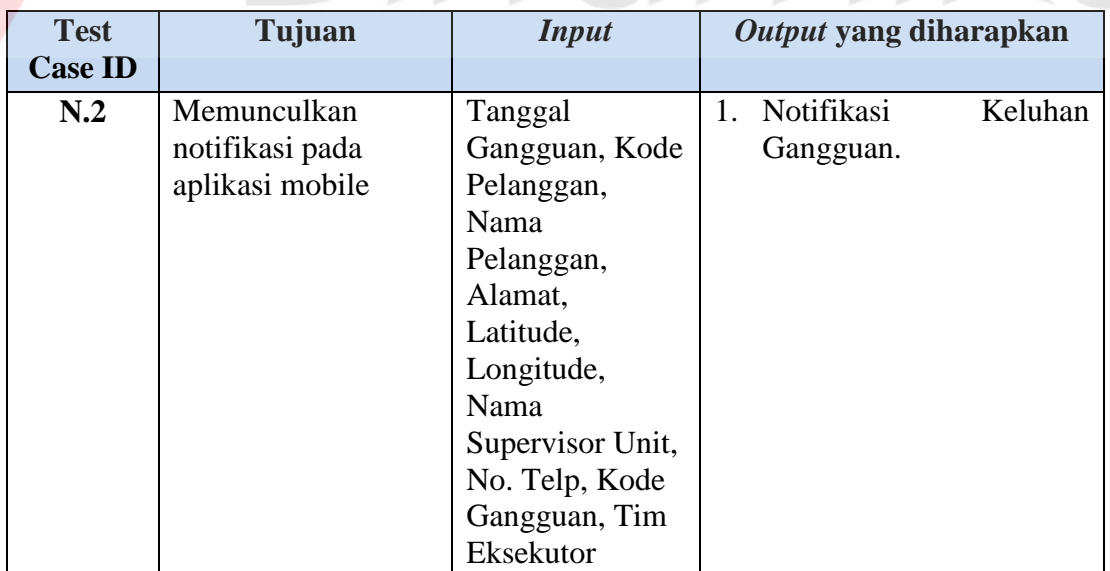

# **d. Desain Uji Coba Halaman Gangguan Masuk Pada Aplikasi Mobile**

Desain uji coba halaman gangguan masuk betujuan untuk menguji apakah aplikasi mobile dapat memunculkan list gangguan masuk dan dapat memproses gangguan yang masuk.

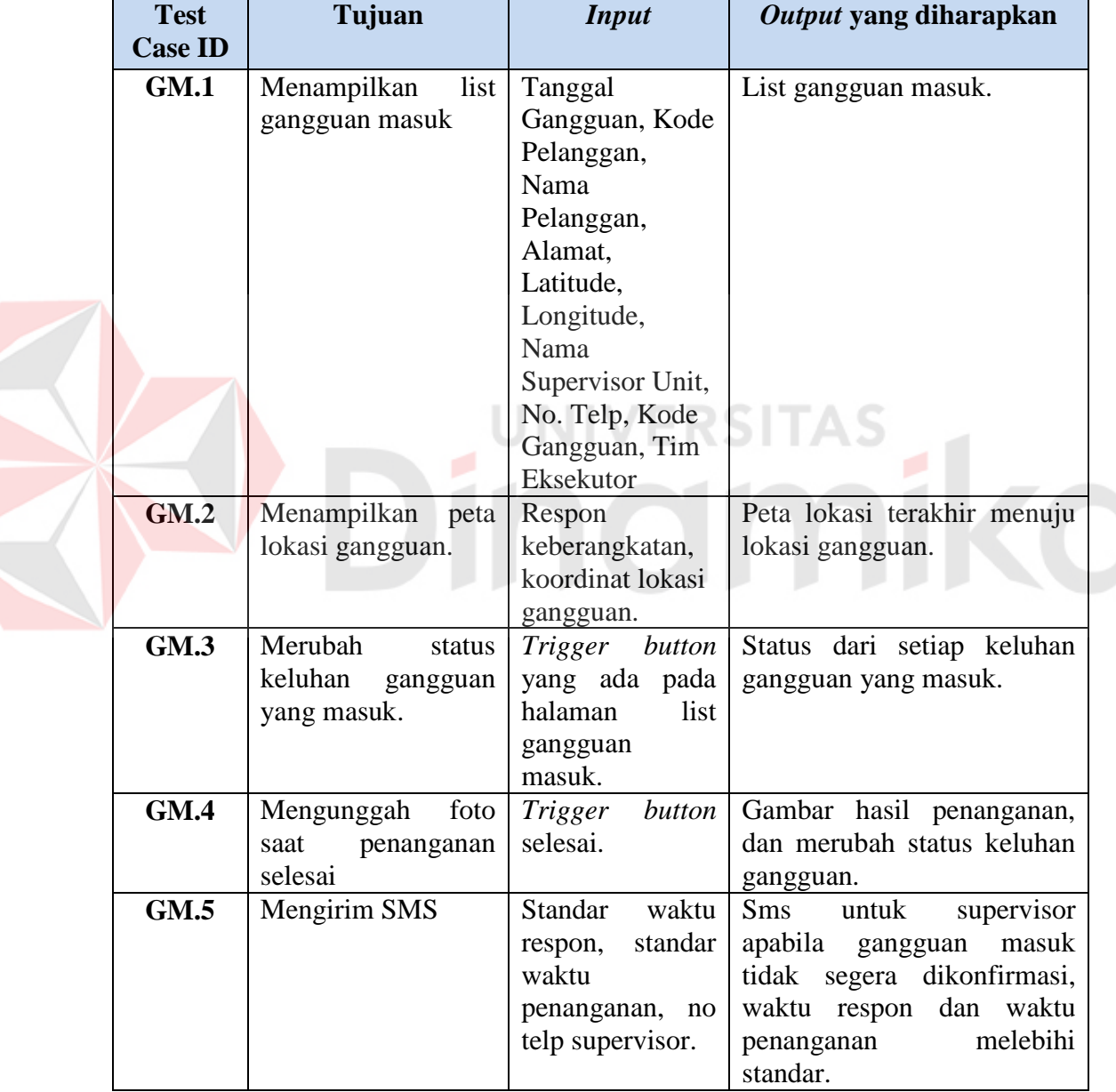

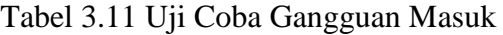

#### **e. Desain Uji Coba Halaman Histori Gangguan Pada Aplikasi Mobile**

Desain uji coba halaman histori gangguan bertujuan untuk menguji apakah

aplikasi mobile dapat menampilkan histori gangguan yang pernah ditangani.

| <b>Test</b>    | Tujuan              | <b>Input</b>     | Output yang diharapkan |
|----------------|---------------------|------------------|------------------------|
| <b>Case ID</b> |                     |                  |                        |
| HG.1           | Menampilkan         | Tanggal          | List histori gangguan. |
|                | histori<br>gangguan | Gangguan, Kode   |                        |
|                | pernah<br>yang      | Pelanggan,       |                        |
|                | ditangani           | Nama             |                        |
|                |                     | Pelanggan,       |                        |
|                |                     | Alamat,          |                        |
|                |                     | Latitude,        |                        |
|                |                     | Longitude,       |                        |
|                |                     | Nama             |                        |
|                |                     | Supervisor Unit, |                        |
|                |                     | No. Telp, Kode   |                        |
|                |                     | Gangguan, Tim    |                        |
|                |                     | Eksekutor        |                        |

Tabel 3.12 Uji Coba Histori Gangguan

# **f. Desain Uji Coba Halaman** *Dashboard* **Peta**

Desain uji coba halaman *dashboard* peta untuk menguji apakah halaman

ini mampu menunjukkan posisi terakhir dari eksekutor lapangan.

| <b>Test</b>    | Tujuan                       | <b>Input</b>     | Output yang diharapkan      |
|----------------|------------------------------|------------------|-----------------------------|
| <b>Case ID</b> |                              |                  |                             |
| <b>DM.1</b>    | Menampilkan peta   Koordinat |                  | Peta dengan posisi terakhir |
|                | dan posisi terakhir terakhir |                  | masing-masing eksekutor     |
|                | masing-masing                | (latitude,       | lapangan, status eksekutor. |
|                | eksekutor lapangan           | longitude), nama |                             |
|                | dari semua wilayah           | tim eksekutor,   |                             |
|                | rayon.                       | status tersedia. |                             |

Tabel 3.13 Uji Coba Halaman *Dashboard* Peta

#### **BAB IV**

#### **IMPLEMENTASI DAN EVALUASI SISTEM**

#### **4.1 Implementasi Sistem**

Pada tahap ini merupakan proses pembuatan perangakat lunak yang disesuaikan dengan desain sistem yang sudah dibuat. Aplikasi Monitoring Penanganan JTR diimplementasikan sesuai dengan kebutuhan. Berikut langkahlangkah dalam melakukan implementasi, antara lain:

#### **4.1.1 Pembuatan Basis Data dan Jaringan**

Pada langkah ini dibuat berdasarkan pada hasil analisa menggunakan ERD (*Entity Relationship Diagram*) yang di dalamnya terdapat CDM (*Conceptual Data Model*) dan PDM *(Physical Data Model*), DFD (*Data Flow Diagram*), *Input Process Output* Diagram. Untuk menyimpan data-data yang dibutuhkan dan dihasilkan oleh sistem, digunakan MySQL. Sedangkan, jaringan yang digunakan menggunakan sistem online.

#### **4.1.2 Pengkodean**

Proses pengkodean aplikasi ini dibagi menjadi dua, yaitu untuk web admin gangguan dan untuk eksekutor lapangan (aplikasi android). Pada sisi website, menggunakan PHP sebagai bahasa pemrograman baik sebagai input data, transaksi, maupun untuk menangani web service. Sedangkan pada sisi aplikasi android, menggunakan pemrograman java, javascript dan HTML sebagai penunjang desain antar muka aplikasi. Berikut adalah *sitemap* aplikasi yang dihasilkan pada langkah ini:

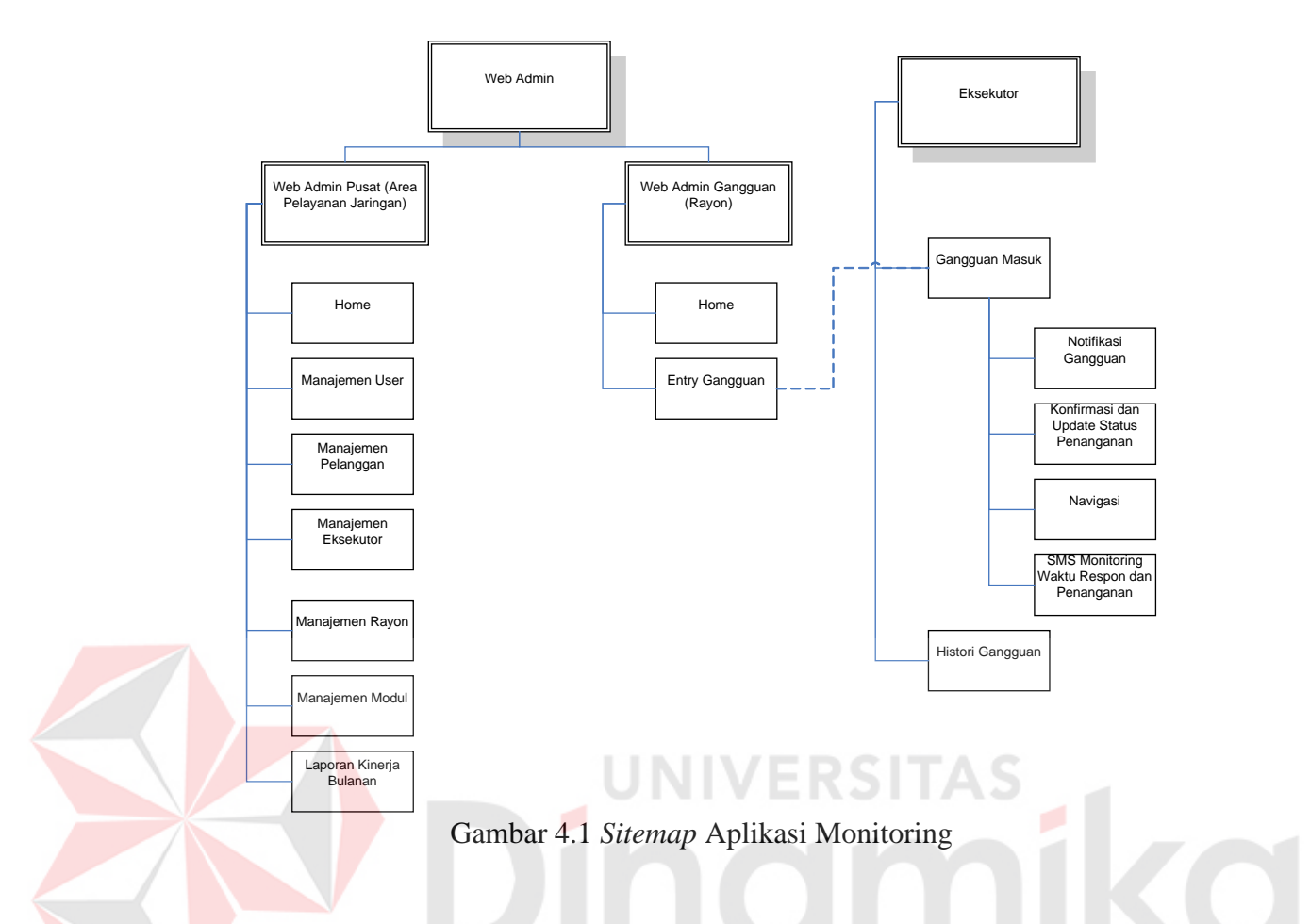

#### **4.1.3 Pemasangan Sistem Baru**

Pada langkah ini bertujuan untuk mengetahui apakah sistem berjalan sesuai dengan fungsinya. Selain itu, pada tahap ini juga dilakukan instalasi database, persiapan perangkat keras yang mendukung berjalannya sistem seperti PC klien, PC server, ponsel yang memakai OS android.

#### **A. Instalasi Database**

Pada sistem monitoring ini database yang digunakan adalah MySQL. Database yang telah dibuat dapat langsung dimasukkan kedalam server dengan melakukan proses *import* seperti pada gambar 4.2, apabila proses *import* berhasil maka muncul pesan seperti pada gambar 4.3.

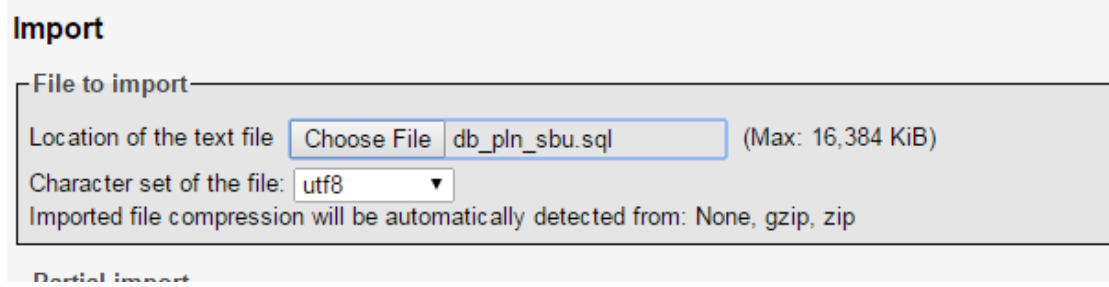

Gambar 4.2 Proses *Importing Database* Pada Server

Import has been successfully finished, 21 queries executed.

Gambar 4.3 Proses *Importing Database* Berhasil

## **B. Instalasi File APK Pada Android**

Instalasi aplikasi android pada kasus ini yaitu menggunakan sumber yang tidak

dikenal/*non-Playstore.* Agar aplikasi dapat terpasang maka berikut pengaturan yang

harus dilakukan. Beri centang pada *Unknown sources* seperti pada gambar 4.4.

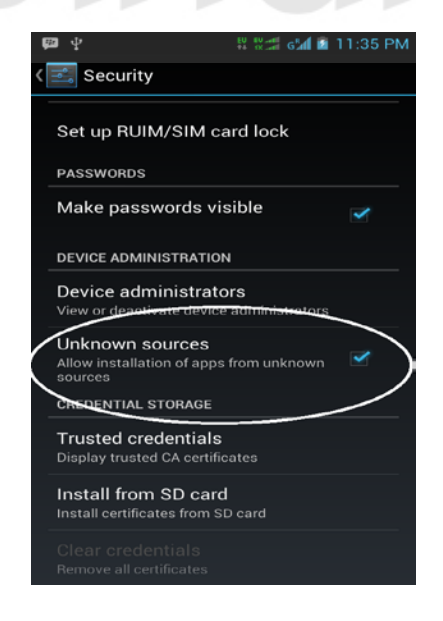

Gambar 4.4 Pengaturan Instalasi *Unknown sources*

Proses berikutnya adalah mencari lokasi dan melakukan pemasangan aplikasi.

Berikut adalah proses pemasangan aplikasi seperti pada gambar 4.5.

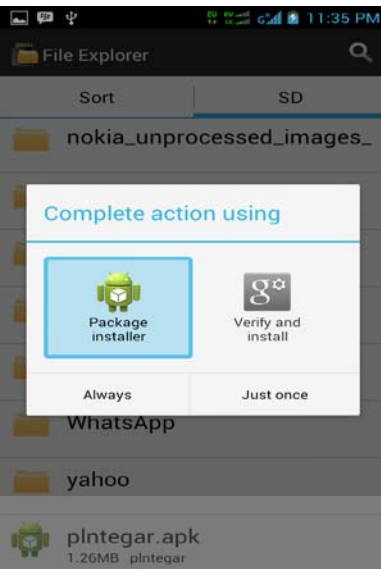

Gambar 4.5 Melakukan Pemasangan File .APK

Pengaturan berikutnya adalah mengetahui fitur yang akan dipasang pada aplikasi dan perangkat apa saja yang dibutuhkan (*System Requirements*) agar aplikasi dapat berjalan baik, pengaturan tersebut seperti pada gambar 4.6.

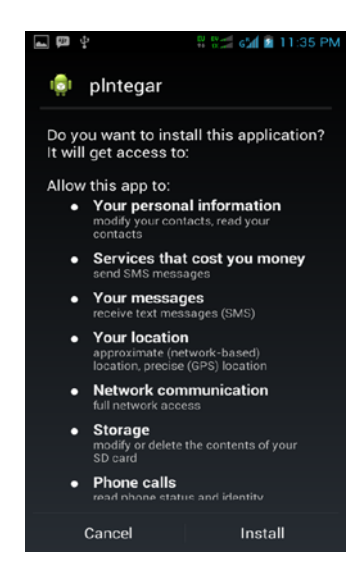

Gambar 4.6 *System Requirements Installation*

Apabila proses pemasangan / instalasi berjalan dan sukses maka akan muncul pemberitahuan seperti pada gambar 4.7 apabila proses pemasangan aplikasi telah selesai dan aplikasi siap untuk digunakan seperti pada gambar 4.8.

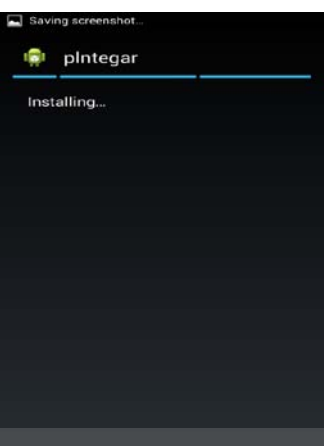

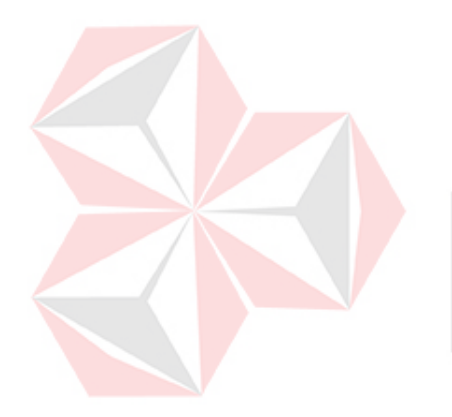

Gambar 4.7 Proses Pemasangan

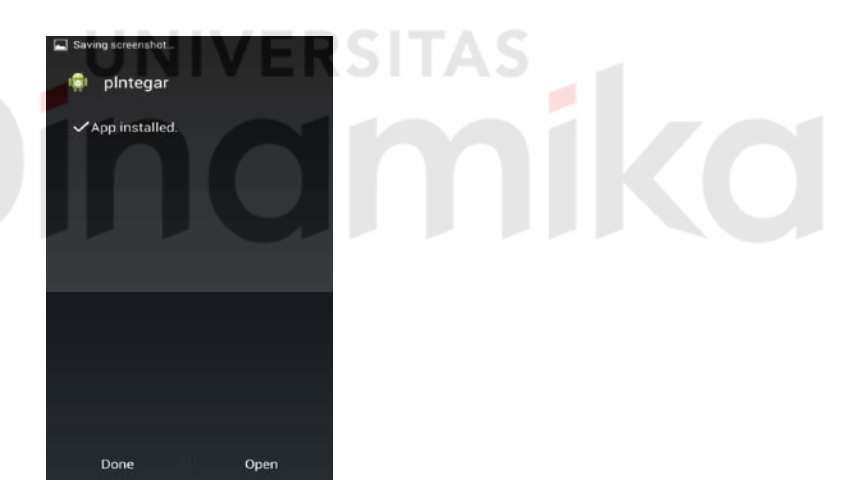

Gambar 4.8 Aplikasi Berhasil Dipasang

# **4.2 Uji Coba Sistem**

Untuk memastikan bahwa sistem telah dibuat sesuai dengan kebutuhan pengguna maka hal tersebut akan diuji dalam berbagai macam pengujian. Pengujian yang dilakukan antara lain pengujian pada fitur dasar aplikasi, uji coba validasi pengguna menggunakan *blackbox testing*.

#### **4.2.1 Uji Coba** *Form Login*

Uji coba ini bertujuan untuk mengetahui apakah data yang dimasukkan dapat diproses melalui aplikasi seperti pada gambar 4.9. Proses login dilakukan dengan cara memasukkan username pengguna yang di kombinasi dengan kata sandi. Dari kombinasi keduanya dapat diketahui hak akses dari masing-masing pengguna.

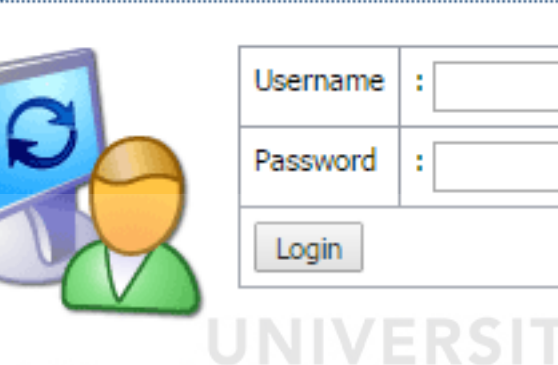

# Login

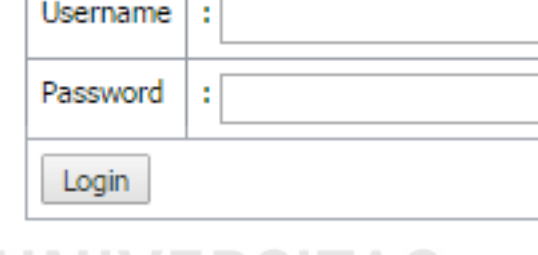

Gambar 4.9 Form Login

Pengguna web admin terdiri dari admin pada tingkat Area Pelayanan Jaringan (APJ) dan admin pada tingkat Unit Pelayanan Jaringan (UPJ) atau rayon. Pada tingkat APJ, admin dapat melakukan maintenance data pengguna, data pelanggan, data eksekutor, data rayon (UPJ), serta berhak dalam menerbitkan laporan kinerja bulanan. Sementara admin pada tingkat UPJ, admin hanya dapat melakukan proses memasukkan pengaduan gangguan yg kemudian disimpan dan menjadi pemberitahuan pada eksekutor yang terkait.

Menu utama dari masing-masing hak akses pengguna, antara lain: Gambar 4.10 yaitu form utama untuk admin pada tingkat Area Pelayanan Jaringan, Gambar 4.11 adalah form utama untuk admin pada tingkat unit (rayon) setelah berhasil melakukan proses login.

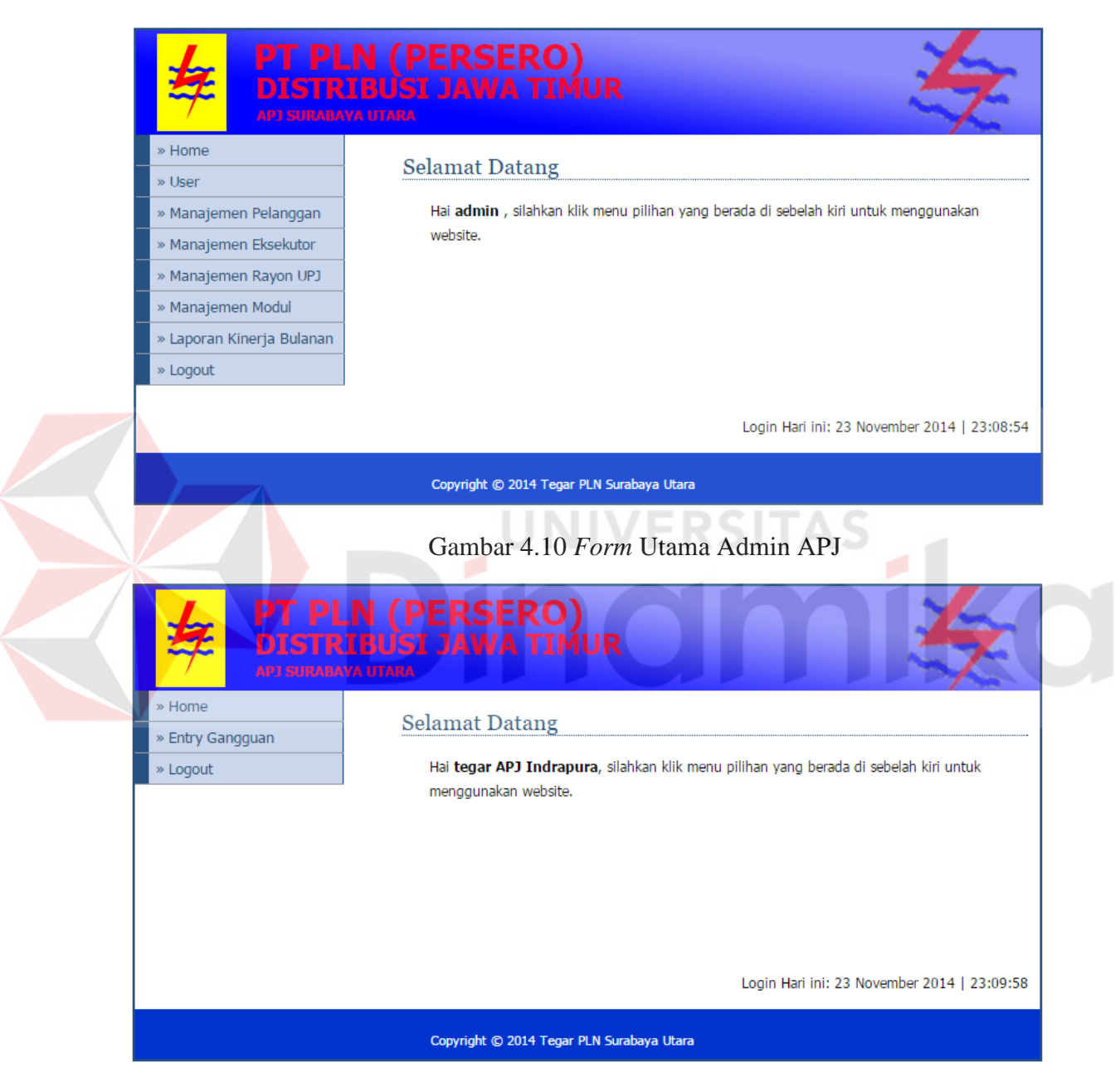

Gambar 4.11 *Form* Utama Admin UPJ (Rayon)

Gambar dibawah ini menjelaskan bahwa apabila kombinasi *username* dan *password* salah maka sistem akan mengarahkan ke halaman pemberitahuan dan menyediakan *link* untuk kembali pada halaman *login*.

# Login gagal! username & password tidak benar **ULANGI LAGI**

Gambar 4.12 Peringatan Gagal *Login*

Setelah dilakukan uji coba, dilakukan evaluasi terhadap *form Login*. Tabel 4.1 menunjukkan hasil dari uji coba *form Login*.

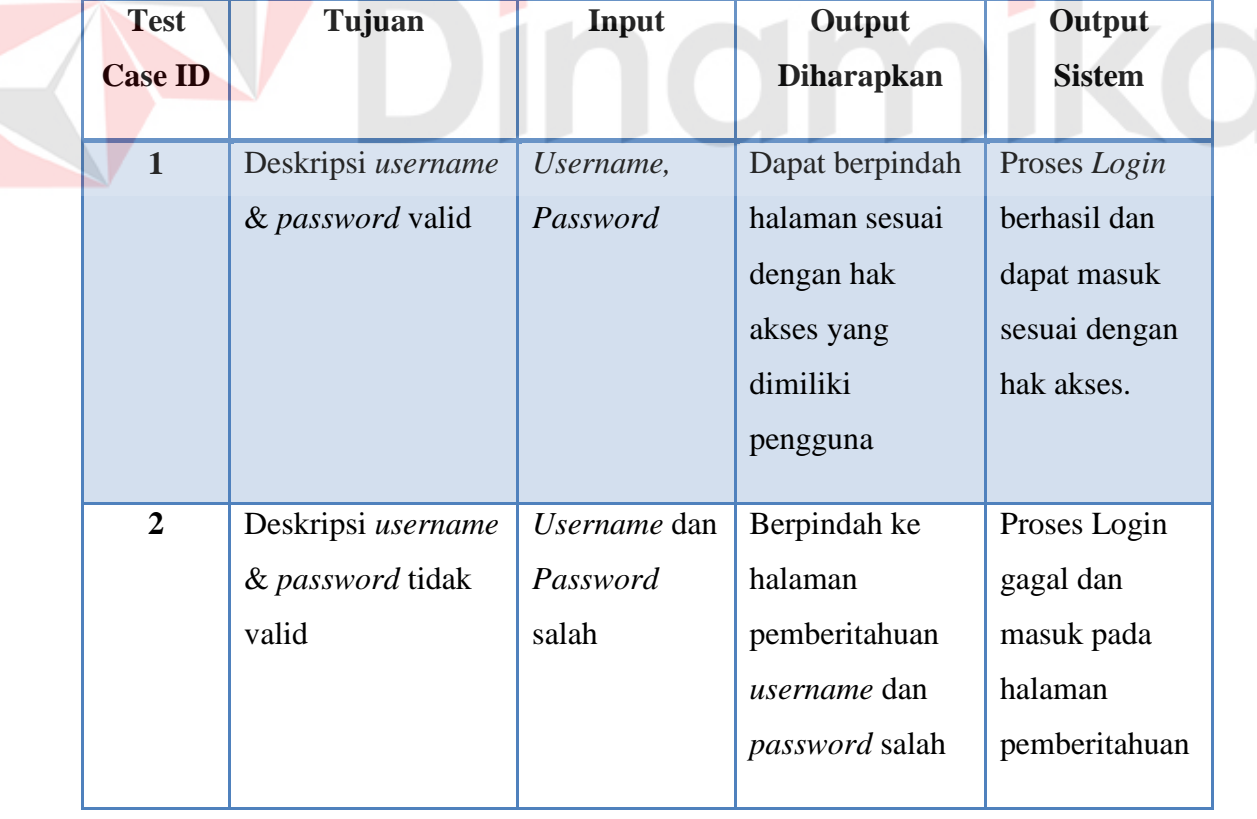

Tabel 4.1 Evaluasi *Form Login* 

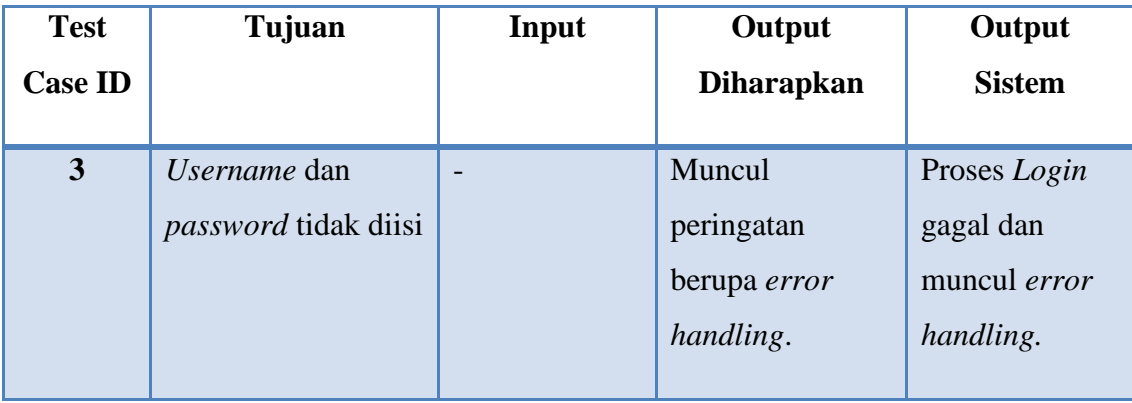

#### **4.2.2 Uji Coba Halaman** *Entry* **Gangguan**

Uji coba ini bertujuan untuk mengetahui apakah proses entri gangguan berjalan sesuai fungsinya. Gambar 4.13 adalah halaman entri gangguan yang memiliki textbox yang digunakan untuk mencari pelanggan berdasarkan nomor pelanggan. Pengguna dari halaman ini adalah admin pada tingkat unit. Admin pada tingkat unit hanya dapat melakukan entri gangguan pelanggan sesuai dengan rayon/unit nya. Eksekutor yang tersedia juga sesuai dengan rayon dimana pengguna (admin rayon) bertugas. Setiap gangguan yang dientrikan memiliki kode gangguan yang bersifat unik dan akan terakumulasi (*auto-increment*) oleh gangguan di rayon – rayon lain. Halaman ini digunakan untuk melakukan proses memunculkan proses notifikasi pada *device android* yang ada pada eksekutor lapangan.

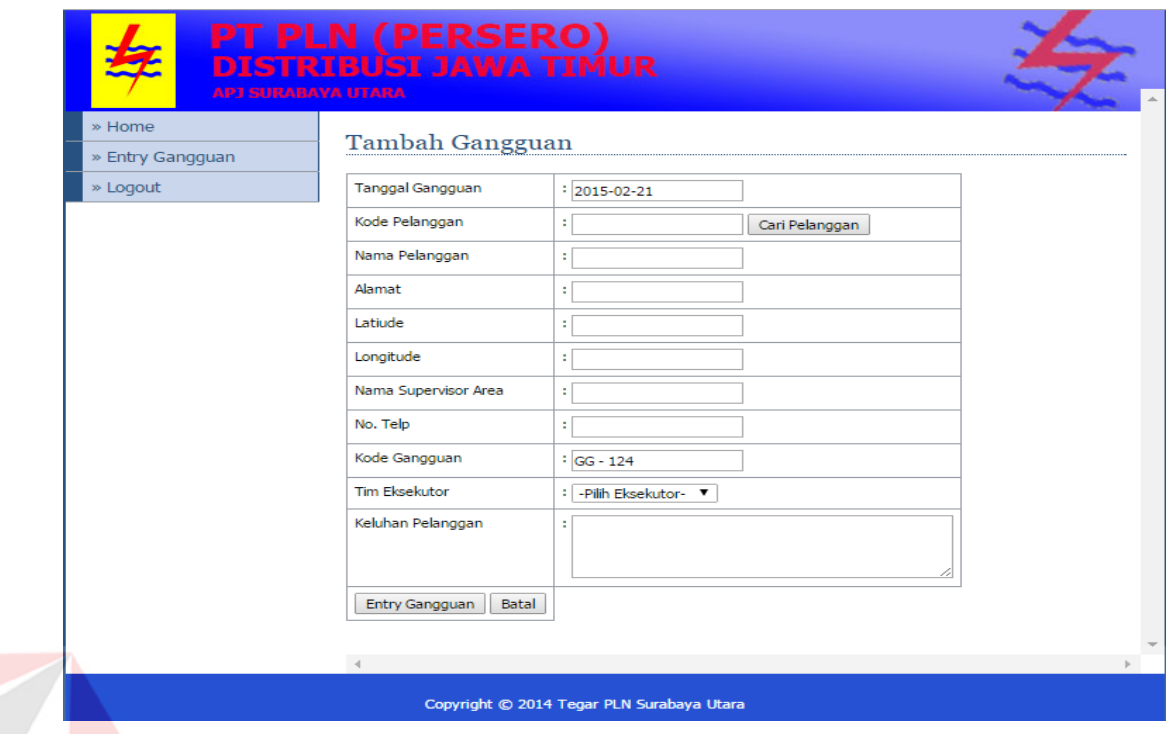

Gambar 4.13 Halaman Entri Gangguan

Uji coba yang dilakukan untuk menambah data gangguan pada halaman entri gangguan, dilakukan dengan mengisi nomor pelanggan. Apabila data pelanggan yang dimasukkan tidak sesuai dengan rayon maka akan muncul peringatan seperti pada gambar 4.14.

> **Aplikasi Monitoring JTR** × **O** DATA PELANGGAN TIDAK DITEMUKAN. Ok

Gambar 4.14 Data Pelanggan Tidak Ditemukan

Pada gambar 4.15 dilakukan uji coba apabila kode pelanggan tidak dientrikan maka akan muncul peringatan untuk mengisi kode pelanggan terlebih dahulu, karena kode pelanggan digunakan untuk mengecek apakah pelanggan tersebut ada dan berada pada rayon yang benar.

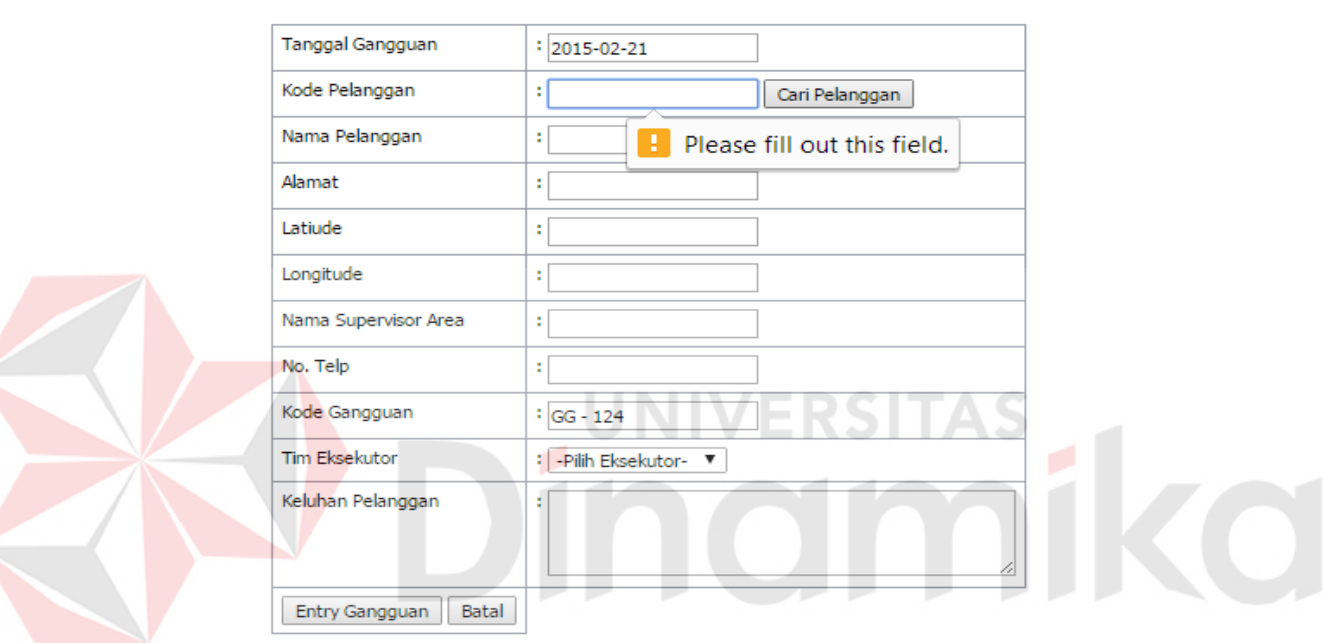

#### Tambah Gangguan

Gambar 4.15 Uji Coba Entri Gangguan

Gambar 4.16 menunjukkan *form* entri gangguan yang diisikan sesuai ketentuan. Uji coba pada Gambar 4.16 akan menunjukkan apakah penyimpanan data berhasil dilakukan atau tidak.

# Tambah Gangguan

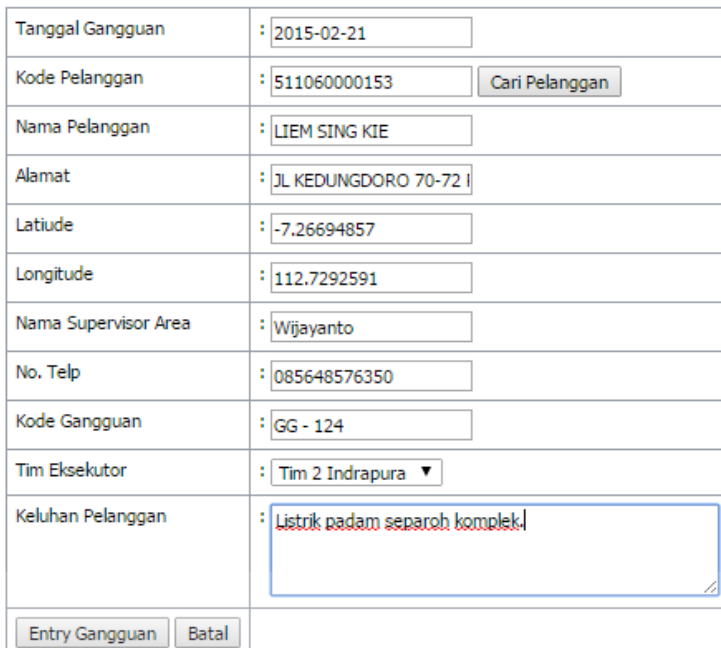

Gambar 4.16 *Form* Entri Gangguan (Uji Coba Simpan Data Gangguan)

Apabila proses penyimpanan data gangguan selesai dilakukan, maka akan muncul pemberitahuan seperti pada Gambar 4.17 sebagai tanda bahwa data gangguan berhasil disimpan.

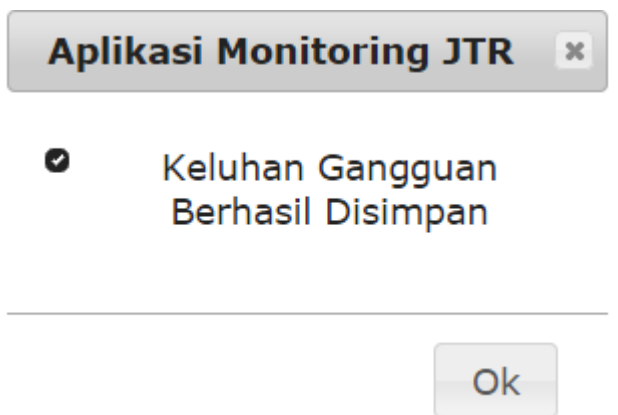

Gambar 4.17 Pemberitahuan Data Gangguan Telah Tersimpan

Setelah dilakukan uji coba, dilakukan evaluasi terhadap halaman entri gangguan. Tabel 4.2 menunjukkan hasil dari uji coba halaman entri gangguan.

| Output<br><b>Dihasilkan</b> |
|-----------------------------|
| 1. Pemberitahuan            |
| pada perangkat              |
| android.                    |
|                             |
|                             |
|                             |
|                             |
|                             |
|                             |
|                             |
|                             |

Tabel 4.2 Evaluasi Halaman Entri Gangguan

#### **4.2.3 Uji Coba Halaman Laporan Kinerja Bulanan**

Uji coba pada halaman ini bertujuan untuk mengetahui apakah laporan kinerja bulanan dapat ditampilkan. Laporan kinerja bulanan terdapat 2 macam yaitu berupa diagram batang seperti pada gambar 4.18 dan berupa laporan kinerja dalam bentuk file PDF (*Portable Document Format*) pada gambar 4.19. Untuk menampilkan diagram dan file PDF terlebih dahulu kontrol time dan combobox pemilihan unit harus diisi terlebih dahulu.
| » User<br>Minutes 300<br>» Manajemen Pelanggan<br>» Manajemen Eksekutor<br>Minutes 240                                 | Grafik Rata-Rata Waktu Kinerja                                                                                                    |  |  |  |  |  |  |
|----------------------------------------------------------------------------------------------------|----------------------------------------------------------------------------------------------------|--|--|--|--|--|--|
|                                                                                                    |                                                                                                    |  |  |  |  |  |  |
|                                                                                                    |                                                                                                    |  |  |  |  |  |  |
|                                                                                                    | Minutes 241                                                                                                    |  |  |  |  |  |  |
| » Manajemen Rayon UPJ<br>Minutes 180                                                                                   |                                                                                                    |  |  |  |  |  |  |
| » Manajemen Modul                                                                                                    | Minutes 132                                                                                                    |  |  |  |  |  |  |
| Waktu<br>Minutes 120<br>» Dashboard Map                                                                                | Minutes 87                                                                                                    |  |  |  |  |  |  |
| » Laporan Kinerja Bulanan<br>Minutes 60                                                                                | Minutes 61                                                                                                    |  |  |  |  |  |  |
| » Logout                                                                                                    | Minutes 29inutes 30<br>Minutes 21<br>Minutes                                                                                       |  |  |  |  |  |  |
| Minutes <sub>0</sub>                                                                                                   |                                                                                                    |  |  |  |  |  |  |
| Tim 1 Indrapura Tim 2 Indrapura Tim 2 Indrapura Tim 3 Indrapura                                                        |                                                                                                    |  |  |  |  |  |  |
|                                                                                                    | Waktu Respon Waktu Penanganan                                                                                                    |  |  |  |  |  |  |
|                                                                                                    |                                                                                                    |  |  |  |  |  |  |
| Bulan/Tahun:                                                                                                    | Unit/Rayon:<br>▼<br>-Pilih Unit/Rayon-                                                                                             |  |  |  |  |  |  |
|                                                                                                    | Copyright © 2014 Tegar PLN Surabaya Utara<br>Gambar 4.18 Menampilkan Diagram Untuk UPJ Indrapura                                   |  |  |  |  |  |  |
|                                                                                                    | PT. PLN (Persero) Distribusi Jatim APJ Surabaya Utara                                                                              |  |  |  |  |  |  |
|                                                                                                    | Laporan Kinerja Bulanan Periode 201501                                                                                             |  |  |  |  |  |  |
| PT. PLN (PERSERO)<br>Kode Gangguan Tgl Pengaduan<br>Nama Tim<br>Kode Pelanggan Alamat Pelanggan                        | Resp (Min) Rec (Min)<br>Rayon                                                                                                    |  |  |  |  |  |  |
| 2015-01-18<br>Tim 1 Indrapura<br>$ GG - 1$<br>511060000153                                                             | 61<br>87<br>JL KEDUNGDORO 70-72 RT/RW 0<br><b>UPJ Indrapura</b>                                                                    |  |  |  |  |  |  |
| Tim 2 Indrapura<br>GG - 118<br>2015-01-19<br>511060000153<br>GG - 115<br>2015-01-19<br>Tim 2 Indrapura<br>511060000153 | 30<br>JL KEDUNGDORO 70-72 RT/RW 0<br><b>UPJ Indrapura</b><br>241<br>6<br>23<br>JL KEDUNGDORO 70-72 RT/RW 0<br><b>UPJ Indrapura</b> |  |  |  |  |  |  |

Gambar 4.19 Laporan PDF kinerja Bulanan

Apabila filter data tidak diisi semua atau salah satu, maka akan muncul pemberitahuan dan proses tidak akan dieksekusi seperti gambar 4.20.

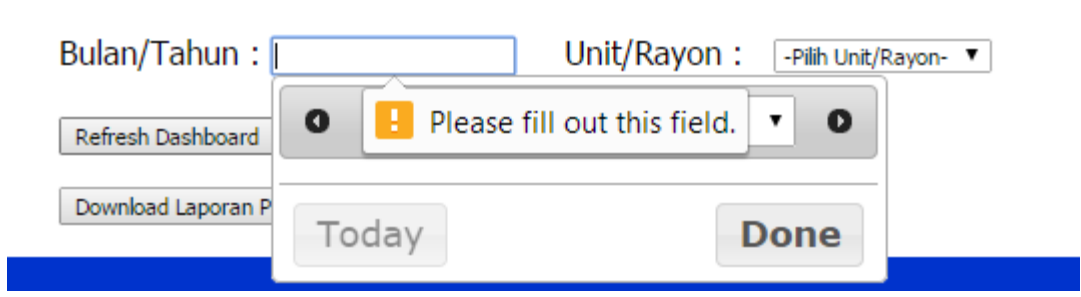

· Waktu Respon · Waktu Penanganan

Gambar 4.20 Pemberitahuan Apabila Filter Data Tidak Diisi

Setelah dilakukan uji coba, dilakukan evaluasi terhadap halaman laporan kinerja bulanan. Tabel 4.3 menunjukkan hasil dari uji coba halaman laporan kinerja

bulanan.

Tabel 4.3 Evaluasi Halaman Laporan Kinerja Bulanan

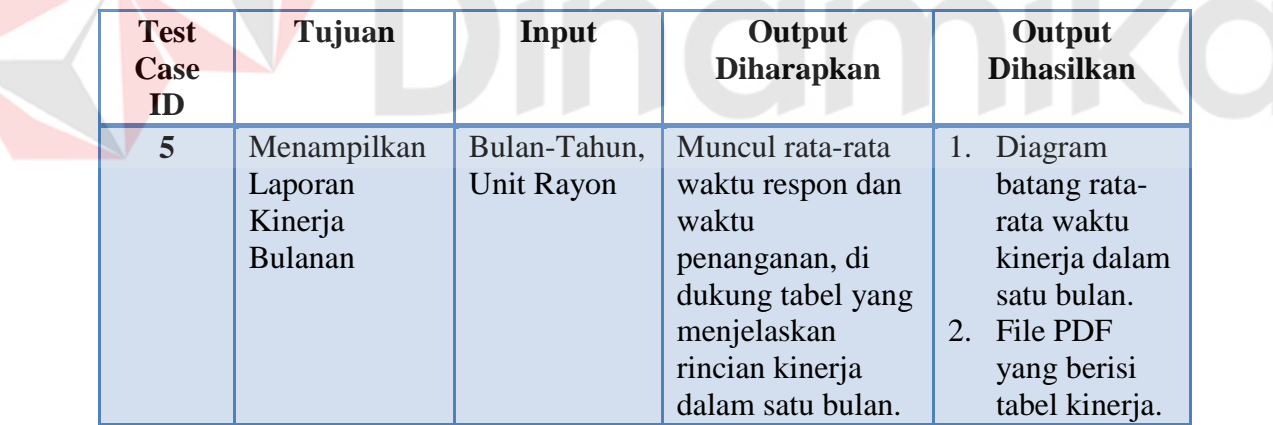

#### **4.2.4 Uji Coba Halaman** *Dashboard* **Peta**

Uji coba pada halaman *dashboard* peta ini dilakukan untuk mengetahui apakah halaman ini dapat menampilkan peta beserta dengan status ketersediaan dan posisi terakhir eksekutor lapangan. Gambar 4.21 menunjukkan *dashboard* peta yang menunjukkan posisi terakhir eksekutor lapangan.

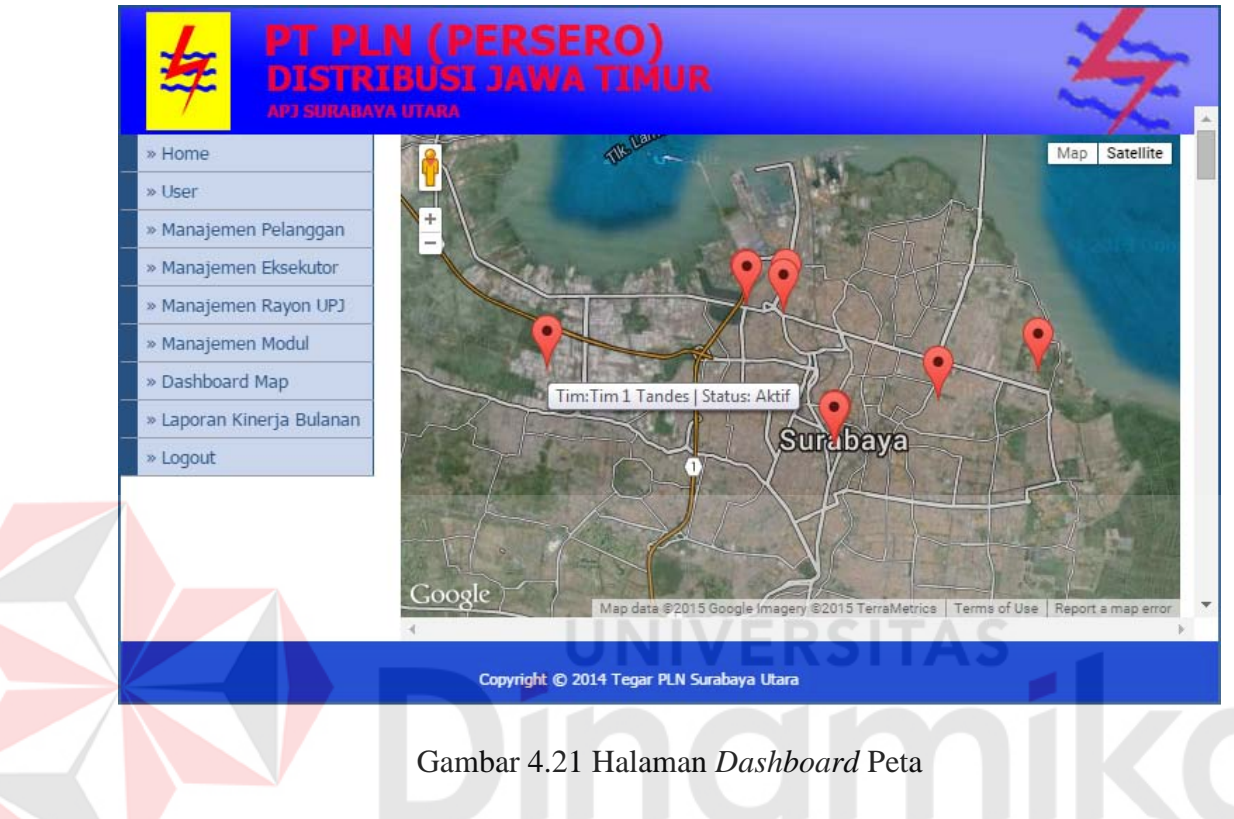

Setelah dilakukan uji coba, dilakukan evaluasi terhadap halaman *dashboard* 

peta. Tabel 4.4 menunjukkan hasil dari uji coba halaman laporan kinerja bulanan.

| <b>Test</b><br>Case<br>ID | Tujuan                                                                                | Input                                                                | Output<br><b>Diharapkan</b>                                                              | Output<br><b>Dihasilkan</b>                                                                                  |
|---------------------------|---------------------------------------------------------------------------------------|----------------------------------------------------------------------|------------------------------------------------------------------------------------------|----------------------------------------------------------------------------------------------------|
| 6                         | Menampilkan<br>peta beserta<br>dengan posisi,<br>dan status<br>eksekutor<br>lapangan. | Data<br>eksekutor,<br>Koordinat<br>terakhir<br>eksekutor,<br>status. | Peta beserta data<br>eksekutor, posisi<br>eksekutor<br>lapangan, status<br>ketersediaan. | Menghasilkan<br>peta dan data<br>mengenai<br>eksekutor.<br>Lokasi<br>2.<br>terakhir<br>eksekutor<br>lapangan |

Tabel 4.4 Evaluasi Halaman *Dashboard* Peta

#### **4.2.5 Uji Coba Notifikasi Gangguan Masuk**

Proses uji coba pada halaman ini untuk mengetahui apakah aplikasi *mobile* dapat memunculkan notifikasi/pemberitahuan adanya data gangguan masuk. Data gangguan yang masuk hanya diterima oleh rayon/unit yang sesuai dengan rayon pelanggan yang melakukan pengaduan, dan ditangani oleh eksekutor lapangan yang tersedia pada rayon tersebut. Notifikasi yang dihasilkan adalah berupa suara (*ringtone*) yang bersifat *default* dan tulisan yang muncul di *notification bar*. Gambar 4.22 dan Gambar 4.23 menunjukkan adanya notifikasi gangguan masuk.

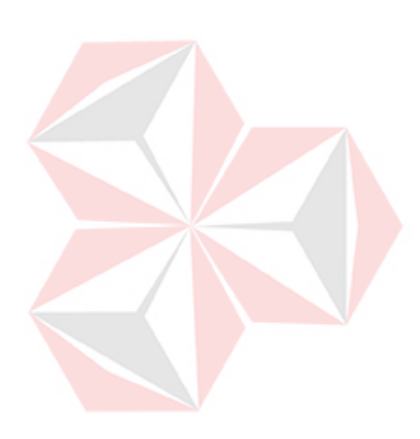

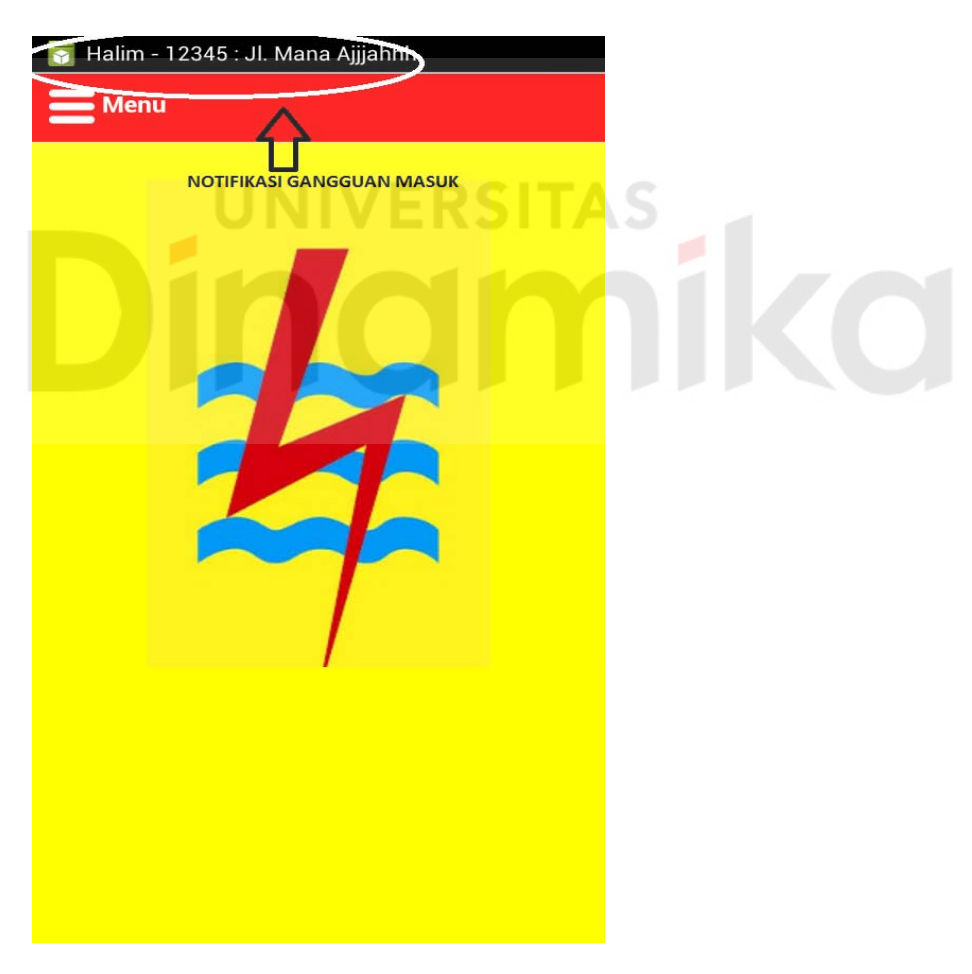

Gambar 4.22 Notifikasi gangguan Masuk

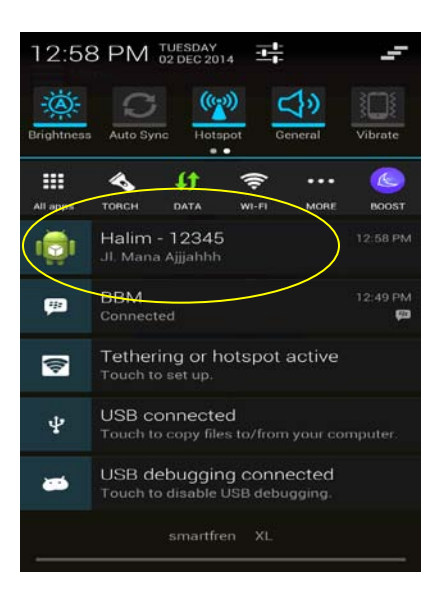

Gambar 4.23 Notifikasi pada *notification bar* 

Setelah dilakukan uji coba, dilakukan evaluasi terhadap notifikasi gangguan masuk. Tabel 4.5 menunjukkan hasil dari uji coba terhadap notifikasi gangguan masuk.

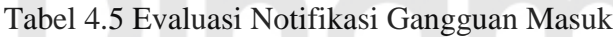

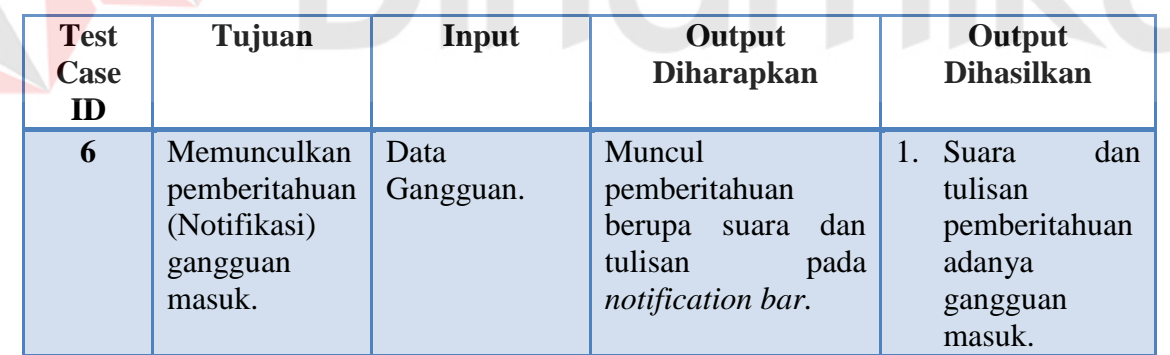

# **4.2.6 Uji Coba Halaman Gangguan Masuk**

Proses ini bertujuan untuk memproses gangguan masuk dan mengetahui siapa pelanggan yang mengalami gangguan dan apa gangguan yang dilaporkan seperti pada gambar 4.24. Apabila pelanggan masih belum dapat langsung ditangani maka akan tercatat pada daftar tunggu seperti pada gambar 4.25. Untuk awal mula proses masuk ditampilkan pada list gangguan masuk yang kemudian diproses untuk merubah status 'Laporan' menjadi 'Proses Perjalanan', 'Pengerjaan', dan 'Selesai' seperti pada gambar 4.26. Apabila tidak ada respon dari eksekutor maka aplikasi akan secara otomatis mengirim SMS pada supervisor rayon yang bersangkutan seperti pada gambar 4.27.

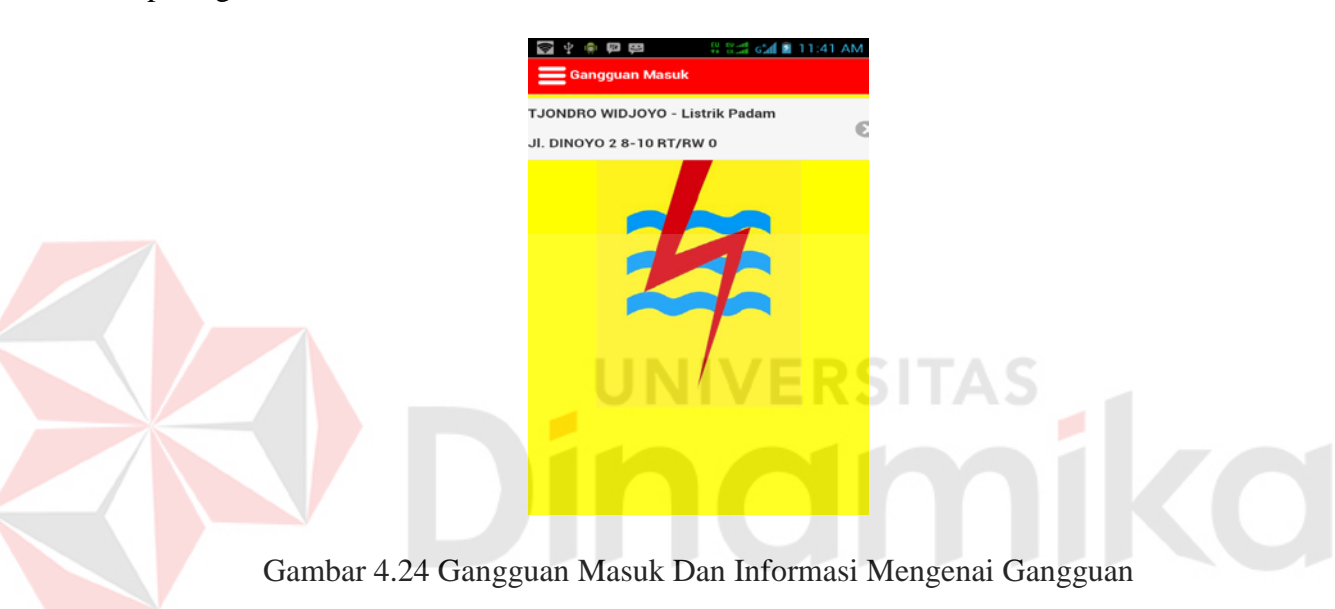

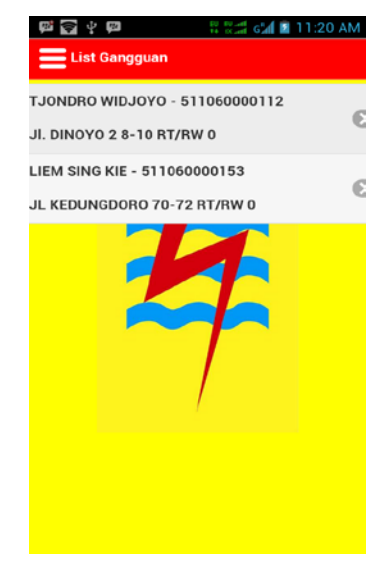

Gambar 4.25 Daftar Tunggu Gangguan

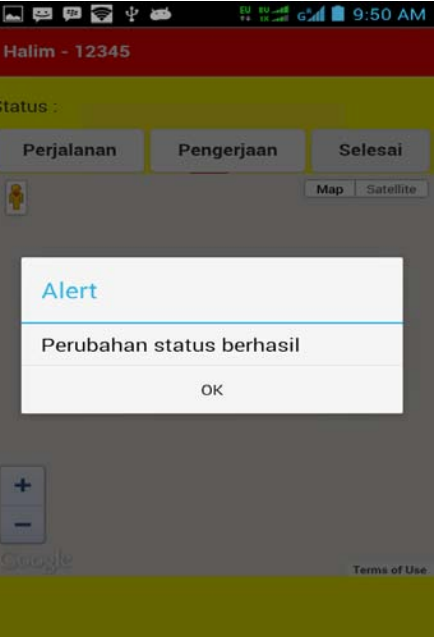

Gambar 4.26 Perubahan Status Untuk Setiap Gangguan Masuk

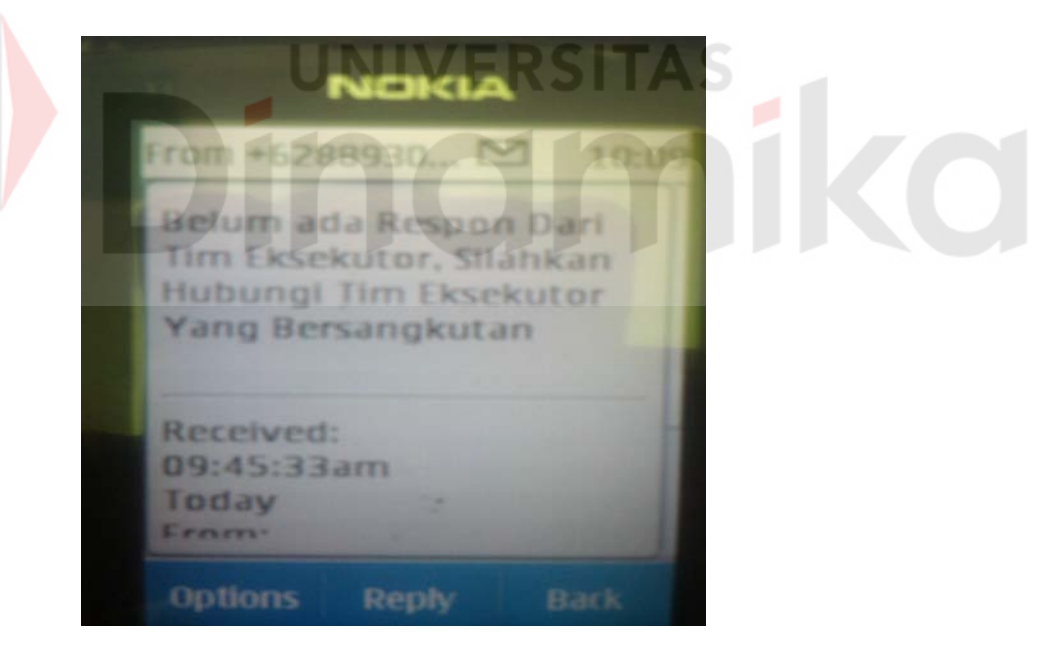

Gambar 4.27 SMS Pemberitahuan Untuk Supervisor Gangguan Tidak Direspon

Setelah gangguan dikonfirmasi maka aplikasi menunjukkan lokasi gangguan/pelanggan yang dituju seperti pada gambar 4.28. Eksekutor lapangan tidak bisa melompati atau tidak bisa melaksanakan sesuai urutan proses penanganan yang diawali dari konfirmasi perjalanan, pengerjaan, selesai. Selain itu eksekutor lapangan juga tidak bisa melakukan proses mundur ke proses sebelumnya. Apabila melakukan hal tersebut, aplikasi telah mengantisipasi dan memberikan peringatan seperti pada gambar 4.29, Gambar 4.30, Gambar 4.31.

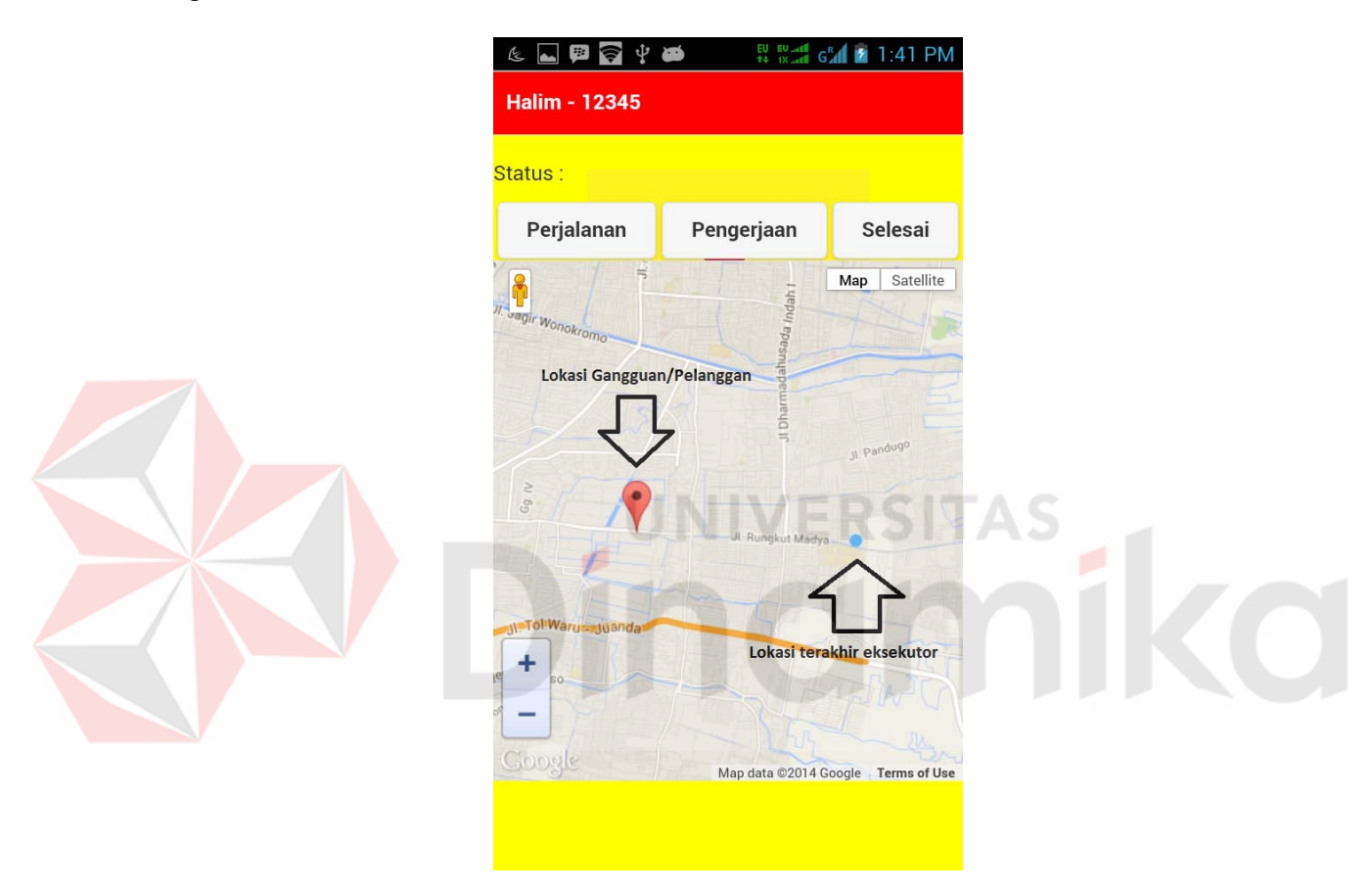

Gambar 4.28 Konfirmasi Perjalanan Untuk Setiap Gangguan Masuk

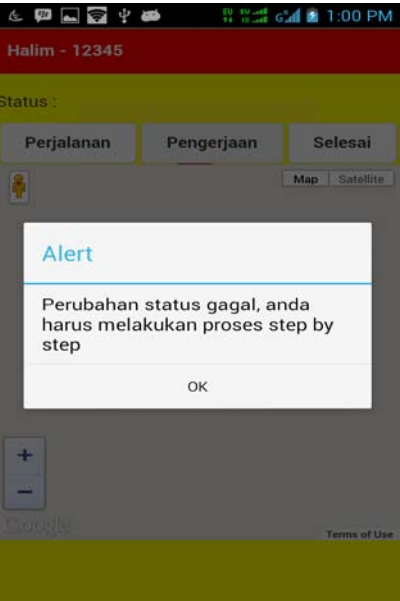

Gambar 4.29 Peringatan Untuk Melakukan Proses Sesuai Prosedur

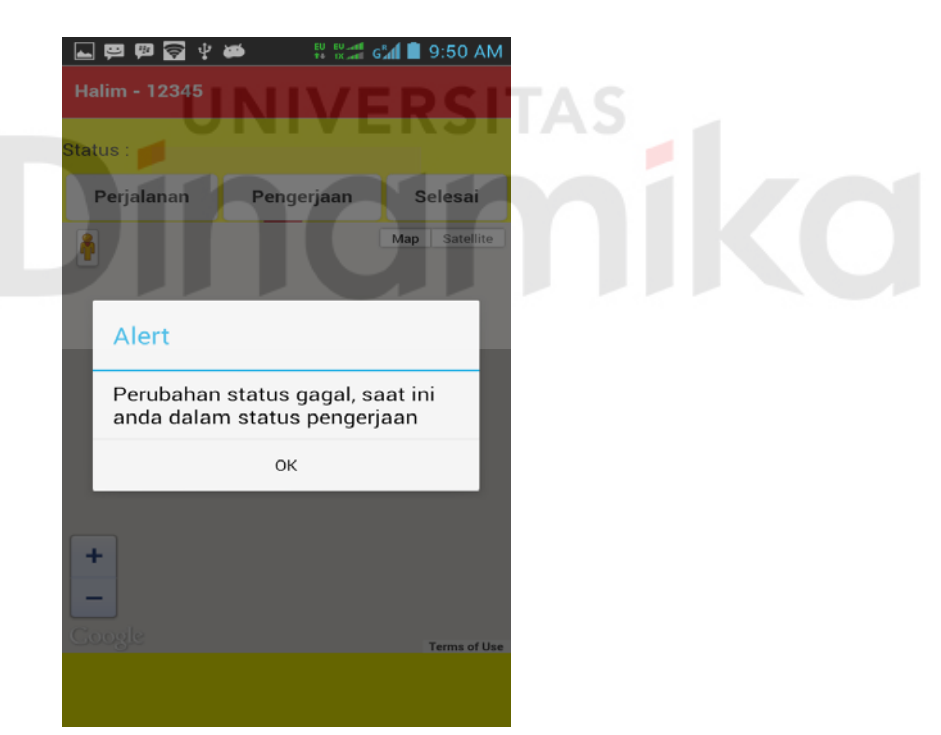

Gambar 4.30 Peringatan Apabila Proses Sebelumnya Diulang

Eksekutor tidak bisa melakukan konfirmasi kedatangan apabila tidak pada lokasi gangguan atau mendekati karena pada aplikasi telah diantisipasi menggunakan dialog pesan peringatan seperti pada gambar 4.31. Dikatakan mendekati lokasi apabila selisih nilai koordinat terakhir dengan koordinat gangguan <= 0,0007 seperti pada gambar 4.32.

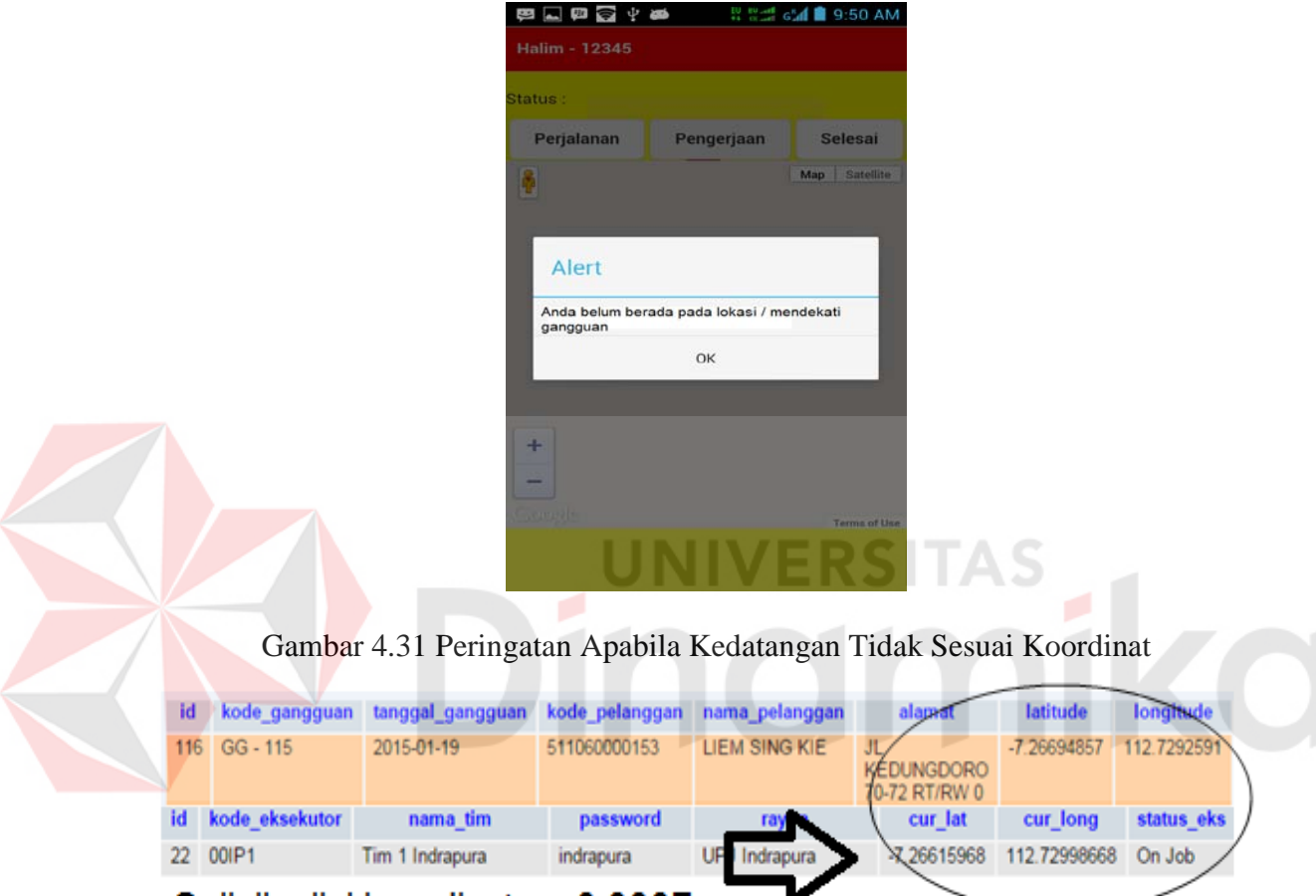

# Selisih nilai koordinat <= 0,0007

Gambar 4.32. Lokasi Koordinat Terakhir Mendekati Lokasi Gangguan

Setiap proses yang dilakukan oleh eksekutor lapangan memiliki waktu standar tertentu. Waktu respon yaitu waktu yang dibutuhkan setelah eksekutor melakukan konfirmasi keberangkatan hingga sampai pada lokasi gangguan/pelanggan. Sedangkan waktu penanganan adalah waktu yang dibutuhkan saat ekesekutor datang dan mulai menangani gangguan. Masing-masing dari waktu tersebut mempunyai standar. Apabila waktu yang digunakan melebihi waktu standar yang diberikan maka aplikasi akan mengirim SMS pada *supervisor* seperti gambar 4.33 dan gambar 4.34*.* Hasil dari penanganan gangguan dari awal hingga selesai yaitu berupa waktu respon dan waktu penanganan langsung dimasukan pada *database* yang kemudian menjadi data untuk laporan *dashboard* dan laporan PDF.

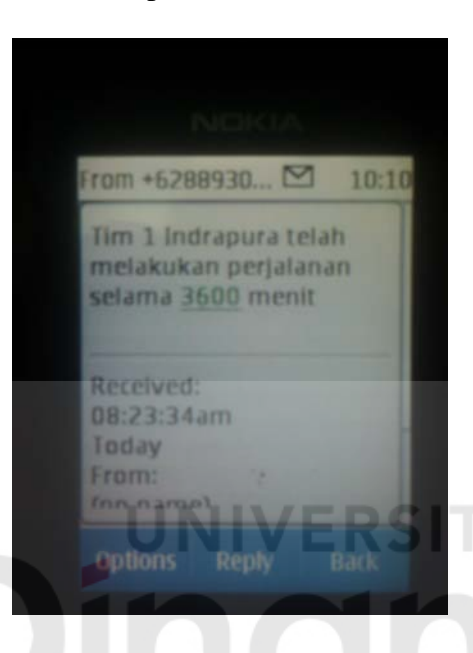

Gambar 4.33 SMS pada *Supervisor* Apabila Waktu Respon Melebihi Standar

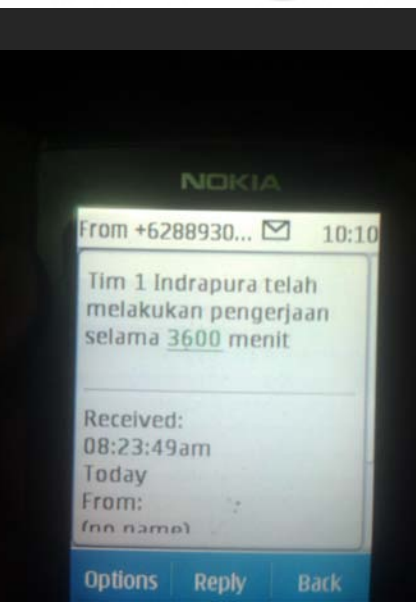

Gambar 4.34 SMS *Supervisor* Apabila Waktu Penanganan Melebihi Standar

Setelah dilakukan uji coba, dilakukan evaluasi terhadap halaman gangguan masuk beserta proses-proses yang ada di dalamnya. Tabel 4.6 menunjukkan hasil dari uji coba halaman gangguan masuk.

| <b>Test</b><br>Case<br>ID | Tujuan         | Input    | Output<br><b>Diharapkan</b> | Output<br><b>Dihasilkan</b> |
|---------------------------|----------------|----------|-----------------------------|-----------------------------|
| 7                         | 1. Menampilkan | Data     | 1.<br><b>SMS</b> untuk      | <b>SMS</b> untuk<br>1.      |
|                           | halaman        | Gangguan | supervisor                  | supervisor.                 |
|                           | gangguan       |          | sebagai                     | Waktu<br>2.                 |
|                           | masuk,         |          | fungsi                      | Respon $&$                  |
|                           | beserta        |          | monitoring                  | Waktu                       |
|                           | proses-        |          | Waktu<br>2.                 | Penanganan                  |
|                           | prosesnya.     |          | Respon $&$                  | yang                        |
|                           |                |          | Waktu                       | digunakan                   |
|                           |                |          | Penanganan.                 | untuk                       |
|                           |                |          |                             | laporan                     |
|                           |                |          |                             | (dashboard                  |
|                           |                |          |                             | , file PDF)                 |

Tabel 4.6 Evaluasi Halaman Gangguan Masuk

#### **4.3 Evaluasi Sistem**

Dari uji coba yang telah dilakukan dibagi menjadi dua yaitu uji coba apabila sistem menangani kasus tanpa ada keterlambatan (waktu respon dan penanganan sesuai standar) dan kasus dengan keterlambatan (waktu respon dan penanganan melebihi standar). Saat penanganan tanpa adanya keterlambatan maka proses berjalan mulai dari proses entri gangguan dan kemudian akan muncul pemberitahuan pada perangkat ponsel eksekutor lapangan. Kemudian eksekutor melakukan konfirmasi keberangkatan dan sistem akan mencatat waktu keberangkatan. Apabila eksekutor telah tiba pada lokasi gangguan maka akan melakukan konfirmasi dan sistem akan melakukan perhitungan waktu respon dengan mencari selisih waktu dengan waktu keberangkatan. Waktu penanganan dihitung dari eksekutor tiba di lokasi hingga menyelesaikan penanganan. Kasus kedua adalah ketika eksekutor terlambat dalam memberikan konfirmasi keberangkatan maka sistem secara otomatis mengirim pesan singkat pada supervisor. Apabila waktu respon terhitung dari mengkonfirmasi keberangkatan hingga sampai pada tujuan melebihi standar (45 menit) maka sistem akan otomatis mengirim pesan singkat pada supervisor, begitu pula pada waktu penanganan (120 menit). Sistem dapat menghasilkan laporan hasil keinerja bulanan baik itu berupa grafik batang dan laporan berupa file PDF, dan sistem dapat memantau posisi terakhir dari semua eksekutor lapangan dalam wilayah APJ (Area Pelayanan Jaringan).

Dari uji coba yag dilakukan dapat diketahui bahwa aplikasi dapat menghasilkan notifikasi gangguan, *Response Time* (Waktu Respon), *Recovery Time*  (Waktu Penanganan). Untuk proses monitoring, aplikasi dapat mengirim SMS secara otomatis apabila eksekutor lapangan melebihi waktu standar untuk respon dan penanganan. Untuk pelaporan kinerja bulanan, aplikasi dapat menghasilkan laporan berupa *dashboard* kinerja bulanan tiap rayon dan menghasilkan laporan kinerja dalam bentuk PDF. Berdasarkan laporan yang dihasilkan diketahui bahwa 1% waktu respon yang tidak sesuai standar dan 99% telah memenuhi standar 45 menit. Untuk waktu penanganan ada 50% yang tidak sesuai standar dan 50% telah memenuhi standar 120 menit.

Dapat disimpulkan bahwa aplikasi dapat digunakan untuk melakukan proses monitoring terhadap penanganan gangguan jaringan tegangan rendah (JTR) dan dapat menghasilkan keluaran berupa diagram batang, file PDF, *Map Dashboard*.

# **BAB V**

#### **PENUTUP**

## **5.1 Kesimpulan**

Setelah dilakukan uji coba dan evaluasi pada aplikasi monitoring jaringan tegangan rendah (JTR) berbasis android, maka dapat kesimpulan sebagai berikut:

- 1. Berdasarkan hasil pengujian Aplikasi Monitoring Jaringan Tegangan Rendah (JTR) mampu menghasilkan waktu respon (*Response Time*) dan waktu penanganan gangguan (*Recovery Time*).
- 2. Sebagai fungsi monitoring terhadap penanganan gangguan, aplikasi ini menggunakan fitur SMS otomatis apabila eksekutor lapangan dalam penanganannya melebihi standar waktu respond an standar waktu penanganan.
- 3. Aplikasi menghasilkan keluaran system (*output*) berupa *dashboard* peta, diagram batang, dan laporan bulanan berupa file PDF. Dari laporan yang dihasilkan diketahui 1% waktu respon yang tidak sesuai standar dan 99% telah memenuhi standar 45 menit. Untuk waktu penanganan ada 50% yang tidak sesuai standar dan 50% telah memenuhi standar 120 menit.

# **5.2 Saran**

Saran yang dapat diberikan pada pengembang yang akan mengembangkan aplikasi yang telah dibuat adalah membuat sistem penilaian secara keseluruhan menggunakan metode yang sesuai dan dapat digunakan manajemen untuk menghasilkan keputusan.

70

### **DAFTAR PUSTAKA**

- Aaker, D.A.; Keller, K.L. (1990) Consumer Evaluations of Brand Extensions, Journal of Marketing, Vol. 54, No. 1, pp. 27-41.
- Aydin, Serkan and Ozer, Ghokan (2004).*The Analysis of Antecedent of Customer Loyalty in the Turkish Mobile Telecommunication Market*, European Journal of Marketing, Vol.39
- Damanik, Sehat. 2006. *Outsourcing dan Perjanjian Kerja.* Jakarta: DSS-Publishing.
- Dunn, M. William. 2003. *Pengantar Analisis Kebijakan Publik (Terjemahan)*. Yogyakarta: Gajahmada University Press.
- Dwi Prasetya, Didik. 2013. *Membuat Aplikasi Smartphone Multiplatform.* Jakarta: Elex Media Komputindo.
- Martin, William, 2004. *Quality Customer Service,* PPM. Jakarta.
- Neuschel, Richard F. 2007. Management Systems for Profit and Growth. New York: McGraw-Hill.
- PT. PLN (Persero). 2013. *Surat Edaran Direksi 2013 Petunjuk Pelaksanaan Perhitungan NKO Unit dan Anak Perusahaan*. Jakarta.

Rai Widjaya, I.G. 2004. *Hukum Perusahaan*. Bekasi: Devisi Kesaint Blanc.

- Romeo, 2003. *Testing dan Implementasi Sistem, Edisi Pertam*a. Surabaya: STIKOM Surabaya.
- Supriadie, D. (2000). *Peran Pendidikan dalam Pengembangan Sumber Daya Manusia: Bahan Pelatihan untuk Kepala Sekolah, Pengawas, Kepala TsU SLTP dan MTS se-Jawa Barat*. Bandung: Proyek Peningkatan Pendidikan Dasar – Basic Education Project Jawa Barat.

Toefler, Betsy – Ann, Jane, 2002. *Kamus Pemasaran,* PT. Elex Media Komputindo, Jakarta